# Debug Commands

This chapter contains an alphabetical listing of the **debug** commands. Documentation for each command includes a brief description of its use, command syntax, usage guidelines, sample output, and a description of that output.

Output formats vary with each **debug** command. Some generate a single line of output per packet, whereas others generate multiple lines of output per packet. Some generate large amounts of output; others generate only occasional output. Some generate lines of text, and others generate information in field format. Thus, the way the **debug** commands are documented also varies. For example, for **debug** commands that generate lines of text, the output is described line by line. For **debug** commands that generate output in field format, tables are used to describe the fields.

By default, the network server sends the output from the **debug** commands to the console terminal. Sending output to a terminal (virtual console) produces less overhead than sending it to the console. Use the privileged EXEC command **terminal monitor** to send output to a terminal. For more information about redirecting output, see the "Using Debug Commands" chapter.

# **debug apple arp**

Use the **debug apple arp** EXEC command to enable debugging of the AppleTalk Address Resolution Protocol (AARP). The **no** form of this command disables debugging output.

**debug apple arp** [*type number*] **no debug apple arp** [*type number*]

Syntax Description

*type* (Optional) Interface type

*number* (Optional) Interface number

Command Mode **EXEC** 

### Usage Guidelines

This command is helpful when you experience problems communicating with a node on the network you control (a neighbor). If the **debug apple arp** display indicates that the router is receiving AARP probes, you can assume that the problem does not reside at the physical layer.

### Sample Display

[Figure 2-1](#page-1-0) shows sample **debug apple arp** output.

### **Figure 2-1 Sample Debug Apple ARP Output**

### <span id="page-1-0"></span>router# **debug apple arp** Ether0: AARP: Sent resolve for 4160.26 Ether0: AARP: Reply from 4160.26(0000.0c00.0453) for 4160.154(0000.0c00.8ea9) Ether0: AARP: Resolved waiting request for 4160.26(0000.0c00.0453) Ether0: AARP: Reply from 4160.19(0000.0c00.0082) for 4160.154(0000.0c00.8ea9) Ether0: AARP: Resolved waiting request for 4160.19(0000.0c00.0082)

Ether0: AARP: Reply from 4160.19(0000.0c00.0082) for 4160.154(0000.0c00.8ea9)

Explanations for representative lines of output in [Figure 2-1](#page-1-0) follow.

The following line indicates that the router has requested the hardware MAC address of the host at network address 4160.26:

Ether0: AARP: Sent resolve for 4160.26

The following line indicates that the host at network address 4160.26 has replied, giving its MAC address (0000.0c00.0453). For completeness, the message also shows the network address to which the reply was sent and its hardware MAC address (also in parentheses).

Ether0: AARP: Reply from 4160.26(0000.0c00.0453) for 4160.154(0000.0c00.8ea9)

The following line indicates that the MAC address request is complete:

Ether0: AARP: Resolved waiting request for 4160.26(0000.0c00.0453)

# **debug apple domain**

Use the **debug apple domain** EXEC command to enable debugging of the AppleTalk domain lookups. The **no** form of this command disables debugging output.

**debug apple domain no debug apple domain**

### Syntax Description

This command has no arguments or keywords.

Command Mode EXEC

### Usage Guidelines

Use the **debug apple domain** command to observe activity between domains and subdomains. Use this command in conjunction with the **debug apple remap** command to observe interaction between remapping and domain activity. Messages are displayed when the state of a domain changes, such as creating a new domain, deleting a domain, updating a domain, and creating domain neighbors.

### Sample Display

[Figure 2-2](#page-3-0) shows sample **debug apple domain** output intermixed with output from the **debug apple remap** command; the two commands show related events.

#### <span id="page-3-0"></span>**Figure 2-2 Sample Debug Apple Domain Output**

#### router# **debug apple domain**

```
AT-REMAP: RemapProcess for net 3000 domain Domain 1
AT-REMAP: ReshuffleRemapList for subdomain 1
AT-REMAP: Could not find a remap for cable 3000-3001
AT-DOMAIN: Disabling Domain 1 [ Domain 1 ]
AT-DOMAIN: Disabling interface Ethernet1
AT-DOMAIN: atdomain_DisablePort for Ethernet1
AT-DOMAIN: CleanUpDomain for domain 1 [Domain 1]
AT-DOMAIN: CleanSubDomain for inbound subdomain 1
AT-REMAP: Remap for net 70 inbound subdomain 1 has been deleted
AT-DOMAIN: DeleteAvRemapList for inbound subdomain 1
AT-DOMAIN: DeleteRemapTable for subdomain 1
AT-DOMAIN: DeleteAvRemapList for inbound subdomain 1
AT-DOMAIN: CleanSubDomain for outbound subdomain 1
AT-DOMAIN: DeleteRemapTable for subdomain 1
AT-REMAP: Remap for net 50 outbound subdomain 1 has been deleted
AT-DOMAIN: DeleteAvRemapList for outbound subdomain 1
AT-DOMAIN: DeleteAvRemapList for outbound subdomain 1
AT-DOMAIN: CleanUpDomain for domain 1 [Domain 1]
AT-DOMAIN: CleanSubDomain for inbound subdomain 1
AT-DOMAIN: DeleteRemapTable for subdomain 1
AT-DOMAIN: DeleteAvRemapList for inbound subdomain 1
AT-DOMAIN: CleanSubDomain for outbound subdomain 1
AT-DOMAIN: DeleteRemapTable for subdomain 1
AT-DOMAIN: DeleteAvRemapList for outbound subdomain 1
```
Most lines of output in [Figure 2-2](#page-3-0) are from the **debug apple domain** command and are self-explanatory.

Related Commands **debug apple remap**

# **debug apple errors**

Use the **debug apple errors** EXEC command to display errors occurring in the AppleTalk network. The **no** form of this command disables debugging output.

**debug apple errors** [*type number*] **no debug apple errors** [*type number*]

Syntax Description

*type* (Optional) Interface type

*number* (Optional) Interface number

Command Mode **EXEC** 

Usage Guidelines

In a stable AppleTalk network, the **debug apple errors** command produces little output.

To solve encapsulation problems, enable **debug apple errors** and **debug apple packet** together.

### Sample Display

[Figure 2-3](#page-5-0) shows sample **debug apple errors** output when a router is brought up with a zone that does not agree with the zone list of other routers on the network.

### <span id="page-5-0"></span>**Figure 2-3 Debug Apple Errors Output**

router# **debug apple errors**

%AT-3-ZONEDISAGREES: Ethernet0: AppleTalk port disabled; zone list incompatible with 4160.19 %AT-3-ZONEDISAGREES: Ethernet0: AppleTalk port disabled; zone list incompatible with 4160.19 %AT-3-ZONEDISAGREES: Ethernet0: AppleTalk port disabled; zone list incompatible with 4160.19

As [Figure 2-3](#page-5-0) suggests, a single error message indicates zone list incompatibility; this message is sent out periodically until the condition is corrected or **debug apple errors** is turned off.

Most of the other messages that **debug apple errors** can generate are obscure or indicate a serious problem with the AppleTalk network. Some of these other messages follow.

In the following message, RTMPRsp, RTMPReq, ATP, AEP, ZIP, ADSP, or SNMP could replace NBP, and "llap dest not for us" could replace "wrong encapsulation":

Packet discarded, src 4160.12-254,dst 4160.19-254,NBP, wrong encapsulation

In the following message, in addition to invalid echo packet, other possible errors are unsolicited AEP echo reply, unknown echo function, invalid ping packet, unknown ping function, and bad responder packet type.

```
Ethernet0: AppleTalk packet error; no source address available
AT: pak_reply: dubious reply creation, dst 4160.19
AT: Unable to get a buffer for reply to 4160.19
Processing error, src 4160.12-254,dst 4160.19-254,AEP, invalid echo packet
```
The **debug apple errors** command can print out additional messages when other debugging commands are also turned on. When you turn on both **debug apple errors** and **debug apple events**, the following message can be generated:

Proc err, src 4160.12-254,dst 4160.19-254,ZIP,NetInfo Reply format is invalid

In the preceding message, in addition to NetInfo Reply format is invalid, other possible errors are NetInfoReply not for me, NetInfoReply ignored, NetInfoReply for operational net ignored, NetInfoReply from invalid port, unexpected NetInfoReply ignored, cannot establish primary zone, no primary has been set up, primary zone invalid, net information mismatch, multicast mismatch, and zones disagree.

When you turn on both **debug apple errors** and **debug apple nbp**, the following message can be generated:

Processing error, ...,NBP,NBP name invalid

In the preceding message, in addition to NBP name invalid, other possible errors are NBP type invalid, NBP zone invalid, not operational, error handling brrq, error handling proxy, NBP fwdreq unexpected, No route to srcnet, Proxy to "\*" zone, Zone "\*" from extended net, No zone info for "\*", and NBP zone unknown.

When you turn on both **debug apple errors** and **debug apple routing**, the following message can be generated:

Processing error, ...,RTMPReq, unknown RTMP request

In the preceding message, in addition to unknown RTMP request, other possible errors are RTMP packet header bad, RTMP cable mismatch, routed RTMP data, RTMP bad tuple, and Not Req or Rsp.

# **debug apple events**

Use the **debug apple events** EXEC command to display information about AppleTalk special events, neighbors becoming reachable/unreachable, and interfaces going up/down. Only significant events (for example, neighbor and route changes) are logged. The **no** form of this command disables debugging output.

**debug apple events** [*type number*] **no debug apple events** [*type number*]

### Syntax Description

*type* (Optional) Interface type

*number* (Optional) Interface number

Command Mode EXEC

### Usage Guidelines

The **debug apple events** command is useful for solving AppleTalk network problems because it provides an overall picture of the stability of the network. In a stable network, the **debug apple events** command does not return any information. If the command generates numerous messages, those messages can indicate possible sources of the problems.

When configuring or making changes to a router or interface for AppleTalk, enable **debug apple events**. Doing so alerts you to the progress of the changes or to any errors that might result. Also use this command periodically when you suspect network problems.

The **debug apple events** command is also useful to determine whether network flapping (nodes toggling online and offline) is occurring. If flapping is excessive, look for routers that only support 254 networks.

When you enable **debug apple events**, you will see any messages that the configuration command **apple event-logging** normally displays. Turning on **debug apple events**, however, does not cause **apple event-logging** to be maintained in nonvolatile memory. Only turning on **apple event-logging** explicitly stores it in nonvolatile memory. Furthermore, if **apple event-logging** is already enabled, turning on or off **debug apple events** does not affect **apple event-logging**.

### Sample Display

[Figure 2-4](#page-8-0) shows sample **debug apple events** output that describes a nonseed router coming up in discovery mode.

### **Figure 2-4 Sample Debug Apple Events Output with Discovery Mode State Changes**

router# **debug apple events**

<span id="page-8-0"></span>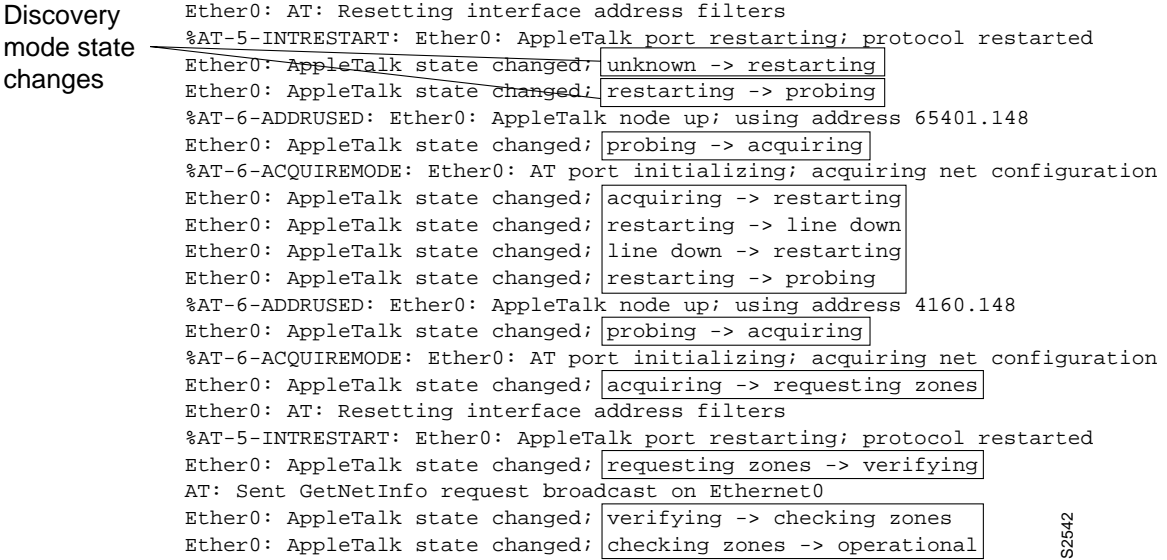

As [Figure 2-4](#page-8-0) shows, the **debug apple events** command is useful in tracking the discovery mode state changes through which an interface progresses. When no problems are encountered, the state changes progress as follows:

- **1** Line down
- **2** Restarting
- **3** Probing (for its own address [node ID] using AARP)
- **4** Acquiring (sending out GetNetInfo requests)
- **5** Requesting zones (the list of zones for its cable)
- **6** Verifying (that the router's configuration is correct. If not, a port configuration mismatch is declared.)
- **7** Checking zones (to make sure its list of zones is correct)
- **8** Operational (participating in routing)

Explanations for individual lines of output in [Figure 2-4](#page-8-0) follow.

The following message indicates that a port is set. In this case, the zone multicast address is being reset:

Ether0: AT: Resetting interface address filters

The following messages indicate that the router is changing to restarting mode:

%AT-5-INTRESTART: Ether0: AppleTalk port restarting; protocol restarted Ether0: AppleTalk state changed; unknown -> restarting

The following message indicates that the router is probing in the startup range of network numbers (65280-65534) to discover its network number:

```
Ether0: AppleTalk state changed; restarting -> probing
```
The following message indicates that the router is enabled as a nonrouting node using a provisional network number within its startup range of network numbers. This type of message only appears if the network address the router will use differs from its configured address. This is always the case for a discovery-enabled router; it is rarely the case for a nondiscovery-enabled router.

%AT-6-ADDRUSED: Ether0: AppleTalk node up; using address 65401.148

The following messages indicate that the router is sending out GetNetInfo requests to discover the default zone name and the actual network number range in which its network number can be chosen:

```
Ether0: AppleTalk state changed; probing -> acquiring
%AT-6-ACQUIREMODE: Ether0: AT port initializing; acquiring net configuration
```
Now that the router has acquired the cable configuration information, the following message indicates that it restarts using that information:

```
Ether0: AppleTalk state changed; acquiring -> restarting
```
The following messages indicate that the router is probing for its actual network address:

Ether0: AppleTalk state changed; restarting -> line down Ether0: AppleTalk state changed; line down -> restarting Ether0: AppleTalk state changed; restarting -> probing

The following message indicates that the router has found an actual network address to use:

%AT-6-ADDRUSED: Ether0: AppleTalk node up; using address 4160.148

The following messages indicate that the router is sending out GetNetInfo requests to verify the default zone name and the actual network number range from which its network number can be chosen:

```
Ether0: AppleTalk state changed; probing -> acquiring
%AT-6-ACQUIREMODE: Ether0: AT port initializing; acquiring net configuration
```
The following message indicates that the router is requesting the list of zones for its cable:

Ether0: AppleTalk state changed; acquiring -> requesting zones

The following messages indicate that the router is sending out GetNetInfo requests to make sure its understanding of the configuration is correct:

Ether0: AppleTalk state changed; requesting zones -> verifying AT: Sent GetNetInfo request broadcast on Ethernet0

The following message indicates that the router is rechecking its list of zones for its cable:

Ether0: AppleTalk state changed; verifying -> checking zones

The following message indicates that the router is now fully operational as a routing node and can begin routing:

Ether0: AppleTalk state changed; checking zones -> operational

[Figure 2-5](#page-10-0) shows sample **debug apple events** output that describes a nondiscovery-enabled router coming up when no other router is on the wire.

لإر

<span id="page-10-0"></span>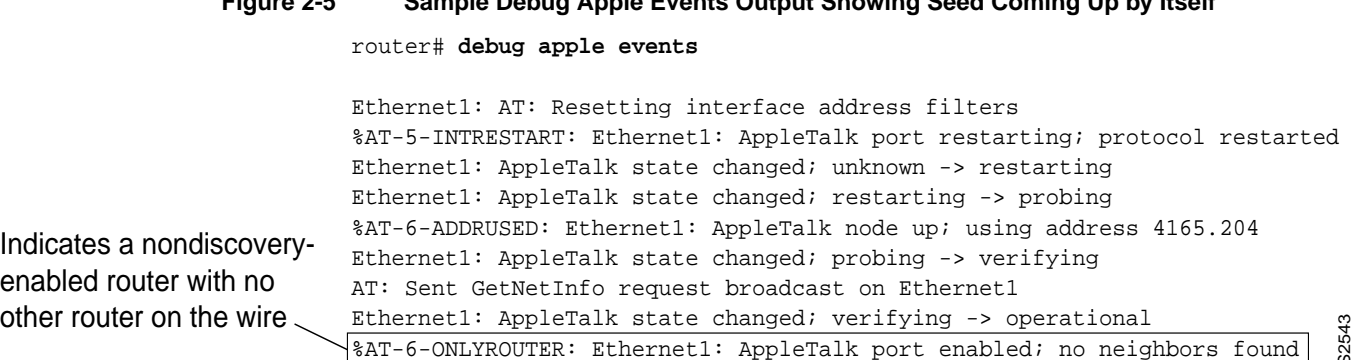

**Figure 2-5 Sample Debug Apple Events Output Showing Seed Coming Up by Itself**

As [Figure 2-5](#page-10-0) shows, a nondiscovery-enabled router can come up when no other router is on the wire; however, it must assume that its configuration (if accurate syntactically) is correct, because no other router can verify it. Notice that the last line in [Figure 2-5](#page-10-0) indicates this situation.

[Figure 2-6](#page-10-1) shows sample **debug apple events** output that describes a discovery-enabled router coming up when there is no seed router on the wire.

#### <span id="page-10-1"></span>**Figure 2-6 Debug Apple Events Output Showing Nonseed with No Seed**

router# **debug apple events**

```
Ether0: AT: Resetting interface address filters
%AT-5-INTRESTART: Ether0: AppleTalk port restarting; protocol restarted
Ether0: AppleTalk state changed; unknown -> restarting
Ether0: AppleTalk state changed; restarting -> probing
%AT-6-ADDRUSED: Ether0: AppleTalk node up; using address 65401.148
Ether0: AppleTalk state changed; probing -> acquiring
AT: Sent GetNetInfo request broadcast on Ether0
AT: Sent GetNetInfo request broadcast on Ether0
AT: Sent GetNetInfo request broadcast on Ether0
AT: Sent GetNetInfo request broadcast on Ether0
AT: Sent GetNetInfo request broadcast on Ether0
```
As [Figure 2-6](#page-10-1) shows, when you attempt to bring up a nonseed router without a seed router on the wire, it never becomes operational; instead, it hangs in the acquiring mode and continues to send out periodic GetNetInfo requests.

[Figure 2-7](#page-10-2) shows sample **debug apple events** output when a nondiscovery-enabled router is brought up on an AppleTalk internetwork that is in compatibility mode (set up to accommodate extended as well as nonextended AppleTalk) and the router has violated internetwork compatibility.

#### **Figure 2-7 Sample Debug Apple Events Output Showing Compatibility Conflict**

router# **debug apple events**

<span id="page-10-2"></span>E0: AT: Resetting interface address filters %AT-5-INTRESTART: E0: AppleTalk port restarting; protocol restarted E0: AppleTalk state changed; restarting -> probing %AT-6-ADDRUSED: E0: AppleTalk node up; using address 41.19 E0: AppleTalk state changed; probing -> verifying AT: Sent GetNetInfo request broadcast on Ethernet0 %AT-3-ZONEDISAGREES: E0: AT port disabled; zone list incompatible with 41.19 AT: Config error for E0, primary zone invalid E0: AppleTalk state changed; verifying -> config mismatch S2545 Indicates configuration mismatch

The three configuration command lines that follow indicate the part of the router's configuration that caused the configuration mismatch shown in [Figure 2-7](#page-10-2):

lestat(config)#int e 0 lestat(config-if)#apple cab 41-41 lestat(config-if)#apple zone Marketign

The router shown in [Figure 2-7](#page-10-2) had been configured with a cable range of 41-41 instead of 40-40, which would have been accurate. Additionally, the zone name was configured incorrectly; it should have been "Marketing," rather than being misspelled as "Marketign."

# **debug apple nbp**

Use the **debug apple nbp** EXEC command to display debugging output from the Name Binding Protocol (NBP) routines. The **no** form of this command disables debugging output.

**debug apple nbp** [*type number*] **no debug apple nbp** [*type number*]

Syntax Description

*type* (Optional) Interface type

*number* (Optional) Interface number

Command Mode EXEC

Usage Guidelines

To determine whether the router is receiving NBP lookups from a node on the AppleTalk network, enable **debug apple nbp** at each node between the router and the node in question to determine where the problem lies.

**Note** Because the **debug apple nbp** command can generate many messages, use it only when the router's CPU utilization is less than 50 percent.

Sample Display

[Figure 2-8](#page-13-0) shows sample **debug apple nbp** output.

#### <span id="page-13-0"></span>**Figure 2-8 Sample Debug Apple NBP Output**

router# **debug apple nbp** AT: NBP ctrl = LkUp, ntuples = 1, id =  $77$ AT: 4160.19, skt 2, enum 0, name: =:ciscoRouter@Low End SW Lab AT: LkUp =:ciscoRouter@Low End SW Lab AT: NBP ctrl = LkUp-Reply, ntuples =  $1$ , id = 77 AT: 4160.154, skt 254, enum 1, name: lestat.Ether0:ciscoRouter@Low End SW Lab AT: NBP ctrl = LkUp, ntuples = 1, id = 78 AT: 4160.19, skt 2, enum 0, name: =:IPADDRESS@Low End SW Lab AT: NBP  $ctrl = LkUp$ , ntuples = 1, id = 79 AT: 4160.19, skt 2, enum 0, name: =:IPGATEWAY@Low End SW Lab AT: NBP  $ctrl = LkUp$ , ntuples = 1, id = 83 AT: 4160.19, skt 2, enum 0, name: =:ciscoRouter@Low End SW Lab AT: LkUp =:ciscoRouter@Low End SW Lab AT: NBP ctrl = LkUp, ntuples = 1, id = 84 AT: 4160.19, skt 2, enum 0, name: =:IPADDRESS@Low End SW Lab AT: NBP ctrl = LkUp, ntuples = 1, id = 85 AT: 4160.19, skt 2, enum 0, name: =:IPGATEWAY@Low End SW Lab AT: NBP ctrl = LkUp, ntuples = 1, id = 85 AT: 4160.19, skt 2, enum 0, name: =:IPGATEWAY@Low End SW Lab

The first three lines in [Figure 2-8](#page-13-0) describe an NBP lookup request:

AT: NBP ctrl = LkUp, ntuples =  $1$ , id = 77 AT: 4160.19, skt 2, enum 0, name: =:ciscoRouter@Low End SW Lab AT: LkUp =:ciscoRouter@Low End SW Lab

[Table 2-1](#page-13-1) describes the fields in the first line of output shown in [Figure 2-8](#page-13-0).

| <b>Field</b>  | <b>Description</b>                                                                              |
|---------------|-------------------------------------------------------------------------------------------------|
| AT: NBP       | Indicates that this message describes an AppleTalk NBP packet.                                  |
| $ctrl = LkUp$ | Identifies the type of NBP packet. Possible values include                                      |
|               | LkUp—NBP lookup request.                                                                        |
|               | LkUp-Reply—NBP lookup reply.                                                                    |
| ntuples $= 1$ | Indicates the number of name-address pairs in the lookup request packet.<br>Range: 1-31 tuples. |
| $id = 77$     | Identifies an NBP lookup request value.                                                         |

<span id="page-13-1"></span>**Table 2-1 Debug Apple NBP Field Descriptions—Part 1**

[Table 2-2](#page-14-0) describes the fields in the second line of output shown in [Figure 2-8](#page-13-0).

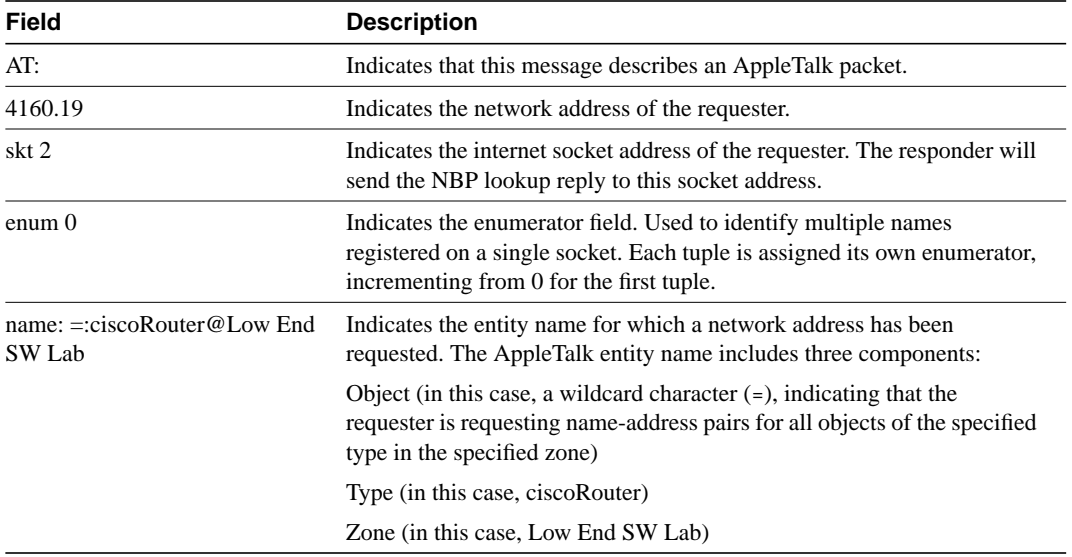

### <span id="page-14-0"></span>**Table 2-2 Debug Apple NBP Field Descriptions—Part 2**

The third line in [Figure 2-8](#page-13-0) essentially reiterates the information in the two lines above it, indicating that a lookup request has been made regarding name-address pairs for all objects of the ciscoRouter type in the Low End SW Lab zone.

Because the router is defined as an object of type ciscoRouter in zone Low End SW Lab, the router sends an NBP lookup reply in response to this NBP lookup request. The following two lines of output from [Figure 2-8](#page-13-0) show the router's response:

```
AT: NBP ctrl = LkUp-Reply, ntuples = 1, id = 77
AT: 4160.154, skt 254, enum 1, name: lestat.Ether0:ciscoRouter@Low End SW Lab
```
In the first line, ctrl = LkUp-Reply identifies this NBP packet as an NBP lookup request. The same value in the id field (id  $= 77$ ) associates this lookup reply with the previous lookup request. The second line indicates that the network address associated with the router's entity name (lestat.Ether0:ciscoRouter@Low End SW Lab) is 4160.154. The fact that no other entity name/network address is listed indicates that the responder only knows about itself as an object of type ciscoRouter in zone Low End SW Lab.

# **debug apple packet**

Use the **debug apple packet** EXEC command to display per-packet debugging output. The output reports information online when a packet is received or a transmit is attempted. The **no** form of this command disables debugging output.

**debug apple packet** [*type number*] **no debug apple packet** [*type number*]

### Syntax Description

*type* (Optional) Interface type

*number* (Optional) Interface number

Command Mode EXEC

### Usage Guidelines

With this command, you can monitor the types of packets being slow switched. It displays at least one line of debugging output per AppleTalk packet processed.

When invoked in conjunction with the **debug apple routing**, **debug apple zip**, and **debug apple nbp** commands, the **debug apple packet** command adds protocol processing information in addition to generic packet details. It also reports successful completion or failure information.

When invoked in conjunction with the **debug apple errors** command, the **debug apple packet** command reports packet-level problems, such as those concerning encapsulation.

**Note** Because the **debug apple packet** command can generate many messages, use it only when the router's CPU utilization is less than 50 percent.

### Sample Display

[Figure 2-9](#page-15-0) shows sample **debug apple packet** output.

#### <span id="page-15-0"></span>**Figure 2-9 Sample Debug Apple Packet Output**

#### router# **debug apple packet**

Ether0: AppleTalk packet: enctype SNAP, size 60, encaps000000000000000000000000 AT: src=Ethernet0:4160.47, dst=4160-4160, size=10, 2 rtes, RTMP pkt sent AT: ZIP Extended reply rcvd from 4160.19 AT: ZIP Extended reply rcvd from 4160.19 AT: src=Ethernet0:4160.47, dst=4160-4160, size=10, 2 rtes, RTMP pkt sent Ether0: AppleTalk packet: enctype SNAP, size 60, encaps000000000000000000000000 Ether0: AppleTalk packet: enctype SNAP, size 60, encaps000000000000000000000000

[Table 2-3](#page-16-0) describes the fields in the first line of output shown in [Figure 2-9](#page-15-0).

| Field                | <b>Description</b>                                                    |
|----------------------|-----------------------------------------------------------------------|
| E <sub>ther</sub> 0: | Name of the interface through which the router received the<br>packet |
| AppleTalk packet     | Indication that this is an AppleTalk packet                           |
| enctype SNAP         | Encapsulation type for the packet                                     |
| size 60              | Size of the packet (in bytes)                                         |
|                      | Encapsulation                                                         |

<span id="page-16-0"></span>**Table 2-3 Debug Apple Packet Field Descriptions—Part 1**

[Table 2-4](#page-16-1) describes the fields in the second line of output shown in [Figure 2-9](#page-15-0).

| Field                     | <b>Description</b>                                                       |
|---------------------------|--------------------------------------------------------------------------|
| AT:                       | Indication that this is an AppleTalk packet                              |
| $src = Ethernet0:4160.47$ | Name of the interface sending the packet and its AppleTalk address       |
| $dst = 4160-4160$         | Cable range of the packet's destination                                  |
| $size = 10$               | Size of the packet (in bytes)                                            |
| 2 rtes                    | Indication that two routes in the routing table link these two addresses |
| RTMP pkt sent             | The type of packet sent                                                  |

<span id="page-16-1"></span>**Table 2-4 Debug Apple Packet Field Descriptions—Part 2**

The third line in [Figure 2-9](#page-15-0) indicates the type of packet received and its source AppleTalk address. This message is repeated in the fourth line because AppleTalk hosts can send multiple replies to a given GetNetInfo request.

# **debug apple remap**

Use the **debug apple remap** EXEC command to enable debugging of the AppleTalk remap lookups. The **no** form of this command disables debugging output.

**debug apple remap no debug apple remap**

### Syntax Description

This command has no arguments or keywords.

Command Mode **EXEC** 

### Usage Guidelines

Use the **debug apple remap** command with the **debug apple domain** command to observe activity between domains and subdomains. Messages from **debug apple remap** are displayed when a particular remapping function occurs, such as creating remaps or deleting remaps.

### Sample Display

[Figure 2-10](#page-17-0) shows sample **debug apple remap** output intermixed with output from the **debug apple domain** command; the two commands show related events.

#### <span id="page-17-0"></span>**Figure 2-10 Sample Debug Output**

```
router# debug apple remap
router# debug apple domain
AT-REMAP: RemapProcess for net 3000 domain Domain 1
AT-REMAP: ReshuffleRemapList for subdomain 1
AT-REMAP: Could not find a remap for cable 3000-3001
AT-DOMAIN: Disabling Domain 1 [ Domain 1 ]
AT-DOMAIN: Disabling interface Ethernet1
AT-DOMAIN: atdomain DisablePort for Ethernet1
AT-DOMAIN: CleanUpDomain for domain 1 [Domain 1]
AT-DOMAIN: CleanSubDomain for inbound subdomain 1
AT-REMAP: Remap for net 70 inbound subdomain 1 has been deleted
AT-DOMAIN: DeleteAvRemapList for inbound subdomain 1
AT-DOMAIN: DeleteRemapTable for subdomain 1
AT-DOMAIN: DeleteAvRemapList for inbound subdomain 1
AT-DOMAIN: CleanSubDomain for outbound subdomain 1
AT-DOMAIN: DeleteRemapTable for subdomain 1
AT-REMAP: Remap for net 50 outbound subdomain 1 has been deleted
AT-DOMAIN: DeleteAvRemapList for outbound subdomain 1
AT-DOMAIN: DeleteAvRemapList for outbound subdomain 1
AT-DOMAIN: CleanUpDomain for domain 1 [Domain 1]
AT-DOMAIN: CleanSubDomain for inbound subdomain 1
AT-DOMAIN: DeleteRemapTable for subdomain 1
AT-DOMAIN: DeleteAvRemapList for inbound subdomain 1
AT-DOMAIN: CleanSubDomain for outbound subdomain 1
AT-DOMAIN: DeleteRemapTable for subdomain 1
AT-DOMAIN: DeleteAvRemapList for outbound subdomain 1
```
Most lines of output in [Figure 2-10](#page-17-0) are from the **debug apple domain** command. The output from the **debug apple remap** command is self-explanatory.

Related Command **debug apple domain**

# **debug apple routing**

Use the **debug apple routing** EXEC command to enable debugging output from the Routing Table Maintenance Protocol (RTMP) routines. The **no** form of this command disables debugging output.

**debug apple routing** [*type number*] **no debug apple routing** [*type number*]

Syntax Description

*type* (Optional) Interface type

*number* (Optional) Interface number

Command Mode **EXEC** 

### Usage Guidelines

This command can be used to monitor acquisition of routes, aging of routing table entries, and advertisement of known routes. It also reports conflicting network numbers on the same network if the network is misconfigured.

**Note** Because the **debug apple routing** command can generate many messages, use it only when the router's CPU utilization is less than 50 percent.

### Sample Display

[Figure 2-11](#page-19-0) shows sample **debug apple routing** output.

#### <span id="page-19-0"></span>**Figure 2-11 Sample Debug Apple Routing Output**

router# **debug apple routing**

AT: src=Ethernet0:4160.41, dst=4160-4160, size=19, 2 rtes, RTMP pkt sent AT: src=Ethernet1:41069.25, dst=41069, size=427, 96 rtes, RTMP pkt sent AT: src=Ethernet2:4161.23, dst=4161-4161, size=427, 96 rtes, RTMP pkt sent AT: Route ager starting (97 routes) AT: Route ager finished (97 routes) AT: RTMP from 4160.19 (new 0,old 94,bad 0,ign 0, dwn 0) AT: RTMP from 4160.250 (new 0,old 0,bad 0,ign 2, dwn 0) AT: RTMP from 4161.236 (new 0,old 94,bad 0,ign 1, dwn 0) AT: src=Ethernet0:4160.41, dst=4160-4160, size=19, 2 rtes, RTMP pkt sent

Explanations for representative lines of the **debug apple routing** output in [Figure 2-11](#page-19-0) follow.

[Table 2-5](#page-20-0) describes the fields in the first line of sample **debug apple routing** output.

<span id="page-20-0"></span>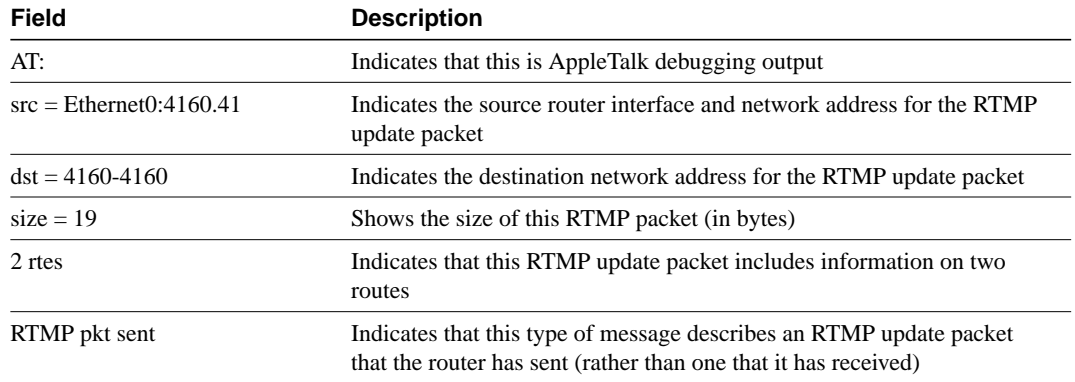

### **Table 2-5 Debug Apple Routing Field Descriptions—Part 1**

The following two messages indicate that the ager has started and finished the aging process for the routing table and that this table contains 97 entries.

AT: Route ager starting (97 routes) AT: Route ager finished (97 routes)

[Table 2-6](#page-20-1) describes the fields in the following line of **debug apple routing** output.

AT: RTMP from 4160.19 (new 0,old 94,bad 0,ign 0, dwn 0)

| <b>Field</b>             | <b>Description</b>                                                                                  |
|--------------------------|----------------------------------------------------------------------------------------------------|
| AT:                      | Indicates that this is AppleTalk debugging output                                                   |
| <b>RTMP</b> from 4160.19 | Indicates the source address of the RTMP update the router received                                 |
| new <sub>0</sub>         | Shows the number of routes in this RTMP update packet that the router did<br>not already know about |
| old 94                   | Shows the number of routes in this RTMP update packet that the router<br>already knew about         |
| bad 0                    | Shows the number of routes the other router indicates have gone bad                                 |
| ign 0                    | Shows the number of routes the other router ignores                                                 |
| dwn <sub>0</sub>         | Shows the number of poisoned tuples included in this packet                                         |

<span id="page-20-1"></span>**Table 2-6 Debug Apple Routing Field Descriptions—Part 2**

# **debug apple zip**

Use the **debug apple zip** EXEC command to display debugging output from the Zone Information Protocol (ZIP) routines. The **no** form of this command disables debugging output.

**debug apple zip** [*type number*] **no debug apple zip** [*type number*]

Syntax Description

*type* (Optional) Interface type

*number* (Optional) Interface number

Command Mode **EXEC** 

### Usage Guidelines

This command reports significant events such as the discovery of new zones and zone list queries. It generates information similar to that generated by **debug apple routing**, but generates it for ZIP packets instead of RTMP packets.

You can use he **debug apple zip** command to determine whether a ZIP storm is taking place in the AppleTalk network. You can detect the existence of a ZIP storm when you see that no router on a cable has the zone name corresponding to a network number that all the routers have in their routing tables.

### Sample Display

[Figure 2-12](#page-21-0) shows sample **debug apple zip** output.

### <span id="page-21-0"></span>**Figure 2-12 Sample Debug Apple ZIP Output**

router# **debug apple zip** AT: Sent GetNetInfo request broadcast on Ether0 AT: Recvd ZIP cmd 6 from 4160.19-6 AT: 3 query packets sent to neighbor 4160.19 AT: 1 zones for 31902, ZIP XReply, src 4160.19 AT: net 31902, zonelen 10, name US-Florida

Explanations of the lines of output shown in [Figure 2-12](#page-21-0) follow.

The first line indicates that the router has received an RTMP update that includes a new network number and is now requesting zone information:

```
AT: Sent GetNetInfo request broadcast on Ether0
```
The second line indicates that the neighbor at address 4160.19 replies to the zone request with a default zone:

AT: Recvd ZIP cmd 6 from 4160.19-6

The third line indicates that the router responds with three queries to the neighbor at network address 4160.19 for other zones on the network:

```
AT: 3 query packets sent to neighbor 4160.19
```
The fourth line indicates that the neighbor at network address 4160.19 responds with a ZIP extended reply, indicating that one zone has been assigned to network 31902:

AT: 1 zones for 31902, ZIP XReply, src 4160.19

The fifth line indicates that the router responds that the zone name of network 31902 is US-Florida, and the zone length of that zone name is 10:

AT: net 31902, zonelen 10, name US-Florida

# **debug arp**

Use the **debug arp** EXEC command to display information on Address Resolution Protocol (ARP) transactions. The **no** form of this command disables debugging output.

**debug arp no debug arp**

### Syntax Description

This command has no arguments or keywords.

Command Mode EXEC

### Usage Guidelines

Use this command when some nodes on a TCP/IP network are responding, but others are not. It shows whether the router is sending ARPs and whether it is receiving ARPs.

### Sample Display

[Figure 2-13](#page-23-0) shows sample **debug arp** output.

#### <span id="page-23-0"></span>**Figure 2-13 Sample Debug ARP Output**

router# **debug arp** IP ARP: sent req src 131.108.22.7 0000.0c01.e117, dst 131.108.22.96 0000.0000.0000 IP ARP: rcvd rep src 131.108.22.96 0800.2010.b908, dst 131.108.22.7 IP ARP: rcvd req src 131.108.6.10 0000.0c00.6fa2, dst 131.108.6.62 IP ARP: rep filtered src 131.108.22.7 aa92.1b36.a456, dst 255.255.255.255 ffff.ffff.ffff IP ARP: rep filtered src 131.108.9.7 0000.0c00.6b31, dst 131.108.22.7 0800.2010.b908

In [Figure 2-13,](#page-23-0) each line of output represents an ARP packet that the router sent or received. Explanations for the individual lines of output follow.

The first line indicates that the router at IP address 131.108.22.7 and MAC address 0000.0c01.e117 sent an ARP request for the MAC address of the host at 131.108.22.96. The series of zeros (0000.0000.0000) following this address indicate that the router is currently unaware of the MAC address.

IP ARP: sent req src 131.108.22.7 0000.0c01.e117, dst 131.108.22.96 \ 0000.0000.0000

The second line indicates that the router at IP address 131.108.22.7 receives a reply from the host at 131.108.22.96 indicating that its MAC address is 0800.2010.b908:

IP ARP: rcvd rep src 131.108.22.96 0800.2010.b908, dst 131.108.22.7

The third line indicates that the router receives an ARP request from the host at 131.108.6.10 requesting the MAC address for the host at 131.108.6.62:

IP ARP: rcvd req src 131.108.6.10 0000.0c00.6fa2, dst 131.108.6.62

The fourth line indicates that another host on the network attempted to send the router an ARP reply for the router's own address. The router ignores such bogus replies. Usually, this can happen if someone is running a bridge in parallel with the router and is allowing ARP to be bridged. It indicates a network misconfiguration.

```
IP ARP: rep filtered src 131.108.22.7 aa92.1b36.a456, dst 255.255.255.255 \
ffff.ffff.ffff
```
The fifth line indicates that another host on the network attempted to inform the router that it is on network 131.108.9.7, but the router does not know that that network is attached to a different router interface. The remote host (probably a PC or an X terminal) is misconfigured. If the router were to install this entry, it would deny service to the real machine on the proper cable.

```
IP ARP: rep filtered src 131.108.9.7 0000.0c00.6b31, dst 131.108.22.7 \
0800.2010.b908
```
# **debug atm errors**

Use the **debug atm errors** EXEC command to display Asynchronous Transfer Mode (ATM) errors. The **no** form of this command disables debugging output.

**debug atm errors no debug atm errors**

### Syntax Description

This command has no arguments or keywords.

Command Mode EXEC

Sample Display

[Figure 2-14](#page-25-0) shows sample **debug atm errors** output.

### <span id="page-25-0"></span>**Figure 2-14 Sample Debug ATM Errors Output**

router# **debug atm errors** ATM(ATM2/0): Encapsulation error, link=7, host=836CA86D.

The line of output in [Figure 2-14](#page-25-0) indicates that a packet was routed to the ATM interface, but no static map was set up to route that packet to the proper virtual circuit.

### **debug atm events**

Use the **debug atm events** EXEC command to display ATM events. The **no** form of this command disables debugging output.

**debug atm events no debug atm events**

### Syntax Description

This command has no arguments or keywords.

Command Mode **EXEC** 

### Usage Guidelines

This command displays ATM events that occur on the ATM interface processor and is useful for diagnosing problems in an ATM network. It provides an overall picture of the stability of the network. In a stable network, the **debug atm events** command does not return any information. If the command generates numerous messages, the messages can indicate the possible source of problems.

When configuring or making changes to a router or interface for ATM, enable **debug atm events**. Doing so alerts you to the progress of the changes or to any errors that might result. Also use this command periodically when you suspect network problems.

### Sample Display

[Figure 2-15](#page-26-0) shows sample **debug atm events** output.

#### <span id="page-26-0"></span>**Figure 2-15 Sample Debug ATM Events Output**

```
router# debug atm events
ATM events debugging is on
RESET(ATM4/0): PLIM type is 1, Rate is 100Mbps
aip_disable(ATM4/0): state=1
config(ATM4/0)
aip_love_note(ATM4/0): asr=0x201
aip_enable(ATM4/0)
aip_love_note(ATM4/0): asr=0x4000
aip_enable(ATM4/0): restarting VCs: 7
aip_setup_vc(ATM4/0): vc:1 vpi:1 vci:1
aip_love_note(ATM4/0): asr=0x200
aip setup vc(ATM4/0): vc:2 vpi:2 vci:2
aip_love_note(ATM4/0): asr=0x200
aip_setup_vc(ATM4/0): vc:3 vpi:3 vci:3
aip_love_note(ATM4/0): asr=0x200
aip_setup_vc(ATM4/0): vc:4 vpi:4 vci:4
aip_love_note(ATM4/0): asr=0x200
aip_setup_vc(ATM4/0): vc:6 vpi:6 vci:6
aip_love_note(ATM4/0): asr=0x200
aip_setup_vc(ATM4/0): vc:7 vpi:7 vci:7
aip_love_note(ATM4/0): asr=0x200
aip_setup_vc(ATM4/0): vc:11 vpi:11 vci:11
aip_love_note(ATM4/0): asr=0x200
```
[Table 2-7](#page-27-0) describes significant fields in the output shown in [Figure 2-15](#page-26-0).

<span id="page-27-0"></span>

| <b>Field</b> | <b>Description</b>                                                           |
|--------------|------------------------------------------------------------------------------|
| PLIM type    | Indicates the interface rate in Mbps. Possible values are                    |
|              | $1 = TAXI(4B5B) 100 Mbps$                                                    |
|              | $2 =$ SONET 155 Mbps                                                         |
|              | $3 = E334 Mbps$                                                              |
| state        | Indicates current state of the AIP. Possible values are                      |
|              | $1 = An ENABLE will be issued soon$                                          |
|              | $0 =$ The AIP will remain shut down                                          |
| asr          | Defines a bitmask, which indicates actions or completions to commands. Valid |
|              | bitmask values are                                                           |
|              | $0x0800$ = AIP crashed, reload may be required.                              |
|              | $0x0400 = AIP$ detected a carrier state change.                              |
|              | $0x0n00 =$ Command completion status. Command completion status codes are    |
|              | $n = 8$ Invalid PLIM detected                                                |
|              | $n = 4$ Command failed                                                       |
|              | $n = 2$ Command completed successfully                                       |
|              | $n = 1$ CONFIG request failed                                                |
|              | $n = 0$ Invalid value                                                        |

**Table 2-7 Debug ATM Events Field Descriptions**

Explanations for representative lines of output in [Figure 2-15](#page-26-0) follow.

The following line indicates that the ATM Interface Processor (AIP) was reset. The PLIM TYPE detected was 1, so the maximum rate is set to 100 Mbps.

RESET(ATM4/0): PLIM type is 1, Rate is 100Mbps

The following line indicates that the ATM Interface Processor (AIP) was given a **shutdown** command, but the current configuration indicates that the AIP should be up:

```
aip_disable(ATM4/0): state=1
```
The following line indicates that a configuration command has been completed by the AIP:

aip\_love\_note(ATM4/0): asr=0x201

The following line indicates that the AIP was given a **no shutdown** command to take it out of shutdown:

aip\_enable(ATM4/0)

The following line indicates that the AIP detected a carrier state change. It does not indicate that the carrier is down or up, only that it has changed:

aip\_love\_note(ATM4/0): asr=0x4000

The following line of output indicates that the AIP enable function is restarting all PVCs automatically:

```
aip_enable(ATM4/0): restarting VCs: 7
```
The following lines of output indicate that PVC 1 was set up and a successful completion code was returned:

```
aip_setup_vc(ATM4/0): vc:1 vpi:1 vci:1
aip_love_note(ATM4/0): asr=0x200
```
# **debug atm packet**

Use the **debug atm packet** EXEC command to display per-packet debugging output. The output reports information online when a packet is received or a transmit is attempted. The **no** form of this command disables debugging output.

**debug atm packet no debug atm packet**

### Syntax Description

This command has no arguments or keywords.

Command Mode

**EXEC** 

### Usage Guidelines

The **debug atm packet** command displays all process-level ATM packets for both outbound and inbound packets. This command is useful for determining whether packets are being received and transmitted correctly.

For transmitted packets, the information is displayed only after the protocol data unit (PDU) is entirely encapsulated and a next hop virtual circuit (VC) is found. If information is not displayed, the address translation probably failed during encapsulation. When a next hop VC is found, the packet is displayed exactly as it will be presented on the wire. Having a display indicates the packets are properly encapsulated for transmission.

For received packets, information is displayed for all incoming frames. The display can show whether the transmitting station properly encapsulates the frames. Because all incoming frames are displayed, this information is useful when performing back-to-back testing and corrupted frames cannot be dropped by an intermediary ATM switch.

The **debug atm packet** command also displays the initial bytes of the actual PDU in hexadecimal. This information can be decoded only by qualified support or engineering personnel.

**Note** Because the **debug atm packet** command generates a significant amount of output for every packet processed, use it only when traffic on the network is low, so other activity on the system is not adversely affected.

### Sample Display

[Figure 2-16](#page-29-0) shows sample **debug atm packet** output.

### <span id="page-29-0"></span>**Figure 2-16 Sample Debug ATM Packet Output**

router# **debug atm packets** ATM packets debugging is on router# ATM2/0(O): VCD: 0x1,DM: 1C00, MUX, ETYPE: 0800,Length: 32 4500 002E 0000 0000 0209 92ED 836C A26E FFFF FFFF 1108 006D 0001 0000 0000 A5CC 6CA2 0000 000A 0000 6411 76FF 0100 6C08 00FF FFFF 0003 E805 DCFF 0105 [Table 2-8](#page-30-0) describes significant fields shown in [Figure 2-16](#page-29-0).

<span id="page-30-0"></span>

| <b>Field</b> | <b>Description</b>                                                                              |
|--------------|-------------------------------------------------------------------------------------------------|
|              |                                                                                                 |
| ATM2/0       | Indicates the interface that generated this packet.                                             |
| (0)          | Indicates an output packet. (I) would mean receive packet.                                      |
| VCD: 0x n    | Indicates the virtual circuit associated with this packet, where $n$ is some value.             |
| DM: 0xnnnn   | Indicates the descriptor mode bits on output only, where <i>nnnn</i> is a hexadecimal<br>value. |
| ETYPE: $n$   | Shows the Ethernet type for this packet.                                                        |
| Length: $n$  | Shows the total length of the packet including the ATM header(s).                               |

**Table 2-8 Debug ATM Packet Field Descriptions**

The following two lines of output are the binary data, which are the contents of the protocol PDU before encapsulation at the ATM:

4500 002E 0000 0000 0209 92ED 836C A26E FFFF FFFF 1108 006D 0001 0000 0000 A5CC 6CA2 0000 000A 0000 6411 76FF 0100 6C08 00FF FFFF 0003 E805 DCFF 0105

# **debug bri**

Use the **debug bri** EXEC command to display debugging information on Integrated Services Digital Networks (ISDN) Basic Rate Interface (BRI) routing activity. The **no** form of this command disables debugging output.

**debug bri no debug bri**

### Syntax Description

This command has no arguments or keywords.

Command Mode

**EXEC** 

### Usage Guidelines

The **debug bri** command indicates whether the ISDN code is enabling and disabling the B-channels when attempting an outgoing call. This command is available for the low-end router products that have a multi-BRI network interface module installed.

**Note** Because the **debug bri** command generates a significant amount of output, use it only when traffic on the IP network is low, so other activity on the system is not adversely affected.

### Sample Display

[Figure 2-17](#page-31-0) shows sample **debug bri** output.

#### <span id="page-31-0"></span>**Figure 2-17 Sample Debug BRI Packets Output**

```
Router# debug bri
```

```
Basic Rate network interface debugging is on
BRI: write_sid: wrote 1B for subunit 0, slot 1.
BRI: write_sid: wrote 15 for subunit 0, slot 1.
BRI: write_sid: wrote 17 for subunit 0, slot 1.
BRI: write_sid: wrote 6 for subunit 0, slot 1.
BRI: write_sid: wrote 8 for subunit 0, slot 1.
BRI: write_sid: wrote 11 for subunit 0, slot 1.
BRI: write_sid: wrote 13 for subunit 0, slot 1.
BRI: write_sid: wrote 29 for subunit 0, slot 1.
BRI: write_sid: wrote 1B for subunit 0, slot 1.
BRI: write_sid: wrote 15 for subunit 0, slot 1.
BRI: write_sid: wrote 17 for subunit 0, slot 1.
BRI: write_sid: wrote 20 for subunit 0, slot 1.
BRI: Starting Power Up timer for unit = 0.
BRI: write sid: wrote 3 for subunit 0, slot 1.
BRI: Starting T3 timer after expiry of PUP timeout for unit = 0, current state is F4.
BRI: write_sid: wrote FF for subunit 0, slot 1.
BRI: Activation for unit = 0, current state is F7.
BRI: enable channel B1
BRI: write_sid: wrote 14 for subunit 0, slot 1.
```

```
%LINK-3-UPDOWN: Interface BRI0: B-Channel 1, changed state to up
%LINK-5-CHANGED: Interface BRI0: B-Channel 1, changed state to up.!!!
BRI: disable channel B1
BRI: write_sid: wrote 15 for subunit 0, slot 1.
%LINK-3-UPDOWN: Interface BRI0: B-Channel 1, changed state to down
%LINK-5-CHANGED: Interface BRI0: B-Channel 1, changed state to down
%LINEPROTO-5-UPDOWN: Line protocol on Interface BRI0: B-Channel 1, changed state to down
```
Explanations for individual lines of output from [Figure 2-17](#page-31-0) follow.

The following line indicates that an internal command was written to the interface controller. The subunit identifies the first interface in the slot:

BRI: write\_sid: wrote 1B for subunit 0, slot 1.

The following line indicates that the power-up timer was started for the named unit:

BRI: Starting Power Up timer for unit = 0.

The following lines indicate that the channel or the protocol on the interface changed state:

%LINK-3-UPDOWN: Interface BRI0: B-Channel 1, changed state to up %LINK-5-CHANGED: Interface BRI0: B-Channel 1, changed state to up.!!! %LINEPROTO-5-UPDOWN: Line protocol on Interface BRI0: B-Channel 1, changed state to down

The following line indicates that the channel was disabled:

BRI: disable channel B1

Lines of output not described are for use by support staff only.

Related Commands **debug isdn-event debug isdn-q921 debug isdn-q931**

# **debug broadcast**

Use the **debug broadcast** EXEC command to display information on MAC broadcast packets. The **no** form of this command disables debugging output.

**debug broadcast no debug broadcast**

### Syntax Description

This command has no arguments or keywords.

Command Mode EXEC

### Usage Guidelines

Depending on the type of interface and the type of encapsulation used on that interface, the **debug broadcast** command can produce a wide range of messages.

### Sample Display

[Figure 2-18](#page-33-0) shows sample **debug broadcast** output. Notice how similar it is to the **debug packet** output.

### <span id="page-33-0"></span>**Figure 2-18 Sample Debug Broadcast Output**

#### router# **debug broadcast**

Ethernet0: Broadcast ARPA, src 0000.0c00.6fa4, dst ffff.ffff.ffff, type 0x0800, data 4500002800000000FF11EA7B, len 60 Serial3: Broadcast HDLC, size 64, type 0x800, flags 0x8F00 Serial2: Broadcast PPP, size 128 Serial7: Broadcast FRAME-RELAY, size 174, type 0x800, DLCI 7a

[Table 2-9](#page-34-0) describes significant fields shown in [Figure 2-18](#page-33-0).

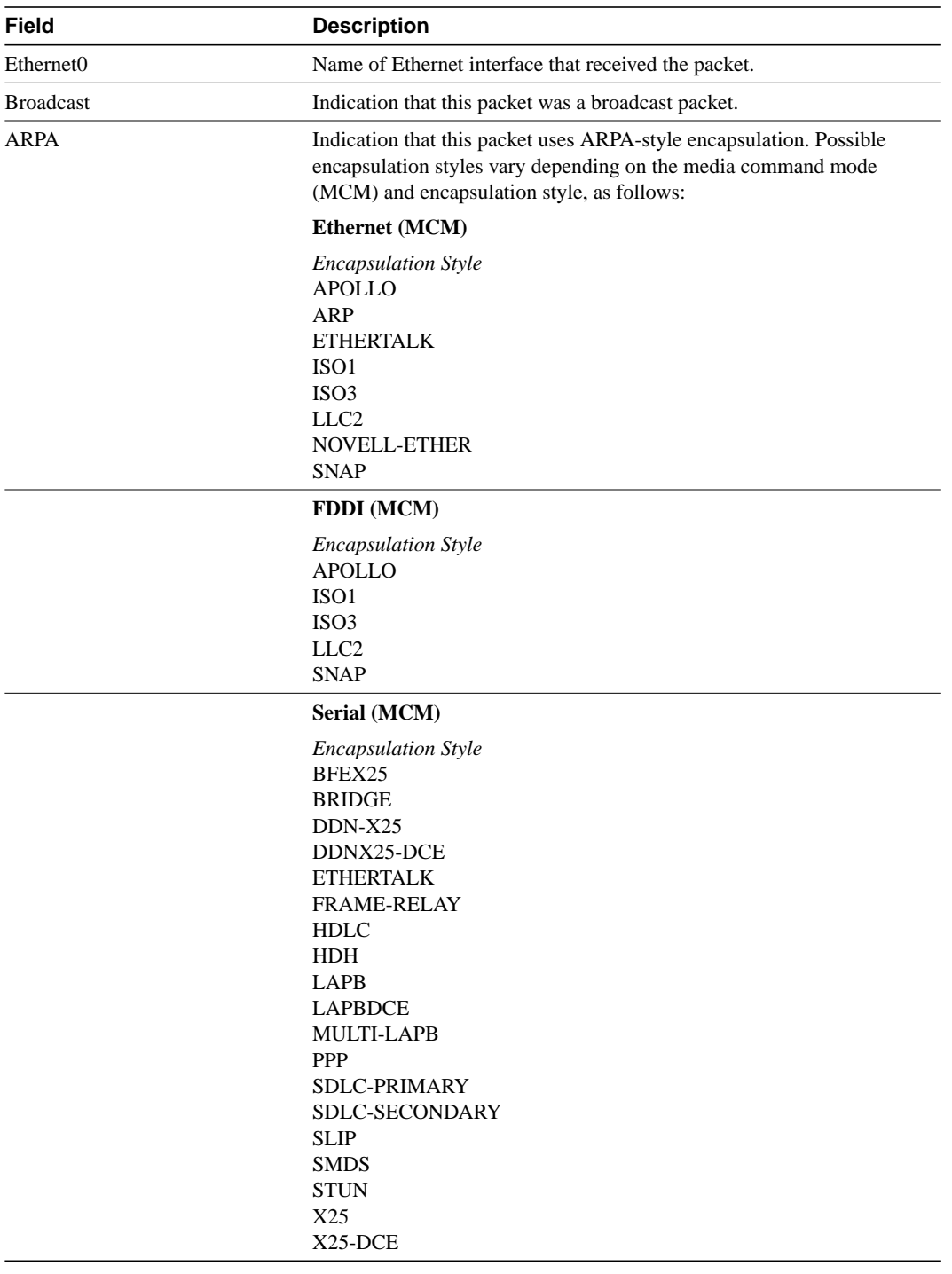

### <span id="page-34-0"></span>**Table 2-9 Debug Broadcast Field Descriptions**

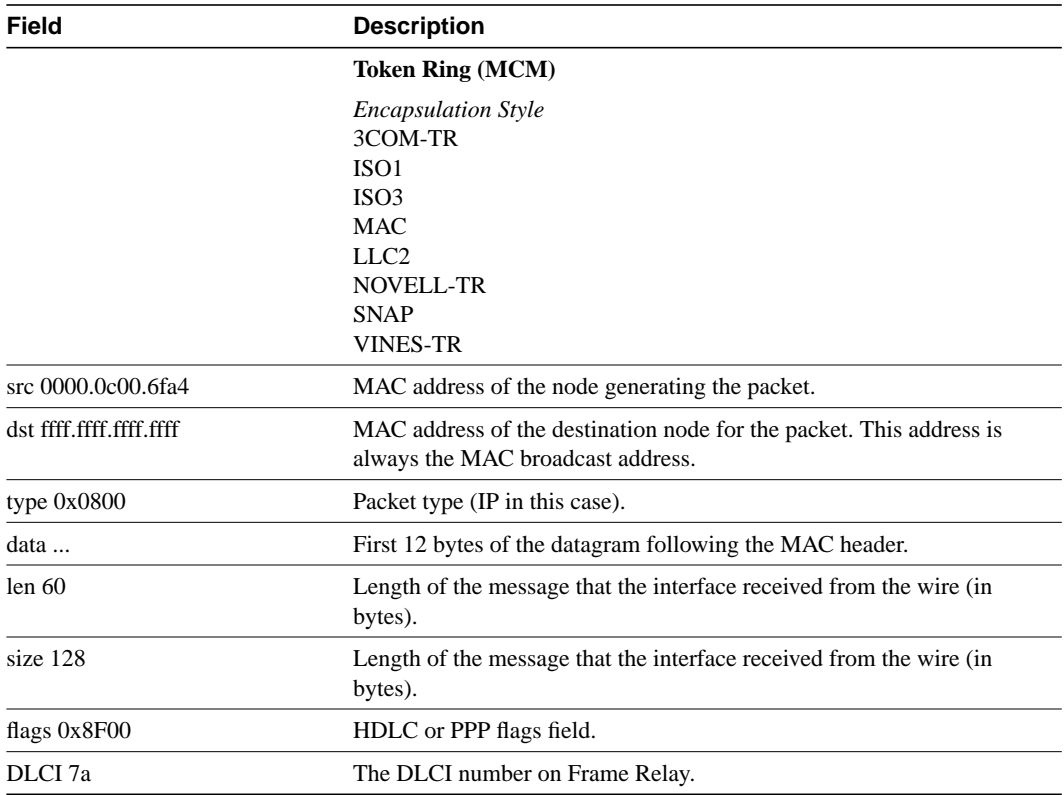
## **debug cdp**

Use the **debug cdp** EXEC command to enable debugging of Cisco Discovery Protocol (CDP). The **no** form of this command disables debugging output.

**debug cdp** {**packets** | **adjacency** | **events**} **no debug cdp** {**packets** | **adjacency** | **events**}

### Syntax Description

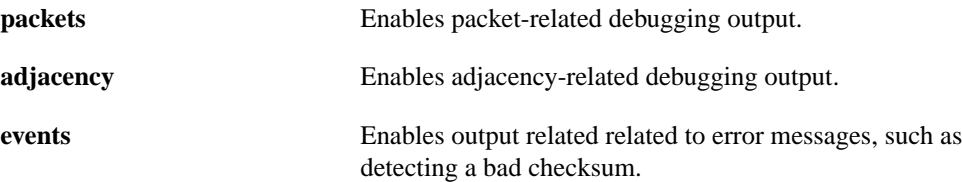

Command Mode EXEC

### Usage Guidelines

Use **debug cdp** commands to display information about CDP packet activity, activity between CDP neighbors, and various CDP events.

### Sample Display

[Figure 2-19](#page-36-0) shows a composite sample output from **debug cdp packets**, **debug cdp adjacency**, and **debug cdp events**.

#### <span id="page-36-0"></span>**Figure 2-19 Sample Debug CDP Output**

router# **debug cdp packets** CDP packet info debugging is on router# **debug cdp adjacency** CDP neighbor info debugging is on router# **debug cdp events** CDP events debugging is on CDP-PA: Packet sent out on Ethernet0 CDP-PA: Packet received from gray.cisco.com on interface Ethernet0 CDP-AD: Deleted table entry for violet.cisco.com, interface Ethernet0 CDP-AD: Interface Ethernet2 coming up

CDP-EV: Encapsulation on interface Serial2 failed

The messages displayed by **debug cdp** commands are self-explanatory.

## **debug channel events**

The **debug channel events** EXEC command displays processing events that occur on the channel adapter interfaces of all installed adapters. This command is valid for the Cisco 7000 series routers only. The **no** form of this command disables debugging output.

**debug channel events no debug channel events**

### Syntax Description

This command has no arguments or keywords.

Command Mode

**EXEC** 

#### Usage Guidelines

This command displays Channel Interface Processor (CIP) events that occur on the CIP interface processor and is useful for diagnosing problems in an IBM channel attach network. It provides an overall picture of the stability of the network. In a stable network, the **debug channel events** command does not return any information except for a statistic message (cip\_love\_letter) transmitted every ten seconds. If the command generates numerous messages, they can indicate the possible source of the problems.

When configuring or making changes to a router or interface that supports IBM channel attach, enable **debug channel events**. Doing so alerts you to the progress of the changes or to any errors that might result. Also use this command periodically when you suspect network problems.

#### Sample Display

[Figure 2-20](#page-37-0) shows sample **debug channel events** output.

#### <span id="page-37-0"></span>**Figure 2-20 Sample Debug Channel Events Output**

```
Router# debug channel events
Channel3/1: love letter received, bytes 3308
Channel3/0: love letter received, bytes 3336
cip_love_letter: recieved ll, but no cip_info
Channel3/0: cip_reset(), state administratively down
Channel3/0: cip_reset(), state up
Channel3/0: sending nodeid
Channel3/0: sending command for vc 0, CLAW path C700, device C0
```
Explanations for individual lines of output from [Figure 2-20](#page-37-0) follow.

The following line indicates that data was received on the CIP:

Channel3/1: love letter received, bytes 3308

The following line indicates that the interface is enabled, but there is no configuration for it. It does not normally indicate a problem, just that the route processor (RP) got statistics from the CIP but has no place to store them.

cip\_love\_letter: recieved ll, but no cip\_info

The following line indicates that the CIP is being reset to an administrative down state:

Channel3/0: cip\_reset(), state administratively down

The following line indicates that the CIP is being reset to an administrative up state:

Channel3/0: cip\_reset(), state up

The following line indicates that the node id is being sent to the CIP. This information is the same as the "Local Node" information under the **show extended channel slot/port subchannels** command. The CIP needs this information to send to the host mainframe.

Channel3/0: sending nodeid

The following line indicates that a CLAW subchannel command is being sent from the RP to the CIP. The value vc 0 indicates that the CIP will use virual circuit number 0 with this device. The virual circuit number will also show up when using the **debug channel packets** command.

Channel3/0: sending command for vc 0, CLAW path C700, device C0

## **debug channel packets**

Use the **debug channel packets** EXEC command to display per-packet debugging output. The output reports information when a packet is received or a transmit is attempted. The **no** form of this command disables debugging output.

**debug channel packets no debug channel packets**

### Syntax Description

This command has no arguments or keywords.

Command Mode

**EXEC** 

#### Usage Guidelines

The **debug channel packets** command displays all process-level Channel Interface Processor (CIP) packets for both outbound and and inbound packets. You will need to disable fast switching and autonomous switching to obtain debugging output. This command is useful for determining whether packets are received or transmitted correctly.

This command is valid for the Cisco 7000 series routers only.

### Sample Display

[Figure 2-21](#page-39-0) shows sample **debug channel packets** output.

#### <span id="page-39-0"></span>**Figure 2-21 Sample Debug Channel Packets Output**

Router# **debug channel packets**

```
Channel packets debugging is on
(Channel3/0)-out size = 104, vc = 0000, type = 0800, src 198.92.0.11, dst 198.92.1.58
(Channel3/0)-in size = 48, vc = 0000, type = 0800, src 198.92.1.58, dst 198.92.15.197
(Channel3/0)-in size = 48, vc = 0000, type = 0800, src 198.92.1.58, dst 198.92.15.197
(Channel3/0)-out size = 71, vc = 0000, type = 0800, src 198.92.15.197, dst 198.92.1.58
(Channel3/0)-in size = 44, vc = 0000, type = 0800, src 198.92.1.58, dst 198.92.15.197
```
[Table 2-10](#page-39-1) provides explanations for individual lines of output from [Figure 2-21](#page-39-0).

| <b>Field</b> | <b>Description</b>                                                                                                    |
|--------------|----------------------------------------------------------------------------------------------------|
| (Channel3/0) | The interface slot and port.                                                                                                  |
| in / out     | In is a packet from the mainframe to the router.                                                                              |
|              | Out is a packet from the router to the mainframe.                                                                             |
| $size =$     | The number of bytes in the packet, including internal overhead.                                                               |
| $vc =$       | A value from $0-511$ that maps to the <b>claw</b> interface configuration<br>command. This information is from the MAC layer. |

<span id="page-39-1"></span>**Table 2-10 Channel Packets Field Descriptions**

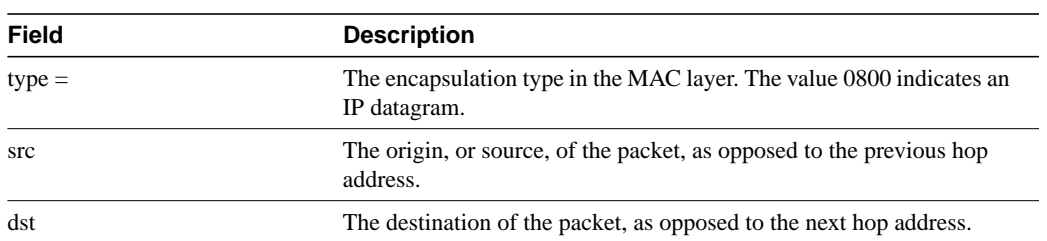

## **debug clns esis events**

Use the **debug clns esis events** EXEC command to display uncommon End System-to-Intermediate System (ES-IS) events, including previously unknown neighbors, neighbors that have aged out, and neighbors that have changed roles (ES to IS, for example). The **no** form of this command disables debugging output.

**debug clns esis events no debug clns esis events**

Syntax Description This command has no arguments or keywords.

Command Mode EXEC

#### Sample Display

[Figure 2-22](#page-41-0) shows sample **debug clns esis events** output.

#### <span id="page-41-0"></span>**Figure 2-22 Sample Debug CLNS ESIS Events Output**

#### router# **debug clns esis events**

ES-IS: ISH from aa00.0400.2c05 (Ethernet1), HT 30 ES-IS: ESH from aa00.0400.9105 (Ethernet1), HT 150 ES-IS: ISH sent to All ESs (Ethernet1): NET 49.0001.AA00.0400.6904.00, HT 299, HLEN 20

Explanations for individual lines of output from [Figure 2-22](#page-41-0) follow.

The following line indicates that the router received a hello packet (ISH) from the IS at MAC address aa00.0400.2c05 on the Ethernet1 interface. The hold time (or number of seconds to consider this packet valid before deleting it) for this packet is 30 seconds.

ES-IS: ISH from aa00.0400.2c05 (Ethernet1), HT 30

The following line indicates that the router received a hello packet (ESH) from the ES at MAC address aa00.0400.9105 on the Ethernet1 interface. The hold time is 150 seconds.

ES-IS: ESH from aa00.0400.9105 (Ethernet1), HT 150

The following line indicates that the router sent an IS hello packet on the Ethernet0 interface to all ESs on the network. The router's NET address is 49.0001.AA00.6904.00, the hold time for this packet is 299 seconds, and the header length of this packet is 20 bytes.

ES-IS: ISH sent to All ESs (Ethernet1): NET 49.0001.AA00.0400.6904.00, HT 299, HLEN 20

## **debug clns esis packets**

Use the **debug clns esis packets** EXEC command to enable display information on End System-to-Intermediate System (ES-IS) packets that the router has received and sent. The **no** form of this command disables debugging output.

**debug clns esis packets no debug clns esis packets**

### Syntax Description

This command has no arguments or keywords.

Command Mode EXEC

#### Sample Display

[Figure 2-23](#page-42-0) shows sample **debug clns esis packets** output.

#### <span id="page-42-0"></span>**Figure 2-23 Sample Debug CLNS ESIS Packets Output**

#### router# **debug clns esis packets**

ES-IS: ISH sent to All ESs (Ethernet0): NET 47.0005.80ff.ef00.0000.0001.5940.1600.8906.4023.00, HT 299, HLEN 33 ES-IS: ISH sent to All ESs (Ethernet1): NET 47.0005.80ff.ef00.0000.0001.5940.1600.8906.4023.00, HT 299, HLEN 34 ES-IS: ISH from aa00.0400.6408 (Ethernet0), HT 299 ES-IS: ISH sent to All ESs (Tunnel0): NET 47.0005.80ff.ef00.0000.0001.5940.1600.O906.4023.00, HT 299, HLEN 34 IS-IS: ESH from 0000.0c00.bda8 (Ethernet0), HT 300

Explanations for individual lines of output from [Figure 2-23](#page-42-0) follow.

The following line indicates that the router has sent an IS hello packet on Ethernet0 to all ESs on the network. This hello packet indicates that the router's NET is 47.0005.80ff.ef00.0000.0001.5940.1600.8906.4023.00. The hold time for this packet is 299 seconds. The packet header is 33 bytes in length.

ES-IS: ISH sent to All ESs (Ethernet0): NET 47.0005.80ff.ef00.0000.0001.5940.1600.8906.4023.00, HT 299, HLEN 33

The following line indicates that the router has sent an IS hello packet on Ethernet1 to all ESs on the network. This hello packet indicates that the router's NET is 47.0005.80ff.ef00.0000.0001.5940.1600.8906.4023.00. The hold time for this packet is 299 seconds. The packet header is 33 bytes in length.

ES-IS: ISH sent to All ESs (Ethernet1): NET 47.0005.80ff.ef00.0000.0001.5940.1600.8906.4023.00, HT 299, HLEN 34

The following line indicates that the router received a hello packet on Ethernet0 from an intermediate system, aa00.0400.6408. The hold time for this packet is 299 seconds.

ES-IS: ISH from aa00.0400.6408 (Ethernet0), HT 299

The following line indicates that the router has sent an IS hello packet on Tunnel0 to all ESs on the network. This hello packet indicates that the router's NET is 47.0005.80ff.ef00.0000.0001.5940.1600.8906.4023.00. The hold time for this packet is 299 seconds. The packet header is 33 bytes in length.

ES-IS: ISH sent to All ESs (Tunnel0): NET 47.0005.80ff.ef00.0000.0001.5940.1600.8906.4023.00, HT 299, HLEN 34

The following line indicates that on Ethernet0, the router received a hello packet from an end system with an SNPA of 0000.0c00.bda8. The hold time for this packet is 300 seconds.

IS-IS: ESH from 0000.0c00.bda8 (Ethernet0), HT 300

## **debug clns events**

Use the **debug clns events** EXEC command to display CLNS events that are occurring at the router. The **no** form of this command disables debugging output.

**debug clns events no debug clns events**

#### Syntax Description

This command has no arguments or keywords.

Command Mode EXEC

### Sample Display

[Figure 2-24](#page-44-0) shows sample **debug clns events** output.

#### <span id="page-44-0"></span>**Figure 2-24 Sample Debug CLNS Events Output**

#### router# **debug clns events** CLNS: Echo PDU received on Ethernet3 from 39.0001.2222.2222.2222.00! CLNS: Sending from 39.0001.3333.3333.3333.00 to 39.0001.2222.2222.2222.00 via 2222.2222.2222 (Ethernet3 0000.0c00.3a18) CLNS: Forwarding packet size 117 from 39.0001.2222.2222.2222.00 to 49.0002.0001.AAAA.AAAA.AAAA.00 via 49.0002 (Ethernet3 0000.0c00.b5a3) CLNS: RD Sent on Ethernet3 to 39.0001.2222.2222.2222.00 @ 0000.0c00.3a18, redirecting 49.0002.0001.AAAA.AAAA.AAAA.00 to 0000.0c00.b5a3

Explanations for individual lines of output from [Figure 2-24](#page-44-0) follow.

The following line indicates that the router received an echo PDU on Ethernet3 from source network service access point (NSAP) 39.0001.2222.2222.2222.00. The exclamation point at the end of the line has no significance.

CLNS: Echo PDU received on Ethernet3 from 39.0001.2222.2222.2222.00!

The following lines indicate that the router at source NSAP 39.0001.3333.3333.3333.00 is sending a CLNS echo packet to destination NSAP 39.0001.2222.2222.2222.00 via an IS with system ID 2222.2222.2222. The packet is being sent on the Ethernet3 interface, with a MAC address of 0000.0c00.3a18.

CLNS: Sending from 39.0001.3333.3333.3333.00 to 39.0001.2222.2222.2222.00 via 2222.2222.2222 (Ethernet3 0000.0c00.3a18)

The following lines indicate that a CLNS echo packet 117 bytes in size is being sent from source NSAP 39.0001.2222.2222.2222.00 to destination NSAP 49.0002.0001.AAAA.AAAA.AAAA.00 via the router at NSAP 49.0002. The packet is being forwarded on the Ethernet3 interface, with a MAC address of 0000.0c00.b5a3.

```
CLNS: Forwarding packet size 117
       from 39.0001.2222.2222.2222.00
       to 49.0002.0001.AAAA.AAAA.AAAA.00
      via 49.0002 (Ethernet3 0000.0c00.b5a3)
```
The following lines indicate that the router sent a redirect packet on the Ethernet3 interface to the NSAP 39.0001.2222.2222.2222.00 at MAC address 0000.0c00.3a18 to indicate that NSAP 49.0002.0001.AAAA.AAAA.AAAA.00 can be reached at MAC address 0000.0c00.b5a3.

CLNS: RD Sent on Ethernet3 to 39.0001.2222.2222.2222.00 @ 0000.0c00.3a18, redirecting 49.0002.0001.AAAA.AAAA.AAAA.00 to 0000.0c00.b5a3

## **debug clns igrp packets**

Use the **debug clns igrp packets** EXEC command to display debugging information on all ISO-IGRP routing activity. The **no** form of this command disables debugging output.

**debug clns igrp packets no debug clns igrp packets**

#### Syntax Description

This command has no arguments or keywords.

Command Mode EXEC

### Sample Display

[Figure 2-25](#page-46-0) shows sample **debug clns igrp packets** output.

#### <span id="page-46-0"></span>**Figure 2-25 Sample Debug CLNS IGRP Packets Output**

router# **debug clns igrp packets**

```
ISO-IGRP: Hello sent on Ethernet3 for DOMAIN_green1
ISO-IGRP: Received hello from 39.0001.3333.3333.3333.00, (Ethernet3), ht 51
ISO-IGRP: Originating level 1 periodic update
ISO-IGRP: Advertise dest: 2222.2222.2222
ISO-IGRP: Sending update on interface: Ethernet3
ISO-IGRP: Originating level 2 periodic update
ISO-IGRP: Advertise dest: 0001
ISO-IGRP: Sending update on interface: Ethernet3
ISO-IGRP: Received update from 3333.3333.3333 (Ethernet3)
ISO-IGRP: Opcode: area
ISO-IGRP: Received level 2 adv for 0001 metric 1100
ISO-IGRP: Opcode: station
ISO-IGRP: Received level 1 adv for 3333.3333.3333 metric 1100
```
Explanations for individual lines of output from [Figure 2-25](#page-46-0) follow.

The following line indicates that the router is sending a hello packet to advertise its existence in the DOMAIN\_green1 domain:

ISO-IGRP: Hello sent on Ethernet3 for DOMAIN\_green1

The following line indicates that the router received a hello packet from a certain network service access point (NSAP) on the Ethernet3 interface. The hold time for this information is 51 seconds.

ISO-IGRP: Received hello from 39.0001.3333.3333.3333.00, (Ethernet3), ht 51

The following lines indicate that the router is generating a Level 1 update to advertise reachability to destination NSAP 2222.2222.2222 and that it is sending that update to all systems that can be reached through the Ethernet3 interface:

ISO-IGRP: Originating level 1 periodic update ISO-IGRP: Advertise dest: 2222.2222.2222 ISO-IGRP: Sending update on interface: Ethernet3 The following lines indicate that the router is generating a Level 2 update to advertise reachability to destination area 1 and that it is sending that update to all systems that can be reached through the Ethernet3 interface:

```
ISO-IGRP: Originating level 2 periodic update
ISO-IGRP: Advertise dest: 0001
ISO-IGRP: Sending update on interface: Ethernet3
```
The following lines indicate that the router received an update from NSAP 3333.3333.3333 on Ethernet3. This update indicated the area the router at this NSAP could reach.

```
ISO-IGRP: Received update from 3333.3333.3333 (Ethernet3)
ISO-IGRP: Opcode: area
```
The following lines indicate that the router received an update advertising that the source of that update can reach area 1 with a metric of 1100. A station opcode indicates that the update included system addresses.

```
ISO-IGRP: Received level 2 adv for 0001 metric 1100
ISO-IGRP: Opcode: station
```
## **debug clns packet**

Use the **debug clns packet** EXEC command to display information about packet receipt and forwarding to the next interface. The **no** form of this command disables debugging output.

**debug clns packet no debug clns packet**

#### Syntax Description

This command has no arguments or keywords.

Command Mode EXEC

### Sample Display

[Figure 2-26](#page-48-0) shows sample **debug clns packet** output.

#### <span id="page-48-0"></span>**Figure 2-26 Sample Debug CLNS Packet Output**

```
router# debug clns packet
CLNS: Forwarding packet size 157
       from 47.0023.0001.0000.0000.0003.0001.1920.3614.3002.00 STUPI-RBS
       to 47.0005.80ff.ef00.0000.0001.5940.1600.8906.4017.00
       via 1600.8906.4017 (Ethernet0 0000.0c00.bda8)
CLNS: Echo PDU received on Ethernet0 from 4
7.0005.80ff.ef00.0000.0001.5940.1600.8906.4017.00!
CLNS: Sending from 47.0005.80ff.ef00.0000.0001.5940.1600.8906.4023.00 to
47.0005.80ff.ef00.0000.0001.5940.1600.8906.4017.00
       via 1600.8906.4017 (Ethernet0 0000.0c00.bda8)
```
Explanations for individual lines of output from [Figure 2-26](#page-48-0) follow.

In the following lines, the first line indicates that a Connectionless Network Service (CLNS) packet of size 157 bytes is being forwarded. The second line indicates the network service access point (NSAP) and system name of the source of the packet. The third line indicates the destination NSAP for this packet. The fourth line indicates the next-hop system ID, interface, and SNPA of the router interface used to forward this packet.

```
CLNS: Forwarding packet size 157
      from 47.0023.0001.0000.0000.0003.0001.1920.3614.3002.00 STUPI-RBS
       to 47.0005.80ff.ef00.0000.0001.5940.1600.8906.4017.00
       via 1600.8906.4017 (Ethernet0 0000.0c00.bda8)
```
In the following lines, the first line indicates that the router received an Echo PDU on the specified interface from the source NSAP. The second line indicates which source NSAP is used to send a CLNS packet to the destination NSAP, as shown on the third line. The fourth line indicates the next-hop system ID, interface, and SNPA of the router interface used to forward this packet.

```
CLNS: Echo PDU received on Ethernet0 from 47.0005.80ff.ef00.0000.0001.5940.1600.8906.4017.00!
CLNS: Sending from 47.0005.80ff.ef00.0000.0001.5940.1600.8906.4023.00 to
47.0005.80ff.ef00.0000.0001.5940.1600.8906.4017.00
via 1600.8906.4017 (Ethernet0 0000.0c00.bda8)
```
## **debug clns routing**

Use the **debug clns routing** EXEC command to display debugging information of all Connectionless Network Service (CLNS) routing cache updates and activities involving the CLNS routing table. The **no** form of this command disables debugging output.

**debug clns routing no debug clns routing**

### Syntax Description

This command has no arguments or keywords.

Command Mode **EXEC** 

#### Sample Display

[Figure 2-27](#page-49-0) shows sample **debug clns routing** output.

#### <span id="page-49-0"></span>**Figure 2-27 Sample Debug CLNS Routing Output**

```
router# debug clns routing
```

```
CLNS-RT: cache increment:17
CLNS-RT: Add 47.0023.0001.0000.0000.0003.0001 to prefix table, next hop 1920.3614.3002
CLNS-RT: Aging cache entry for: 47.0023.0001.0000.0000.0003.0001.1920.3614.3002.06
CLNS-RT: Deleting cache entry for: 47.0023.0001.0000.0000.0003.0001.1920.3614.3002.06
```
Explanations for individual lines of output from [Figure 2-27](#page-49-0) follow.

The following line indicates that a change to the routing table has resulted in an addition to the fast-switching cache:

CLNS-RT: cache increment:17

The following line indicates that a specific prefix route was added to the routing table, and indicates the next-hop system ID to that prefix route. In other words, when the router receives a packet with the prefix 47.0023.0001.0000.0000.0003.0001 in that packet's destination address, it forwards that packet to the router with the MAC address 1920.3614.3002.

CLNS-RT: Add 47.0023.0001.0000.0000.0003.0001 to prefix table, next hop 1920.3614.3002

The following lines indicate that the fast-switching cache entry for a certain network service access point (NSAP) has been invalidated and then deleted:

CLNS-RT: Aging cache entry for: 47.0023.0001.0000.0000.0003.0001.1920.3614.3002.06 CLNS-RT: Deleting cache entry for: 47.0023.0001.0000.0000.0003.0001.1920.3614.3002.06

## **debug compress**

Use the **debug compress** EXEC command to display compression information. The **no** form of this command disables debugging output.

**debug compress no debug compress**

#### Syntax Description

This command has no arguments or keywords.

Command Mode EXEC

### Sample Display

[Figure 2-28](#page-50-0) shows sample **debug compress** output.

#### <span id="page-50-0"></span>**Figure 2-28 Sample Debug Compress Output**

```
router# debug compress
 DECOMPRESS xmt_paks 5 rcv_sync 5
         COMPRESS xmt_paks 10 version 1
         COMPRESS xmt_paks 11 version 1
 DECOMPRESS xmt_paks 6 rcv_sync 6
        COMPRESS xmt_paks 12 version 1
         COMPRESS xmt_paks 13 version 1
  DECOMPRESS xmt_paks 7 rcv_sync 7
         COMPRESS xmt_paks 14 version 1
         COMPRESS xmt_paks 15 version 1
```
[Table 2-11](#page-50-1) describes significant fields shown in [Figure 2-28](#page-50-0).

### <span id="page-50-1"></span>**Table 2-11 Debug Compress Field Descriptions**

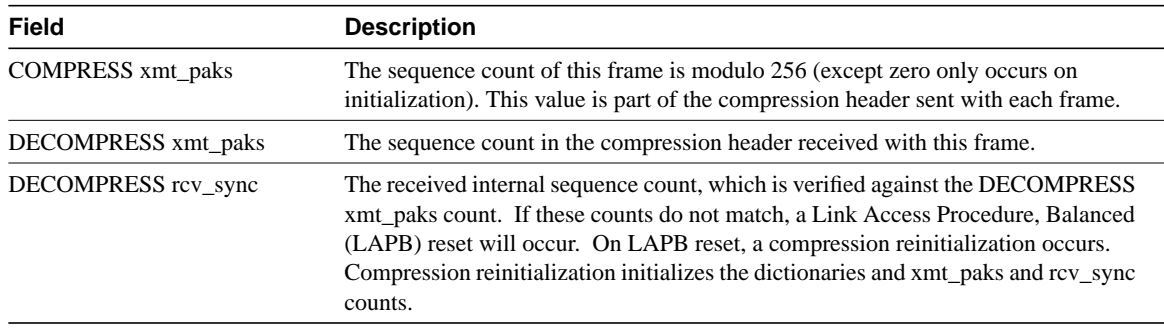

## **debug decnet adj**

Use the **debug decnet adj** EXEC command to display debugging information on DECnet adjacencies. The **no** form of this command disables debugging output.

**debug decnet adj no debug decnet adj**

#### Syntax Description

This command has no arguments or keywords.

Command Mode EXEC

### Sample Display

[Figure 2-29](#page-51-0) shows sample **debug decnet adj** output.

#### <span id="page-51-0"></span>**Figure 2-29 Sample Debug DECnet Adj Output**

```
router# debug decnet adj
DECnet adjacencies debugging is on
router#
DNET-ADJ: Level 1 hello from 1.3
DNET-ADJ: sending hellos
DNET-ADJ: Sending hellos to all routers on interface Ethernet0, blksize 1498
DNET-ADJ: Level 1 hello from 1.3
DNET-ADJ: 1.5 adjacency initializing
DNET-ADJ: sending triggered hellos
DNET-ADJ: Sending hellos to all routers on interface Ethernet0, blksize 1498
DNET-ADJ: Level 1 hello from 1.3
DNET-ADJ: 1.5 adjacency up
DNET-ADJ: Level 1 hello from 1.5
DNET-ADJ: 1.5 adjacency down, listener timeout
```
Explanations for representative lines of output in [Figure 2-29](#page-51-0) follow.

The following line indicates that the router is sending hellos to all routers on this segment, which in this case is Ethernet 0:

DNET-ADJ: Sending hellos to all routers on interface Ethernet0, blksize 1498

The following line indicates that the router has heard a hello from address 1.5 and is creating an adjacency entry in its table. The initial state of this adjacency will be *initializing*.

DNET-ADJ: 1.5 adjacency initializing

The following line indicates that the router is sending an unscheduled (triggered) hello as a result of some event, such as new adjacency being heard:

DNET-ADJ: sending triggered hellos

The following line indicates that the adjacency with 1.5 is now up, or active:

DNET-ADJ: 1.5 adjacency up

The following line indicates that the adjacency with 1.5 has timed out, because no hello has been heard from adjacency 1.5 in the time interval originally specified in the hello from 1.5:

DNET-ADJ: 1.5 adjacency down, listener timeout

The following line indicates that the router is sending an unscheduled hello, as a result of some event, such as the adjacency state changing:

DNET-ADJ: hello update triggered by state changed in dn\_add\_adjacency

## **debug decnet connects**

Use the **debug decnet connects** EXEC command to display debugging information of all connect packets that are filtered (permitted or denied) by DECnet access lists. The **no** form of this command disables debugging output.

**debug decnet connects no debug decnet connects**

### Syntax Description

This command has no arguments or keywords.

Command Mode

EXEC

### Usage Guidelines

When using connect packet filtering, it may be helpful to use the **decnet access-group** configuration command to apply the following basic access list:

```
access-list 300 permit 0.0 63.1023
access-list 300 permit 0.0 63.1023 eq any
```
You can then log all connect packets transmitted on interfaces to which you applied this list, in order to determine those elements on which your connect packets must be filtered.

### Sample Display

[Figure 2-30](#page-53-0) shows sample **debug decnet connects** output.

#### <span id="page-53-0"></span>**Figure 2-30 Sample Debug DECnet Connects Output**

router# **debug decnet connects**

```
DNET-CON: list 300 item #2 matched src=19.403 dst=19.309 on Ethernet0: permitted
   srcname="RICK" srcuic=[0,017]
   dstobj=42 id="USER"
```
[Table 2-12](#page-53-1) describes significant fields shown in [Figure 2-30](#page-53-0).

| <b>Field</b>             | <b>Description</b>                                                                          |
|--------------------------|---------------------------------------------------------------------------------------------|
| DNET-CON:                | Indicates that this is a <b>debug decnet connects</b> packet                                |
| list 300 item #2 matched | Indicates that a packet matched the second item in access list 300                          |
| $src = 19.403$           | Indicates the source DECnet address for the packet                                          |
| $dst = 19.309$           | Indicates the destination DECnet address for the packet                                     |
| on Ethernet0:            | Indicates the router interface on which the access list filtering the<br>packet was applied |
| permitted                | Indicates that the access list permitted the packet                                         |

<span id="page-53-1"></span>**Table 2-12 Debug DECnet Connects Field Descriptions**

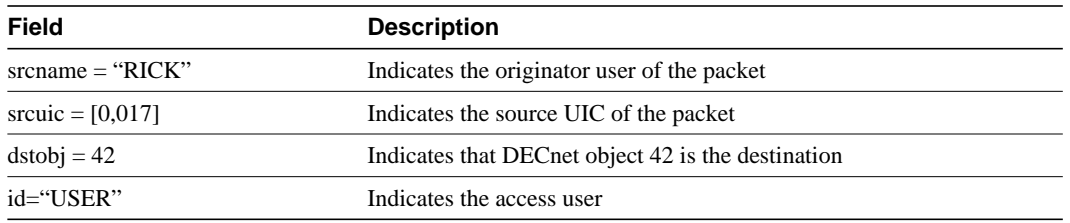

**Note** Packet password and account information is not logged in the **debug decnet connects** message, nor is it displayed by the **show access** EXEC command. If you specify **password** or **account** information in your access list, they can be viewed by anyone with access to your router's configuration.

## **debug decnet events**

Use the **debug decnet events** EXEC command to display debugging information on DECnet events. The **no** form of this command disables debugging output.

**debug decnet events no debug decnet events**

#### Syntax Description

This command has no arguments or keywords.

Command Mode EXEC

#### Sample Display

[Figure 2-31](#page-55-0) shows sample **debug decnet events** output.

#### <span id="page-55-0"></span>**Figure 2-31 Sample Debug DECnet Events Output**

router# **debug decnet events**

```
DNET: Hello from area 50 rejected - exceeded 'max area' parameter (45)
DNET: Hello from area 50 rejected - exceeded 'max area' parameter (45)
```
Explanations for representative lines of output in [Figure 2-31](#page-55-0) follow.

The following line indicates that the router received a hello from a router whose area was greater than the max-area parameter with which this router was configured:

DNET: Hello from area 50 rejected - exceeded 'max area' parameter (45)

The following line indicates that the router received a hello from a router whose node ID was greater than the max-node parameter with which this router was configured:

DNET: Hello from node 1002 rejected - exceeded 'max node' parameter (1000)

## **debug decnet packet**

Use the **debug decnet packet** EXEC command to display debugging information on DECnet packet events. The **no** form of this command disables debugging output.

**debug decnet packet no debug decnet packet**

#### Syntax Description

This command has no arguments or keywords.

Command Mode EXEC

### Sample Display

[Figure 2-32](#page-56-0) shows sample **debug decnet packet** output.

#### <span id="page-56-0"></span>**Figure 2-32 Sample Debug DECnet Packet Output**

router# **debug decnet packet**

```
DNET-PKT: src 1.4 dst 1.5 sending to PHASEV
DNET-PKT: Packet fwded from 1.4 to 1.5, via 1.5, snpa 0000.3080.cf90, TokenRing0
```
Explanations for individual lines of output from [Figure 2-32](#page-56-0) follow.

The following line indicates that the router is sending a converted packet addressed to node 1.5 to Phase V:

DNET-PKT: src 1.4 dst 1.5 sending to PHASEV

The following line indicates that the router forwarded a packet from node 1.4 to node 1.5. The packet is being sent to the next hop of 1.5 whose subnetwork point of attachment (MAC address) on that interface is 0000.3080.cf90.

DNET-PKT: Packet fwded from 1.4 to 1.5, via 1.5, snpa 0000.3080.cf90, TokenRing0

## **debug decnet routing**

Use the **debug decnet routing** EXEC command to display all DECnet routing-related events occurring at the router. The **no** form of this command disables debugging output.

**debug decnet routing no debug decnet routing**

#### Syntax Description

This command has no arguments or keywords.

Command Mode EXEC

#### Sample Display

[Figure 2-33](#page-57-0) shows sample **debug decnet routing** output.

#### <span id="page-57-0"></span>**Figure 2-33 Sample Debug DECnet Routing Output**

#### router# **debug decnet routing**

```
DNET-RT: Received level 1 routing from 1.3 on Ethernet0 at 1:16:34
DNET-RT: Sending routes
DNET-RT: Sending normal routing updates on Ethernet0
DNET-RT: Sending level 1 routing updates on interface Ethernet0
DNET-RT: Level1 routes from 1.5 on Ethernet0: entry for node 5 created
DNET-RT: route update triggered by after split route pointers in dn_rt_input
DNET-RT: Received level 1 routing from 1.5 on Ethernet 0 at 1:18:35
DNET-RT: Sending L1 triggered routes
DNET-RT: Sending L1 triggered routing updates on Ethernet0
DNET-RT: removing route to node 5
```
Explanations for individual lines of output from [Figure 2-33](#page-57-0) follow.

The following line indicates that the router has received a level 1 update on interface Ethernet 0:

DNET-RT: Received level 1 routing from 1.3 on Ethernet0 at 1:16:34

The following line indicates that the router is sending its scheduled updates on interface Ethernet 0:

DNET-RT: Sending normal routing updates on Ethernet0

The following line indicates that the route will send an unscheduled update on this interface as a result of some event. In this case, the unscheduled update is a result of a new entry created in the interface's routing table.

DNET-RT: route update triggered by after split route pointers in dn\_rt\_input

The following line indicates that the router sent the unscheduled update on Ethernet 0:

```
DNET-RT: Sending L1 triggered routes
DNET-RT: Sending L1 triggered routing updates on Ethernet0
```
The following line indicates that the router removed the entry for node 5 because the adjacency with node 5 timed out, or the route to node 5 through a next-hop router went away:

DNET-RT: removing route to node 5

# **debug dialer**

Use the **debug dialer** EXEC command to display debugging information about the packets that are received on a dialer interface. The **no** form of this command disables debugging output.

**debug dialer no debug dialer**

### Syntax Description

This command has no arguments or keywords.

Command Mode EXEC

### Usage Guidelines

[Table 2-13](#page-59-0) describes the error messages that the **debug dialer** command can generate for a serial interface being used as a V.25bis dialer for dial-on-demand routing (DDR).

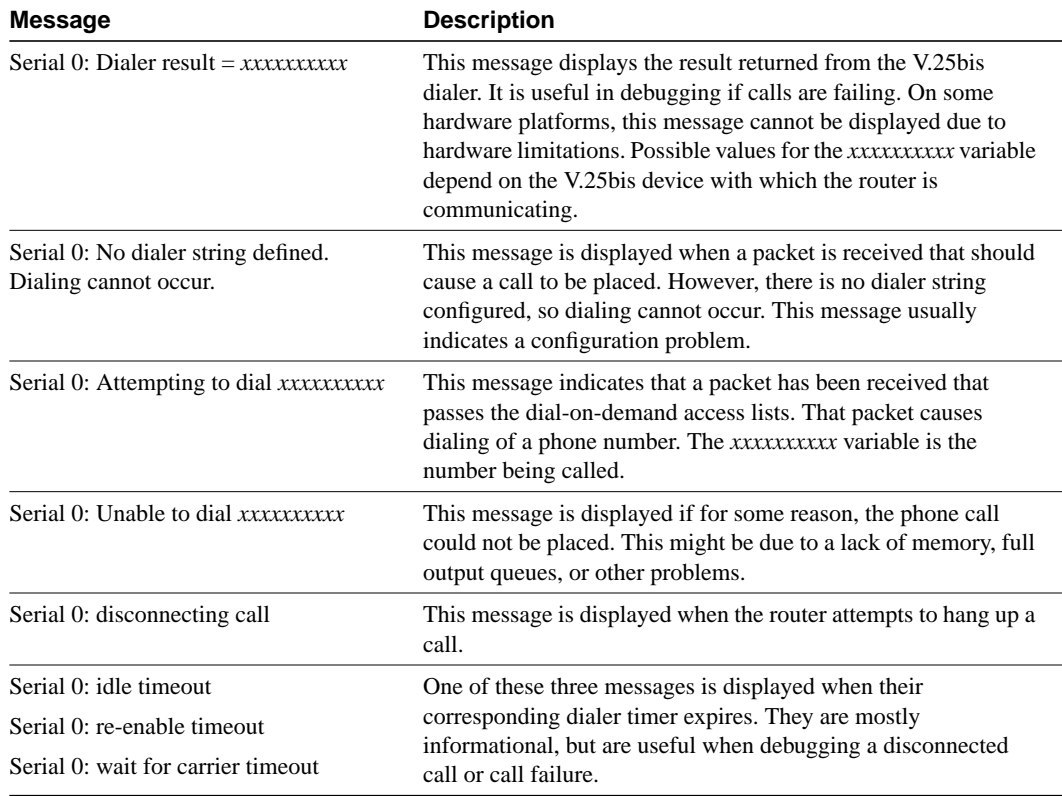

#### <span id="page-59-0"></span>**Table 2-13 Debug Dialer Message Descriptions for DDR**

When DDR is enabled on the interface, information concerning the cause of any calls (called Dialing cause) may be displayed.

The following line of output for an IP packet lists the name of the DDR interface and the source and destination addresses of the packet:

Dialing cause: Serial0: ip (s=131.108.1.111 d=131.108.2.22)

The following line of output for a bridged packet lists the DDR interface and the type of packet (in hexadecimal). For information on these packet types, see the "Ethernet Type Codes," appendix of the *Router Products Command Reference* publication.

Dialing cause: Serial1: Bridge (0x6005)

## **debug dspu activation**

Use the **debug dspu activation** EXEC command to display information on downstream physical unit (DSPU) activation. The **no** form of this command disables debugging output.

**debug dspu activation** [*name*] **no debug dspu activation** [*name*]

Syntax Description

*name* (Optional) A host or PU name designation.

Command Mode **EXEC** 

#### Usage Guidelines

The **debug dspu activation** command displays all DSPU activation traffic. To restrict the output to a specific host or physical unit (PU), include the host or PU name argument. You cannot turn off debugging output for an individual PU if that PU has not been named in the **debug dspu activation** command.

#### Sample Display

[Figure 2-34](#page-61-0) shows sample **debug dspu activation** output. Not all intermediate numbers are shown for the "activated" and "deactivated" logical unit (LU) address ranges.

#### <span id="page-61-0"></span>**Figure 2-34 Sample Debug DSPU Activation Output**

router# **debug dspu activation** DSPU: LS HOST3745 connected DSPU: PU HOST3745 activated DSPU: LU HOST3745-2 activated DSPU: LU HOST3745-3 activated . . . DSPU: LU HOST3745-253 activated DSPU: LU HOST3745-254 activated DSPU: LU HOST3745-2 deactivated DSPU: LU HOST3745-3 deactivated . . . DSPU: LU HOST3745-253 deactivated DSPU: LU HOST3745-254 deactivated DSPU: LS HOST3745 disconnected DSPU: PU HOST3745 deactivated

[Table 2-14](#page-62-0) describes significant fields in the output shown in [Figure 2-34](#page-61-0).

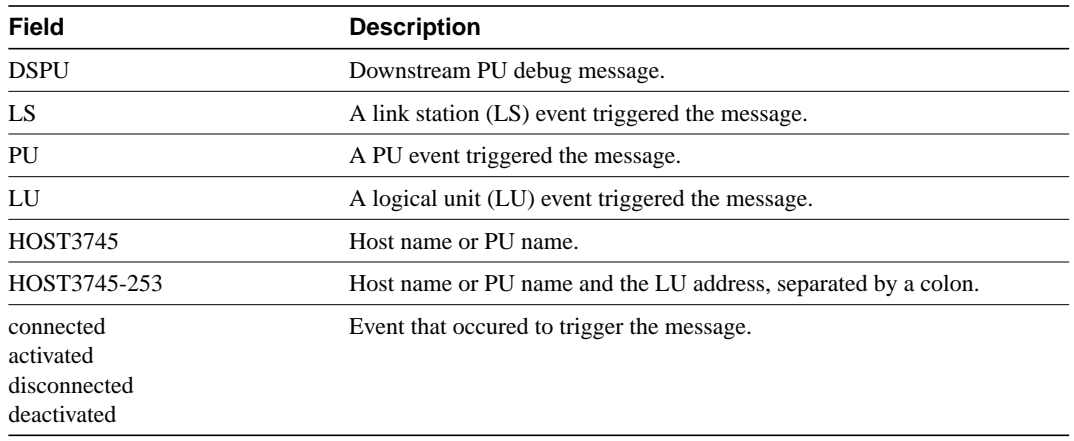

### <span id="page-62-0"></span>**Table 2-14 Debug DSPU Activation Field Descriptions**

Related Commands **debug dspu packet**

**debug dspu state debug dspu trace**

## **debug dspu packet**

Use the **debug dspu packet** EXEC command to display information on downstream physical unit (DSPU) packet. The **no** form of this command disables debugging output.

**debug dspu packet** [*name*] **no debug dspu packet** [*name*]

Syntax Description

*name* (Optional) A host or PU name designation.

Command Mode **EXEC** 

#### Usage Guidelines

The **debug dspu packet** command displays all DSPU packet data flowing through the router. To restrict the output to a specific host or PU, include the host or PU *name* argument. You cannot turn off debugging output for an individual PU if that PU has not been named in the **debug dspu packet** command.

### Sample Display

[Figure 2-35](#page-63-0) shows sample **debug dspu packet** output.

#### <span id="page-63-0"></span>**Figure 2-35 Sample Debug DSPU Packet Output**

```
router# debug dspu packet
DSPU: Rx: PU HOST3745 data length 12 data:
    2D0003002BE16B80 000D0201
DSPU: Tx: PU HOST3745 data length 25 data:
     2D0000032BE1EB80 000D020100850000 000C060000010000 00
DSPU: Rx: PU HOST3745 data length 12 data:
    2D0004002BE26B80 000D0201
DSPU: Tx: PU HOST3745 data length 25 data:
     2D0000042BE2EB80 000D020100850000 000C060000010000 00
```
[Table 2-15](#page-63-1) describes significant fields in the output shown in [Figure 2-35](#page-63-0).

| Field                | <b>Description</b>                                                      |
|----------------------|-------------------------------------------------------------------------|
| DSPU: Rx:            | Received frame (packet) from the remote PU to the router PU.            |
| DSPU: Tx:            | Transmitted frame (packet) from the router PU to the remote PU.         |
| PU HOST3745          | Host name or PU associated with the transmit or receive.                |
| data length 12 data: | Number of bytes of data, followed by up to 128 bytes of displayed data. |

<span id="page-63-1"></span>**Table 2-15 Debug DSPU Packet Field Descriptions**

Related Commands **debug dspu activation debug dspu state debug dspu trace**

## **debug dspu state**

Use the **debug dspu state** EXEC command to display information on downstream physical unit (DSPU) finite state machine (FSM) state changes. The **no** form of this command disables debugging output.

**debug dspu state** [*name*] **no debug dspu state** [*name*]

#### Syntax Description

*name* (Optional) A host or PU name designation.

Command Mode EXEC

#### Usage Guidelines

Use the **debug dspu state** command to display only the FSM state changes. To see all FSM activity, use the debug **dspu trace command**. You cannot turn off debugging output for an individual PU if that PU has not been named in the **debug dspu state** command.

#### Sample Display

[Figure 2-36](#page-65-0) shows sample **debug dspu state** output. Not all intermediate numbers are shown for the "activated" and "deactivated" logical unit (LU) address ranges.

#### <span id="page-65-0"></span>**Figure 2-36 Sample Debug DSPU State Output**

router# **debug dspu state** DSPU: LS HOST3745: input=StartLs, Reset -> PendConOut DSPU: LS HOST3745: input=ReqOpn.Cnf, PendConOut -> Xid DSPU: LS HOST3745: input=Connect.Ind, Xid -> ConnIn DSPU: LS HOST3745: input=Connected.Ind, ConnIn -> Connected DSPU: PU HOST3745: input=Actpu, Reset -> Active DSPU: LU HOST3745-2: input=uActlu, Reset -> upLuActive DSPU: LU HOST3745-3: input=uActlu, Reset -> upLuActive . . . DSPU: LU HOST3745-253: input=uActlu, Reset -> upLuActive DSPU: LU HOST3745-254: input=uActlu, Reset -> upLuActive DSPU: LS HOST3745: input=PuStopped, Connected -> PendDisc DSPU: LS HOST3745: input=Disc.Cnf, PendDisc -> PendClose DSPU: LS HOST3745: input=Close.Cnf, PendClose -> Reset DSPU: PU HOST3745: input=T2ResetPu, Active -> Reset DSPU: LU HOST3745-2: input=uStopLu, upLuActive -> Reset DSPU: LU HOST3745-3: input=uStopLu, upLuActive -> Reset . . . DSPU: LU HOST3745-253: input=uStopLu, upLuActive -> Reset DSPU: LU HOST3745-254: input=uStopLu, upLuActive -> Reset

[Table 2-15](#page-63-1) describes significant fields in the output shown in [Figure 2-36](#page-65-0).

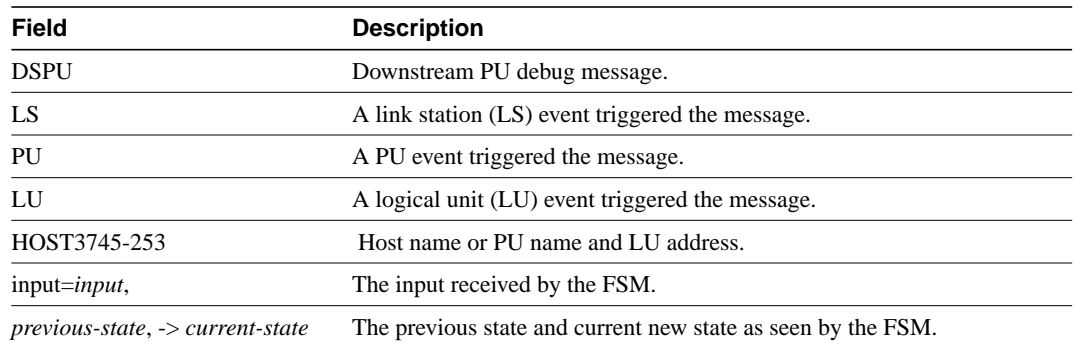

### **Table 2-16 Debug DSPU State Field Descriptions**

Related Commands

**debug dspu activation debug dspu packet debug dspu trace**

## **debug dspu trace**

Use the **debug dspu trace** EXEC command to display information on downstream physical unit (DSPU) trace activity, which includes all finite state machine (FSM) activity. The **no** form of this command disables debugging output.

**debug dspu trace** [*name*] **no debug dspu trace** [*name*]

Syntax Description

*name* (Optional) A host or PU name designation.

Command Mode EXEC

### Usage Guidelines

Use the **debug dspu trace** command to display all FSM state changes. To see FSM state changes only, use the debug **debug dspu state** command. You cannot turn off debugging output for an individual PU if that PU has not been named in the **debug dspu trace** command.

### Sample Display

[Figure 2-37](#page-67-0) shows sample **debug dspu trace** output.

#### <span id="page-67-0"></span>**Figure 2-37 Sample Debug DSPU Trace Output**

#### router# **debug dspu trace**

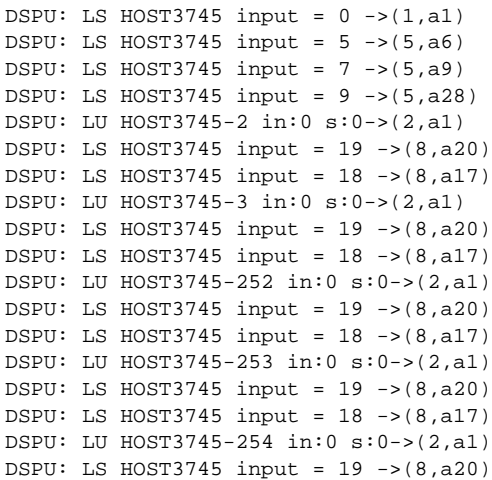

[Table 2-17](#page-68-0) describes significant fields in the output shown in [Figure 2-37](#page-67-0).

<span id="page-68-0"></span>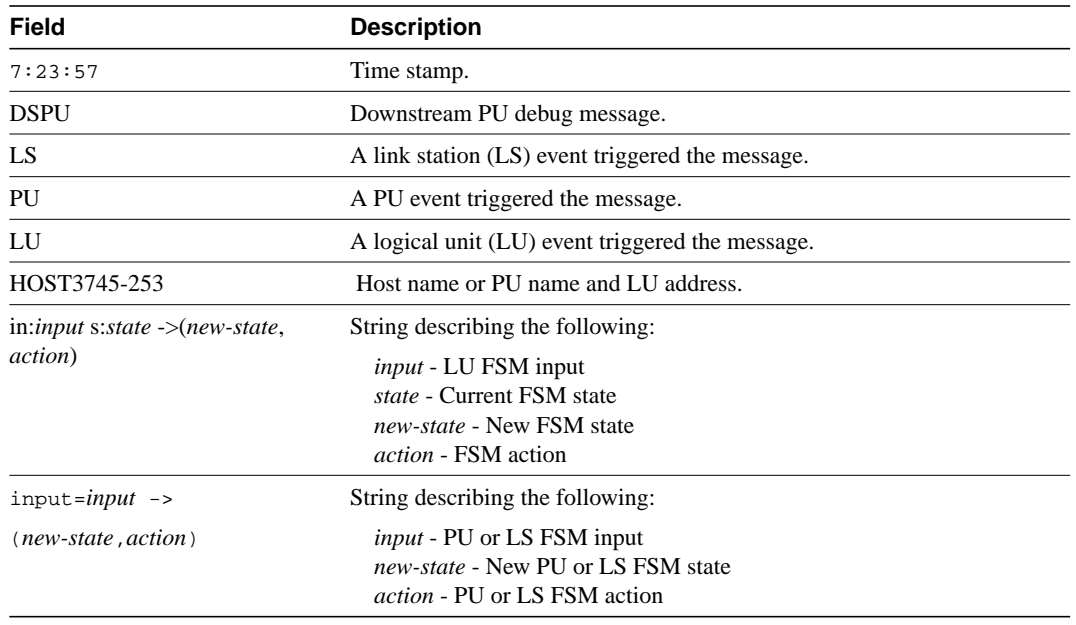

### **Table 2-17 Debug DSPU Trace Field Descriptions**

### Related Commands

**debug dspu activation debug dspu packet debug dspu state**

## **debug eigrp fsm**

Use the **debug eigrp fsm** EXEC command to display debugging information about Enhanced IGRP feasible successor metrics (FSM). The **no** form of this command disables debugging output.

**debug eigrp fsm no debug eigrp fsm**

#### Syntax Description

This command has no arguments or keywords.

Command Mode EXEC

### Usage Guidelines

This command helps you observe Enhanced IGRP feasible successor activity and to determine whether route updates are being installed and deleted by the routing process.

#### Sample Display

[Figure 2-38](#page-69-0) shows sample **debug eigrp fsm** output.

#### <span id="page-69-0"></span>**Figure 2-38 Sample Debug EIGRP FSM Output**

#### router# **debug eigrp fsm**

```
DUAL: dual_rcvupdate(): 198.93.166.0 255.255.255.0 via 0.0.0.0 metric 750080/0
DUAL: Find FS for dest 198.93.166.0 255.255.255.0. FD is 4294967295, RD is 42949
67295 found
DUAL: RT installed 198.93.166.0 255.255.255.0 via 0.0.0.0
DUAL: dual_rcvupdate(): 192.168.4.0 255.255.255.0 via 0.0.0.0 metric 4294967295/
4294967295
DUAL: Find FS for dest 192.168.4.0 255.255.255.0. FD is 2249216, RD is 2249216
DUAL: 0.0.0.0 metric 4294967295/4294967295not found Dmin is 4294967295
DUAL: Dest 192.168.4.0 255.255.255.0 not entering active state.
DUAL: Removing dest 192.168.4.0 255.255.255.0, nexthop 0.0.0.0
DUAL: No routes. Flushing dest 192.168.4.0 255.255.255.0
```
Explanations for individual lines of output from [Figure 2-38](#page-69-0) follow.

In the first line of [Figure 2-38](#page-69-0), DUAL stands for Diffusing Update ALgorithm. It is the basic mechanism within Enhanced IGRP that makes the routing decisions.The next three fields are the Internet address and mask of the destination network and the address through which the update was received. The metric field shows the metric stored in the routing table and the metric advertised by the neighbor sending the information. "Metric ... inaccessible" usually means that the neighbor router no longer has a route to the destination, or the destination is in holddown.

In the following output, Enhanced IGRP is attempting to find a feasible successor for the destination. Feasible successors are part of the DUAL loop avoidance methods. The FD field contains more loop avoidance state information. The RD field is the reported distance, which is the metric used in update, query or reply packets.

The indented line with the "not found" message means a feasible successor (FS) was not found for 192.168.4.0 and EIGRP must start a diffusing computation. This means it begins to actively probe (sends query packets about destination 192.168.4.0) the network looking for alternate paths to 192.164.4.0.

DUAL: Find FS for dest 192.168.4.0 255.255.255.0. FD is 2249216, RD is 2249216 DUAL: 0.0.0.0 metric 4294967295/4294967295not found Dmin is 4294967295

The following output indicates the route DUAL successfully installed into the routing table.

DUAL: RT installed 198.93.166.0 255.255.255.0 via 0.0.0.0

The following output shows that no routes were discovered to the destination and the route information is being removed from the topology table.

DUAL: Dest 192.168.4.0 255.255.255.0 not entering active state. DUAL: Removing dest 192.168.4.0 255.255.255.0, nexthop 0.0.0.0 DUAL: No routes. Flushing dest 192.168.4.0 255.255.255.0

## **debug eigrp packet**

Use the **debug eigrp packet** EXEC command to display general debugging information. The **no** form of this command disables debugging output.

**debug eigrp packet no debug eigrp packet**

### Syntax Description

This command has no arguments or keywords.

Command Mode EXEC

#### Usage Guidelines

If a communication session is closing when it should not be, an end-to-end connection problem can be the cause. The **debug eigrp packet** command is useful for analyzing the messages traveling between the local and remote hosts.

### Sample Display

[Figure 2-39](#page-71-0) shows sample **debug eigrp packet** output.

#### <span id="page-71-0"></span>**Figure 2-39 Sample Debug EIGRP Packet Output**

router# **debug eigrp packet**

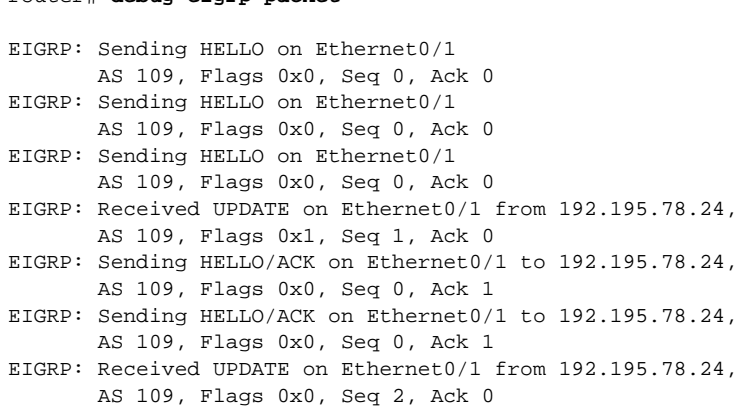

The output shows transmission and receipt of Enhanced IGRP packets. These packet types may be HELLO, UPDATE, REQUEST, QUERY, or REPLY packets. The sequence and acknowledgement numbers used by the Enhanced IGRP reliable transport algorithm are shown in the output. Where applicable, the network layer address of the neighboring router is also included.

[Table 2-18](#page-72-0) describes significant fields in the output shown in [Figure 2-39](#page-71-0).
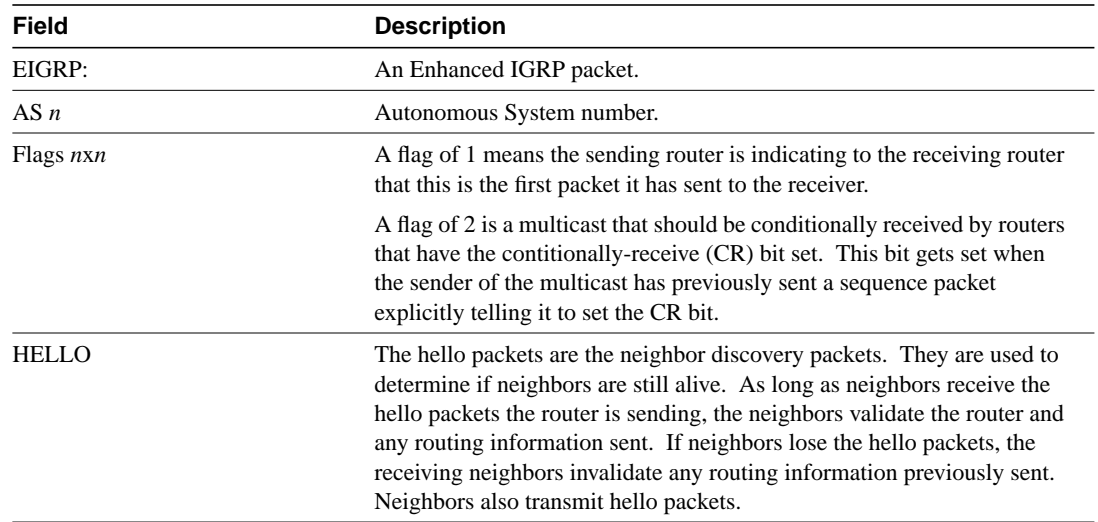

## **Table 2-18 Debug EIGRP Packet Field Descriptions**

# **debug frame-relay**

Use the **debug frame-relay** EXEC command to display debugging information about the packets that are received on a Frame Relay interface. The **no** form of this command disables debugging output.

**debug frame-relay no debug frame-relay**

## Syntax Description

This command has no arguments or keywords.

Command Mode

EXEC

## Usage Guidelines

This command helps you analyze the packets that have been received. However, because the **debug frame-relay** command generates a lot of output, only use it when traffic on the Frame Relay network is less than 25 packets per second.

To analyze the packets that have been *sent* on a Frame Relay interface, use the **debug frame-relay packets** command.

## Sample Display

[Figure 2-40](#page-73-0) shows sample **debug frame-relay** output.

#### <span id="page-73-0"></span>**Figure 2-40 Sample Debug Frame-Relay Output**

router# **debug frame-relay**

Serial0(i): dlci 500(0x7C41), pkt type 0x809B, datagramsize 24 Serial1(i): dlci 1023(0xFCF1), pkt type 0x309, datagramsize 13 Serial0(i): dlci 500(0x7C41), pkt type 0x809B, datagramsize 24 Serial1(i): dlci 1023(0xFCF1), pkt type 0x309, datagramsize 13 Serial0(i): dlci 500(0x7C41), pkt type 0x809B, datagramsize 24

[Table 2-19](#page-73-1) describes significant fields shown in [Figure 2-40](#page-73-0).

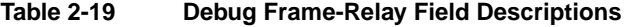

<span id="page-73-1"></span>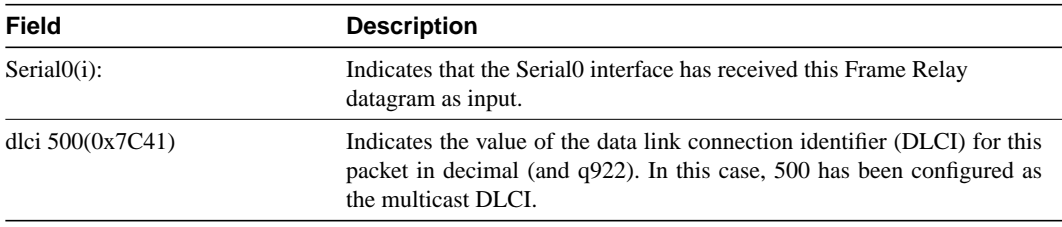

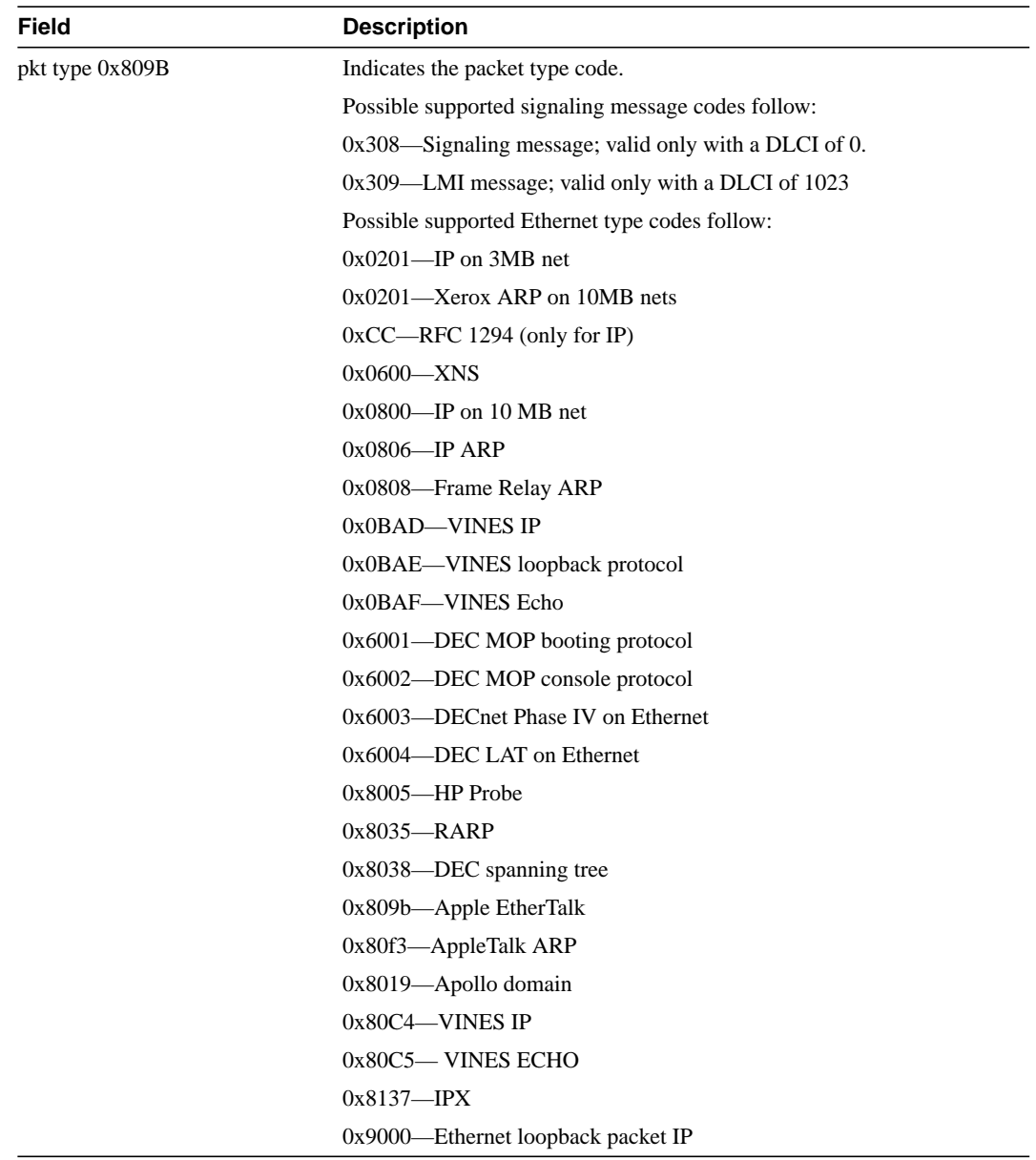

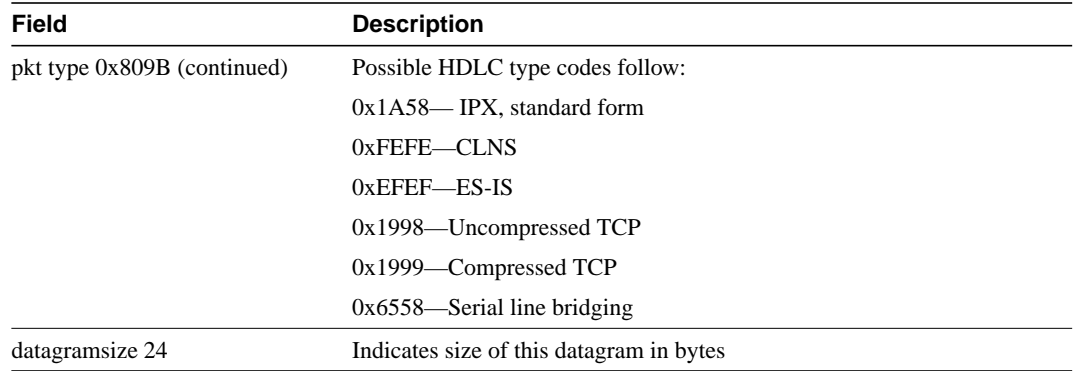

## **debug frame-relay events**

Use the **debug frame-relay events** EXEC command to display debugging information about Frame Relay ARP replies on networks that support a multicast channel and use dynamic addressing. The **no** form of this command disables debugging output.

**debug frame-relay events no debug frame-relay events**

## Syntax Description

This command has no arguments or keywords.

Command Mode

**EXEC** 

## Usage Guidelines

This command is useful for identifying the cause of end-to-end connection problems during the installation of a Frame Relay network or node.

**Note** Because the **debug frame-relay events** command does not generate much output, you can use it at any time, even during periods of heavy traffic, without adversely affecting other users on the system.

## Sample Display

[Figure 2-41](#page-76-0) shows sample **debug frame-relay events** output.

#### <span id="page-76-0"></span>**Figure 2-41 Sample Debug Frame-Relay Events Output**

#### router# **debug frame-relay events**

Serial2(i): reply rcvd 131.108.170.26 126 Serial2(i): reply rcvd 131.108.170.28 128 Serial2(i): reply rcvd 131.108.170.34 134 Serial2(i): reply rcvd 131.108.170.38 144 Serial2(i): reply rcvd 131.108.170.41 228 Serial2(i): reply rcvd 131.108.170.65 325

As [Figure 2-41](#page-76-0) shows, **debug frame-relay events** returns one specific message type. The first line, for example, indicates that IP address 131.108.170.26 sent a Frame Relay ARP reply; this packet was received as input on the Serial2 interface. The last field (126) is the data link connection identifier (DLCI) to use when communicating with the responding router.

## **debug frame-relay lmi**

Use the **debug frame-relay lmi** EXEC command to display information on the local management interface (LMI) packets exchanged by the router and the Frame Relay service provider. The **no** form of this command disables debugging output.

**debug frame-relay lmi no debug frame-relay lmi**

## Syntax Description

This command has no arguments or keywords.

Command Mode

**EXEC** 

#### Usage Guidelines

You can use this command to determine whether the router and the Frame Relay switch are sending and receiving LMI packets properly.

**Note** Because the **debug frame-relay lmi** command does not generate much output, you can use it at any time, even during periods of heavy traffic, without adversely affecting other users on the system.

### Sample Display

[Figure 2-42](#page-77-0) shows sample **debug frame-relay lmi** output.

#### **Figure 2-42 Sample Debug Frame-Relay LMI Output**

```
router# debug frame-relay lmi
```
<span id="page-77-0"></span>Serial1(out): StEnq, clock 20212760, myseq 206, mineseen 205, yourseen 136, DTE up Serial1(in): Status, clock 20212764, myseq 206 RT IE 1, length 1, type 1 KA IE 3, length 2, yourseq 138, myseq 206 Serial1(out): StEnq, clock 20222760, myseq 207, mineseen 206, yourseen 138, DTE up Serial1(in): Status, clock 20222764, myseq 207 RT IE 1, length 1, type 1 KA IE 3, length 2, yourseq 140, myseq 207 Serial1(out): clock 20232760, myseq 208, mineseen 207, yourseen 140, line up RT IE 1, length 1, type 1 KA IE 3, length 2, yourseq 142, myseq 208 Serial1(out): StEnq, clock 20252760, myseq 210, mineseen 209, yourseen 144, DTE up Serial1(in): Status, clock 20252764, RT IE 1, length 1, type 0 KA IE 3, length 2, yourseq 146, myseq 210 PVC IE  $0x7$ , length  $0x6$ , dlci 400, status 0, bw 56000 PVC IE 0x7, length 0x6, dlci 401, status 0, bw 56000 S2546 LMI exchange Full LMI status message

In [Figure 2-42](#page-77-0), the first four lines describe an LMI exchange. The first line describes the LMI request the router has sent to the switch. The second line describes the LMI reply the router has received from the switch. The third and fourth lines describe the response to this request from the switch. This LMI exchange is followed by two similar LMI exchanges. The last six lines in [Figure 2-42](#page-77-0) consist of a full LMI status message that includes a description of the router's two permanent virtual circuits (PVCs).

[Table 2-20](#page-78-0) describes significant fields in the first line of the **debug frame-relay lmi** output shown in [Figure 2-42](#page-77-0).

<span id="page-78-0"></span>

| <b>Field</b>   | <b>Description</b>                                                                                                    |
|----------------|----------------------------------------------------------------------------------------------------|
| Serial1(out)   | Indication that the LMI request was sent out on the Serial interface.                                                          |
| StEng          | Command mode of message:                                                                                                    |
|                | StEng—Status inquiry                                                                                                    |
|                | Status—Status reply                                                                                                    |
| clock 20212760 | System clock (in milliseconds). Useful for determining whether an appropriate<br>amount of time has transpired between events. |
| myseq 206      | The myseq counter maps to the router's CURRENT SEQ counter.                                                                    |
| yourseen 136   | The yourseen counter maps to the LAST RCVD SEQ counter of the switch.                                                          |
| DTE up         | Line protocol up/down state for the DTE (user) port.                                                                           |

**Table 2-20 Debug Frame-Relay LMI Field Descriptions—Part 1**

[Table 2-21](#page-78-1) describes significant fields in the third and fourth lines of **debug frame-relay lmi** output shown in [Figure 2-42.](#page-77-0)

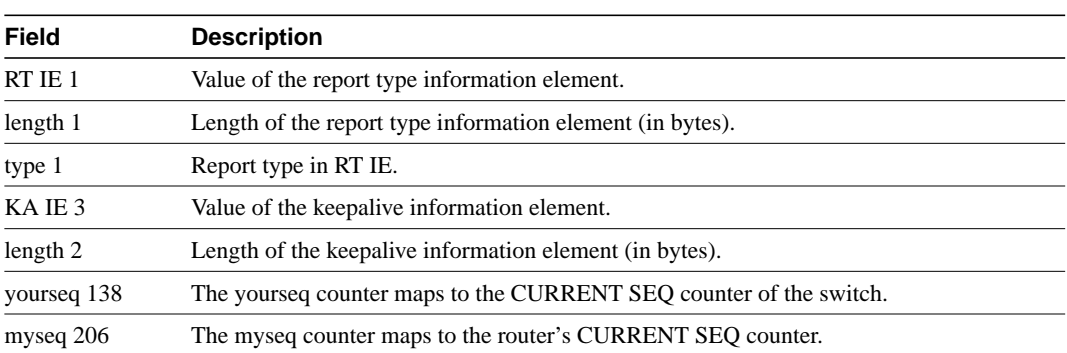

<span id="page-78-1"></span>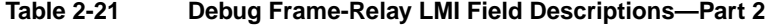

[Table 2-22](#page-79-0) describes significant fields in the last line of **debug frame-relay lmi** output shown in [Figure 2-42](#page-77-0).

| <b>Field</b> | <b>Description</b>                                               |  |
|--------------|------------------------------------------------------------------|--|
| PVC IE 0x7   | Value of the permanent virtual circuit information element type. |  |
| length $0x6$ | Length of the PVC IE (in bytes).                                 |  |
| dlci $401$   | DLCI decimal value for this PVC.                                 |  |
| status 0     | Status value. Possible values include the following:             |  |
|              | $0x00$ —Added/inactive                                           |  |
|              | $0x02$ —Added/active                                             |  |
|              | $0x04$ —Deleted                                                  |  |
|              | $0x08$ —New/inactive                                             |  |
|              | $0x0a$ —New/active                                               |  |
| bw 56000     | CIR (committed information rate), in decimal, for the DLCI.      |  |

<span id="page-79-0"></span>**Table 2-22 Debug Frame-Relay LMI Field Descriptions—Part 3**

# **debug frame-relay packets**

Use the **debug frame-relay packets** EXEC command to display information on packets that have been sent on a Frame Relay interface. The **no** form of this command disables debugging output.

**debug frame-relay packets no debug frame-relay packets**

## Syntax Description

This command has no arguments or keywords.

Command Mode **EXEC** 

### Usage Guidelines

This command helps you analyze the packets that are sent on a Frame Relay interface. Because the **debug frame-relay packets** command generates large amounts of output, only use it when traffic on the Frame Relay network is less than 25 packets per second.

To analyze the packets *received* on a Frame Relay interface, use the **debug frame-relay** command.

## Sample Display

[Figure 2-43](#page-80-0) shows sample **debug frame-relay packets** output.

#### **Figure 2-43 Sample Debug Frame-Relay Packets Output**

router# **debug frame-relay packets**

<span id="page-80-0"></span>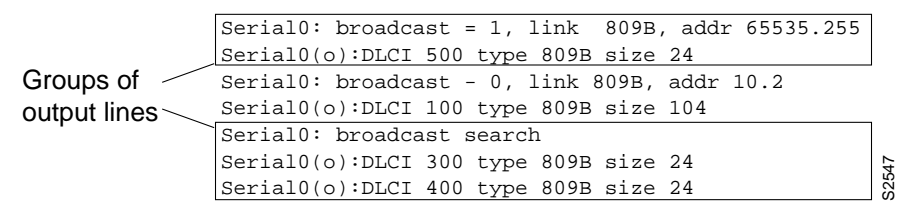

As [Figure 2-43](#page-80-0) shows, **debug frame-relay packets** output consists of groups of output lines; each group describes a Frame Relay packet that has been sent. The number of lines in the group can vary, depending on the number of data link connection identifiers (DLCIs) on which the packet was sent. For example, the first two pairs of output lines describe two different packets, both of which were sent out on a single DLCI. The last three lines in [Figure 2-43](#page-80-0) describe a single Frame Relay packet that was sent out on two DLCIs.

[Table 2-23](#page-81-0) describes significant fields shown in the first pair of output lines in [Figure 2-43](#page-80-0).

<span id="page-81-0"></span>

| <b>Field</b>          | <b>Description</b>                                                                                                    |
|-----------------------|----------------------------------------------------------------------------------------------------|
| Serial <sub>0</sub> : | Interface that has sent the Frame Relay packet.                                                                                   |
| $broadcast = 1$       | Destination of the packet. Possible values include the following:                                                                 |
|                       | $broadcast = 1 - Broadcast address$                                                                                               |
|                       | $broadcast = 0$ —Particular destination                                                                                           |
|                       | broadcast search—Searches all Frame Relay map entries for this particular protocol<br>that include the keyword <b>broadcast</b> . |
| $link$ 809 $B$        | Link type, as documented under "debug frame relay."                                                                               |
| addr 65535.255        | Destination protocol address for this packet. In this case, it is an AppleTalk address.                                           |
| $SerialO(o)$ :        | (o) indicates that this is an output event.                                                                                       |
| <b>DLCI</b> 500       | Decimal value of the DLCL                                                                                                    |
| type $809B$           | Packet type, as documented under "debug frame-relay."                                                                             |
| size 24               | Size of this packet (in bytes).                                                                                                   |

**Table 2-23 Debug Frame-Relay Packets Field Descriptions**

Explanations for other lines of output shown in [Figure 2-43](#page-80-0) follow:

The following lines describe a Frame Relay packet sent to a particular address; in this case AppleTalk address 10.2:

Serial0: broadcast - 0, link 809B, addr 10.2 Serial0(o):DLCI 100 type 809B size 104

The following lines describe a Frame Relay packet that went out on two different DLCIs, because two Frame Relay map entries were found:

```
Serial0: broadcast search
Serial0(o):DLCI 300 type 809B size 24
Serial0(o):DLCI 400 type 809B size 24
```
The following lines do not appear in [Figure 2-43.](#page-80-0) They describe a Frame Relay packet sent to a true broadcast address.

Serial1: broadcast search Serial1(o):DLCI 400 type 800 size 288

## **debug ip dvmrp**

Use the **debug ip dvmrp** EXEC command to display information on Distance Vector Multiprotocol Routing Protocol (DVMRP) packets received and transmitted. The **no** form of this command disables debugging output.

**debug ip dvmrp** [**detail**] **no debug ip dvmrp**

Syntax Description

**detail** (Optional) Enables a more detailed level of output and displays packet contents.

Command Mode **EXEC** 

Usage Guidelines

Use the **debug ip dvmrp detail** command with care. This command generates a great deal of output and can interrupt other activity on the router when it is invoked.

Sample Display

[Figure 2-44](#page-82-0) shows sample **debug ip dvmrp** output.

#### <span id="page-82-0"></span>**Figure 2-44 Sample Debug IP DVMRP Output**

```
router# debug ip dvmrp
DVMRP: Received Report on Ethernet0 from 131.119.244.10
DVMRP: Received Report on Ethernet0 from 131.119.244.11
DVMRP: Building Report for Ethernet0 224.0.0.4
DVMRP: Send Report on Ethernet0 to 224.0.0.4
DVMRP: Sending IGMP Reports for known groups on Ethernet0
DVMRP: Received Report on Ethernet0 from 131.119.244.10
DVMRP: Received Report on Tunnel0 from 198.104.199.254
DVMRP: Received Report on Tunnel0 from 198.104.199.254
DVMRP: Received Report on Tunnel0 from 198.104.199.254
DVMRP: Received Report on Tunnel0 from 198.104.199.254
DVMRP: Received Report on Tunnel0 from 198.104.199.254
DVMRP: Received Report on Tunnel0 from 198.104.199.254
DVMRP: Building Report for Tunnel0 224.0.0.4
DVMRP: Send Report on Tunnel0 to 198.104.199.254
DVMRP: Send Report on Tunnel0 to 198.104.199.254
DVMRP: Send Report on Tunnel0 to 198.104.199.254
DVMRP: Send Report on Tunnel0 to 198.104.199.254
DVMRP: Radix tree walk suspension
DVMRP: Send Report on Tunnel0 to 198.104.199.254
```
Explanations for individual lines of output from [Figure 2-44](#page-82-0) follow.

The following lines show that the router received DVMRP routing information and placed it in the mroute table:

DVMRP: Received Report on Ethernet0 from 131.119.244.10 DVMRP: Received Report on Ethernet0 from 131.119.244.11 The following lines show that the router is creating a report to send to other DVMRP router:

```
DVMRP: Building Report for Ethernet0 224.0.0.4
DVMRP: Send Report on Ethernet0 to 224.0.0.4
```
[Table 2-24](#page-83-0) provides a list of internet multicast addresses supported for host IP implementations.

<span id="page-83-0"></span>**Table 2-24 Internet Multicast Addresses**

| <b>Address</b> | <b>Description</b>                  | <b>RFC</b>      |  |
|----------------|-------------------------------------|-----------------|--|
| 224.0.0.0      | Base address (Reserved)             | <b>RFC</b> 1112 |  |
| 224.0.0.1      | All systems on this subnet RFC 1112 |                 |  |
| 224.0.0.2      | All routers on this subnet          |                 |  |
| 224.0.0.3      | Unassigned                          |                 |  |
| 224.0.0.4      | <b>DVMRP</b> routers                | RFC 1075        |  |
| 224.0.0.5      | <b>OSPFIGP</b> all routers          | RFC 1583        |  |

The following lines show that a protocol update report has been sent to all known multicast groups. Hosts use IGMP reports to communiate with routers and to request to join a multicast group. In this case, the router is sending an IGMP report for every known group to the host, which is running mrouted. The host the responds as though the router was a host on the LAN segment that wants to receive multicast packets for the group.

DVMRP: Sending IGMP Reports for known groups on Ethernet0

[Figure 2-45](#page-83-1) shows sample **debug ip dvmrp detail** output.

#### <span id="page-83-1"></span>**Figure 2-45 Sample Debug IP DVMRP Detail Output**

#### router# **debug ip dvmrp detail**

DVMRP: Sending IGMP Reports for known groups on Ethernet0 DVMRP: Advertise group 224.2.224.2 on Ethernet0 DVMRP: Advertise group 224.2.193.34 on Ethernet0 DVMRP: Advertise group 224.2.231.6 on Ethernet0 DVMRP: Received Report on Tunnel0 from 198.104.199.254 DVMRP: Origin 150.166.53.0/24, metric 13, distance 0 DVMRP: Origin 150.166.54.0/24, metric 13, distance 0 DVMRP: Origin 150.166.55.0/24, metric 13, distance 0 DVMRP: Origin 150.166.56.0/24, metric 13, distance 0 DVMRP: Origin 150.166.92.0/24, metric 12, distance 0 DVMRP: Origin 150.166.100.0/24, metric 12, distance 0 DVMRP: Origin 150.166.101.0/24, metric 12, distance 0 DVMRP: Origin 150.166.142.0/24, metric 8, distance 0 DVMRP: Origin 150.166.200.0/24, metric 12, distance 0 DVMRP: Origin 150.166.237.0/24, metric 12, distance 0 DVMRP: Origin 150.203.5.0/24, metric 8, distance 0

Explanations for individual lines of output from [Figure 2-45](#page-83-1) follow.

The following lines show that this group is available to the DVMRP router. The mrouted process on the host will forward the S,G information for theis group through the DVMRP cloud so other members will know this S,G is available.

DVMRP: Advertise group 224.2.224.2 on Ethernet0

The following lines show the DVMRP route information:

```
DVMRP: Origin 150.166.53.0/24, metric 13, distance 0
DVMRP: Origin 150.166.54.0/24, metric 13, distance 0
```
Metric is the number of hops the route has covered. Distance is the administrative distance.

# **debug ip eigrp**

Use the **debug ip eigrp** EXEC command to display information on Enhanced IGRP protocol packets. The **no** form of this command disables debugging output.

**debug ip eigrp no debug ip eigrp**

### Syntax Description

This command has no arguments or keywords.

Command Mode **EXEC** 

### Usage Guidelines

This command helps you analyze the packets that are sent and received on an interface. Because the **debug ip eigrp** command generates large amounts of output, only use it when traffic on the network is light.

## Sample Display

[Figure 2-46](#page-85-0) shows sample **debug ip eigrp** output.

#### <span id="page-85-0"></span>**Figure 2-46 Sample Debug IP EIGRP Output**

router# **debug ip eigrp**

```
IP-EIGRP: Processing incoming UPDATE packet
IP-EIGRP: Ext 198.135.3.0 255.255.255.0 M 386560 - 256000 130560 SM 360960 - 256
000 104960
IP-EIGRP: Ext 198.135.0.0 255.255.255.0 M 386560 - 256000 130560 SM 360960 - 256
000 104960
IP-EIGRP: Ext 198.135.3.0 255.255.255.0 M 386560 - 256000 130560 SM 360960 - 256
000 104960
IP-EIGRP: 198.92.43.0 255.255.255.0, - do advertise out Ethernet0/1
IP-EIGRP: Ext 198.92.43.0 255.255.255.0 metric 371200 - 256000 115200
IP-EIGRP: 192.135.246.0 255.255.255.0, - do advertise out Ethernet0/1
IP-EIGRP: Ext 192.135.246.0 255.255.255.0 metric 46310656 - 45714176 596480
IP-EIGRP: 198.92.40.0 255.255.255.0, - do advertise out Ethernet0/1
IP-EIGRP: Ext 198.92.40.0 255.255.255.0 metric 2272256 - 1657856 614400
IP-EIGRP: 192.135.245.0 255.255.255.0, - do advertise out Ethernet0/1
IP-EIGRP: Ext 192.135.245.0 255.255.255.0 metric 40622080 - 40000000 622080
IP-EIGRP: 192.135.244.0 255.255.255.0, - do advertise out Ethernet0/1
```
[Table 2-25](#page-86-0) describes significant fields in the debug messages shown in [Figure 2-46](#page-85-0).

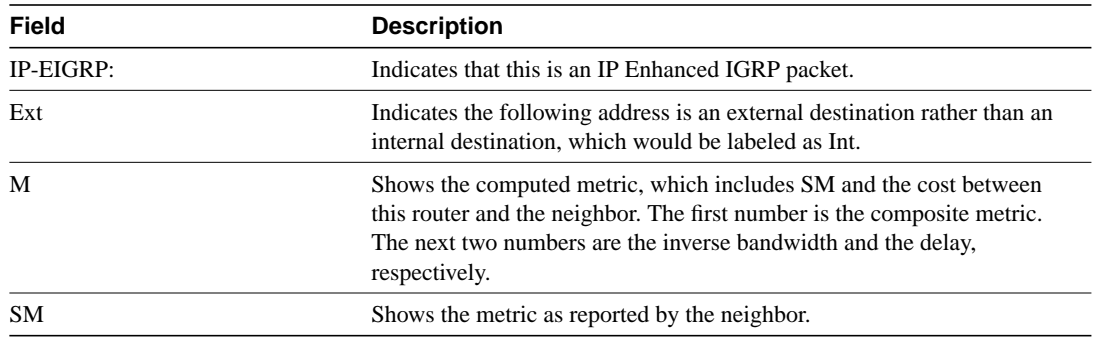

<span id="page-86-0"></span>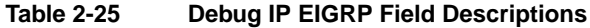

## **debug ip icmp**

Use the **debug ip icmp** EXEC command to display information on Internal Control Message Protocol (ICMP) transactions. The **no** form of this command disables debugging output.

**debug ip icmp no debug ip icmp**

### Syntax Description

This command has no arguments or keywords.

Command Mode **EXEC** 

## Usage Guidelines

This command helps you determine whether the router is sending or receiving ICMP messages. Use it, for example, when you are troubleshooting an end-to-end connection problem.

## Sample Display

[Figure 2-47](#page-87-0) shows sample **debug ip icmp** output.

### <span id="page-87-0"></span>**Figure 2-47 Sample Debug IP ICMP Output**

```
router# debug ip icmp
ICMP: rcvd type 3, code 1, from 128.95.192.4
ICMP: src 36.56.0.202, dst 131.108.16.1, echo reply
ICMP: dst (131.120.1.0) port unreachable rcv from 131.120.1.15
ICMP: src 131.108.12.35, dst 131.108.20.7, echo reply
ICMP: dst (255.255.255.255) protocol unreachable rcv from 192.31.7.21
ICMP: dst (131.120.1.0) port unreachable rcv from 131.120.1.15
ICMP: dst (255.255.255.255) protocol unreachable rcv from 192.31.7.21
ICMP: dst (131.120.1.0) port unreachable rcv from 131.120.1.15
ICMP: src 36.56.0.202, dst 131.108.16.1, echo reply
ICMP: dst (131.120.1.0) port unreachable rcv from 131.120.1.15
ICMP: dst (255.255.255.255) protocol unreachable rcv from 192.31.7.21
ICMP: dst (131.120.1.0) port unreachable rcv from 131.120.1.15
```
[Table 2-26](#page-88-0) describes significant fields in the first line of **debug ip icmp** output shown in [Figure 2-47](#page-87-0).

<span id="page-88-0"></span>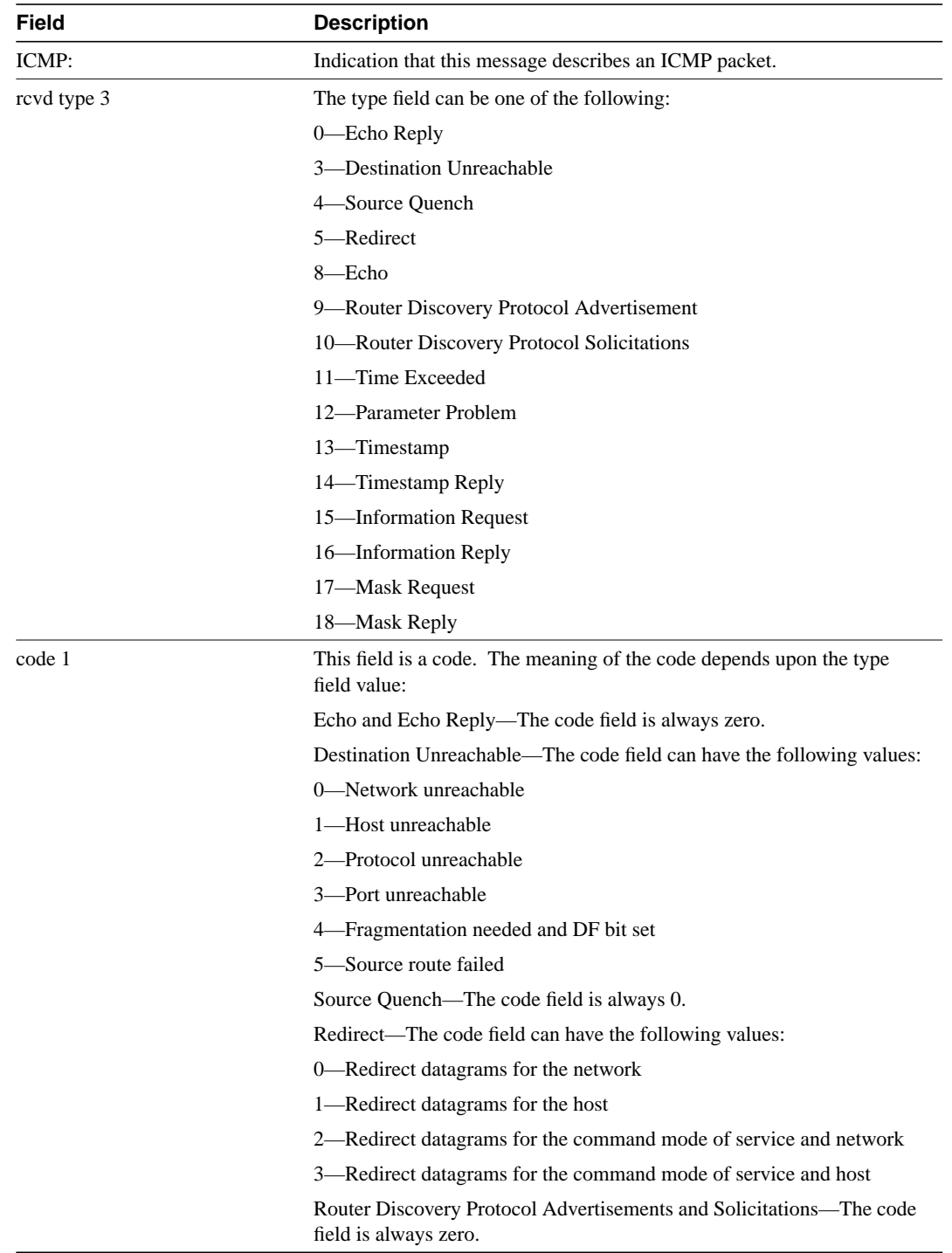

## **Table 2-26 Debug IP ICMP Field Descriptions—Part 1**

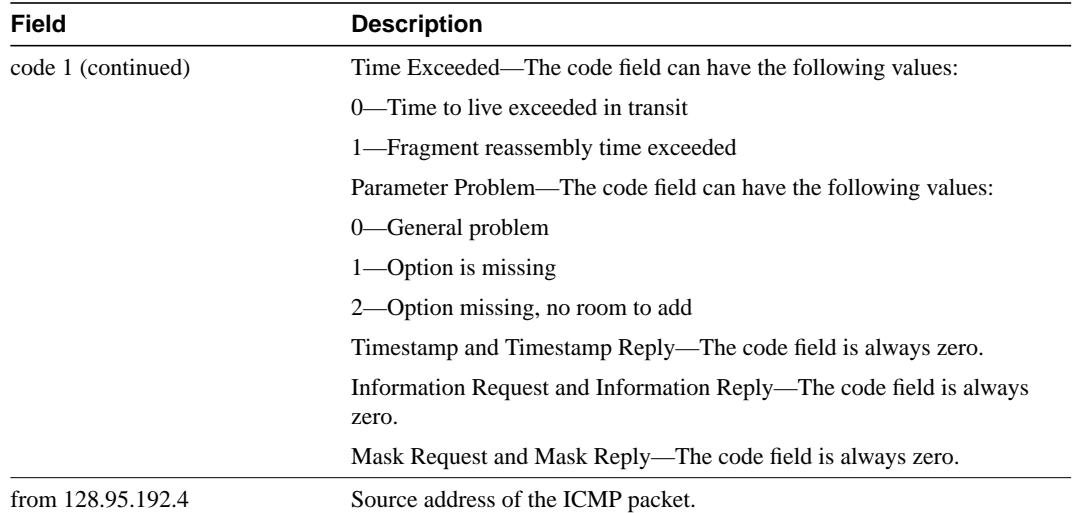

[Table 2-27](#page-89-0) describes significant fields in the second line of **debug ip icmp** output in [Figure 2-47](#page-87-0).

<span id="page-89-0"></span>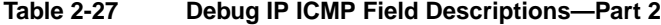

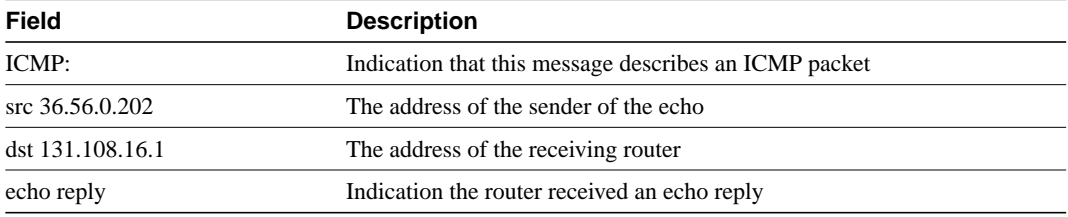

Other messages that the **debug ip icmp** command can generate follow.

When an IP router or host sends out an ICMP mask request, the following message is generated when the router sends a mask reply:

ICMP: sending mask reply (255.255.255.0) to 160.89.80.23 via Ethernet0

The following two lines are examples of the two forms of this message. The first form is generated when a mask reply comes in after the router sends out a mask request. The second form occurs when the router receives a mask reply with a nonmatching sequence and ID. See Appendix I of RFC 950, "Internet Standard Subnetting Procedures," for details.

ICMP: mask reply 255.255.255.0 from 160.89.80.31 ICMP: unexpected mask reply 255.255.255.0 from 160.89.80.32

The following output indicates that the router sent a redirect packet to the host at address 160.89.80.31, instructing that host to use the gateway at address 160.89.80.23 in order to reach the host at destination address 131.108.1.111:

ICMP: redirect sent to 160.89.80.31 for dest 131.108.1.111 use gw 160.89.80.23

The following message indicates that the router received a redirect packet from the host at address 160.89.80.23, instructing the router to use the gateway at address 160.89.80.28 in order to reach the host at destination address 160.89.81.34:

ICMP: redirect rcvd from 160.89.80.23 -- for 160.89.81.34 use gw 160.89.80.28

The following message is displayed when the router sends an ICMP packet to the source address (160.89.94.31 in this case), indicating that the destination address (131.108.13.33 in this case) is unreachable:

```
ICMP: dst (131.108.13.33) host unreachable sent to 160.89.94.31
```
The following message is displayed when the router receives an ICMP packet from an intermediate address (160.89.98.32 in this case), indicating that the destination address (131.108.13.33 in this case) is unreachable:

```
ICMP: dst (131.108.13.33) host unreachable rcv from 160.89.98.32
```
Depending on the code received (as [Table 2-26](#page-88-0) describes), any of the unreachable messages can have any of the following "strings" instead of the "host" string in the message:

```
net
protocol
port
frag. needed and DF set
source route failed
prohibited
```
The following message is displayed when the TTL in the IP header reaches zero and a time exceed ICMP message is sent. The fields are self-explanatory.

ICMP: time exceeded (time to live) send to 128.95.1.4 (dest was 131.108.1.111)

The following message is generated when parameters in the IP header are corrupted in some way and the parameter problem ICMP message is sent. The fields are self-explanatory.

ICMP: parameter problem sent to 128.121.1.50 (dest was 131.108.1.111)

Based on the preceding information, the remaining output can be easily understood.

```
ICMP: parameter problem rcvd 160.89.80.32
ICMP: source quench rcvd 160.89.80.32
ICMP: source quench sent to 128.121.1.50 (dest was 131.108.1.111)
ICMP: sending time stamp reply to 160.89.80.45
ICMP: sending info reply to 160.89.80.12
ICMP: rdp advert rcvd type 9, code 0, from 160.89.80.23
ICMP: rdp solicit rcvd type 10, code 0, from 160.89.80.43
```
**Note** For more information about the fields in **debug ip icmp** output, see RFC-792, "Internet Control Message Protocol"; Appendix I of RFC-950, "Internet Standard Subnetting Procedure"; and RFC-1256, "ICMP Router Discovery Messages."

# **debug ip igmp**

Use the **debug ip igmp** EXEC command to display Internet Group Management Protocol (IGMP) packets received and transmitted, as well as IGMP-host related events. The **no** form of this command disables debugging output.

**debug ip igmp no debug ip igmp**

## Syntax Description

This command has no arguments or keywords.

Command Mode

EXEC

### Usage Notes

This command helps discover whether the IGMP processes are functioning. In general, if IGMP is not working, the router process never discovers that there is another host on the network that is configured to receive multicast packets. In dense mode this means the packets will be delivered intermittently (a few every 3 minutes). In sparse mode they will never be delivered.

Use this command in conjunction with **debug ip pim** and **debug ip mrouting** to observe additional multicast activity and to see what is happening the the multicast routing process, or why packets are forwarded out of particular interfaces.

### Sample Display

[Figure 2-48](#page-91-0) shows sample **debug ip igmp** output.

#### <span id="page-91-0"></span>**Figure 2-48 Sample Debug IP IGMP Output**

router# **debug ip igmp**

IGMP: Received Host-Query from 198.92.37.33 (Ethernet1) IGMP: Received Host-Report from 198.92.37.192 (Ethernet1) for 224.0.255.1 IGMP: Received Host-Report from 198.92.37.57 (Ethernet1) for 224.2.127.255 IGMP: Received Host-Report from 198.92.37.33 (Ethernet1) for 225.2.2.2

Explanations for output from [Figure 2-48](#page-91-0) follow.

The messages displayed by the **debug ip igmp** command show query and report activity received from other routers and multicast group addresses.

Related Commands **debug ip pim debug ip mrouting**

# **debug ip igrp events**

Use the **debug ip igrp events** EXEC command to display summary information on Interior Gateway Routing Protocol (IGRP) routing messages that indicates the source and destination of each update, as well as the number of routes in each update. Messages are not generated for each route. The **no** form of this command disables debugging output.

**debug ip igrp events** [*ip-address*] **no debug ip igrp events** [*ip-address*]

#### Syntax Description

*ip-address* (Optional) IP address of an IGRP neighbor

## Command Mode **EXEC**

### Usage Guidelines

If the IP address of an IGRP neighbor is specified, the resulting **debug ip igrp events** output includes messages describing updates from that neighbor and updates that the router broadcasts toward that neighbor.

This command is particularly useful when there are many networks in your routing table. In this case, using **debug ip igrp transaction** could flood the console and make the router unusable. Use **debug ip igrp events** instead to display summary routing information.

### Sample Display

[Figure 2-49](#page-92-0) shows sample **debug ip igrp events** output.

#### **Figure 2-49 Sample Debug IP IGRP Events Output**

#### router# **debug ip igrp events**

<span id="page-92-0"></span>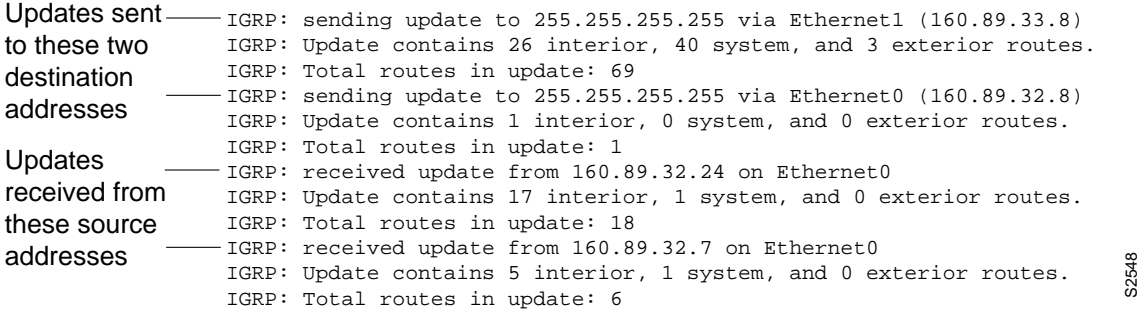

[Figure 2-49](#page-92-0) shows that the router has sent two updates to the broadcast address 255.255.255.255.255. The router also received two updates. Three lines of output describe each of these updates. Explanations for representative lines of output from [Figure 2-49](#page-92-0) follow.

The first line indicates whether the router sent or received the update packet, the source or destination address, and the interface through which the update was sent or received. If the update was sent, the IP address assigned to this interface is shown (in parentheses).

IGRP: sending update to 255.255.255.255 via Ethernet1 (160.89.33.8)

The second line summarizes the number and types of routes described in the update:

IGRP: Update contains 26 interior, 40 system, and 3 exterior routes.

The third line indicates the total number of routes described in the update.

IGRP: Total routes in update: 69

# **debug ip igrp transaction**

Use the **debug ip igrp transaction** EXEC command to display transaction information on Interior Gateway Routing Protocol (IGRP) routing transactions. The **no** form of this command disables debugging output.

**debug ip igrp transaction** [*ip-address*] **no debug ip igrp transaction** [*ip-address*]

## Syntax Description

*ip-address* (Optional) IP address of an IGRP neighbor

Command Mode EXEC

### Usage Guidelines

If the IP address of an IGRP neighbor is specified, the resulting **debug ip igrp transaction** output includes messages describing updates from that neighbor and updates that the router broadcasts toward that neighbor.

When there are many networks in your routing table, **debug ip igrp transaction** can flood the console and make the router unusable. In this case, use **debug ip igrp events** instead to display summary routing information.

## Sample Display

[Figure 2-50](#page-94-0) shows sample **debug ip igrp transaction** output.

#### **Figure 2-50 Sample Debug IP IGRP Transaction Output**

Router# **debug ip igrp transactions**

<span id="page-94-0"></span>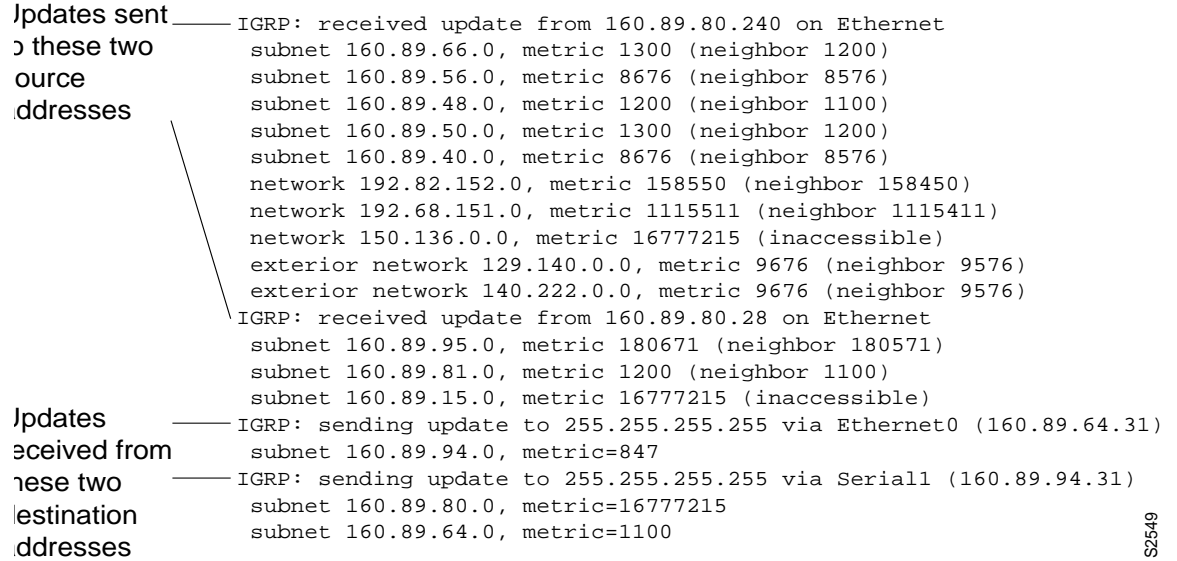

[Figure 2-50](#page-94-0) shows that the router being debugged has received updates from two other routers on the network. The router at source address 160.89.80.240 sent information about ten destinations in the update; the router at source address 160.89.80.28 sent information about three destinations in its update. The router being debugged also sent updates—in both cases to the broadcast address 255.255.255.255 as the destination address.

The first line in [Figure 2-50](#page-94-0) is self-explanatory.

On the second line in [Figure 2-50,](#page-94-0) the first field refers to the type of destination information: "subnet" (interior), "network" (system), or "exterior" (exterior). The second field is the Internet address of the destination network. The third field is the metric stored in the routing table and the metric advertised by the neighbor sending the information. "Metric ... inaccessible" usually means that the neighbor router has put the destination in holddown.

The entries in [Figure 2-50](#page-94-0) show that the router is sending updates that are similar, except that the numbers in parentheses are the source addresses used in the IP header. A metric of 16777215 is inaccessible.

Other examples of output that the **debug ip igrp transaction** command can produce follow.

The following entry indicates that the routing table was updated and shows the new edition number (97 in this case) to be used in the next IGRP update:

```
IGRP: edition is now 97
```
Entries such as the following occur on startup or when some event occurs such as an interface transitioning or a user manually clearing the routing table:

```
IGRP: broadcasting request on Ethernet0
IGRP: broadcasting request on Ethernet1
```
The following type of entry can result when routing updates become corrupted between sending and receiving routers:

```
IGRP: bad checksum from 160.89.64.43
```
An entry such as the following should never appear. If it does, the receiving router has a bug in the software or a problem with the hardware. In either case, contact your technical support representative.

IGRP: system 45 from 160.89.64.234, should be system 109

# **debug ip mpacket**

Use the **debug ip mpacket** EXEC command to display only IP multicast packets received and transmitted.The **no** form of this command disables debugging output.

**debug ip mpacket** [*group*] **no debug ip mpacket** [*group*]

### Syntax Description

*group* (Optional) Group name or address to monitor a single group's packet activity

Command Mode EXEC

#### Usage Guidelines

This command displays information for multicast IP packets that are forwarded from this router. By using the optional *group*, you can limit the display to a specific multicast group.

Use this command with **debug ip packet** to observe additional packet information.

**Note** The **debug ip mpacket** command generates lots of messages. Use with care so that performance on the network is not affected by the debug message traffic.

## Sample Display

[Figure 2-51](#page-96-0) shows sample **debug ip mpacket** output.

#### <span id="page-96-0"></span>**Figure 2-51 Sample Debug IP Mpacket Output**

```
router# debug ip mpacket 224.2.0.1
```
IP: s=131.188.34.54 (Ethernet1), d=224.2.0.1 (Tunnel0), len 88, mforward IP: s=131.188.34.54 (Ethernet1), d=224.2.0.1 (Tunnel0), len 88, mforward IP: s=131.188.34.54 (Ethernet1), d=224.2.0.1 (Tunnel0), len 88, mforward IP: s=140.162.3.27 (Ethernet1), d=224.2.0.1 (Tunnel0), len 68, mforward

[Table 2-28](#page-96-1) defines fields shown in [Figure 2-51](#page-96-0).

<span id="page-96-1"></span>**Table 2-28 Debug IP Mpacket Field Descriptions**

| <b>Field</b>  | <b>Description</b>                                                   |
|---------------|----------------------------------------------------------------------|
| -IP           | An IP packet.                                                        |
| $s = address$ | The source address of the packet.                                    |
| (Ethernet1)   | The name of the interface that received the packet.                  |
| $d = address$ | The multicast group address that is the destination for this packet. |

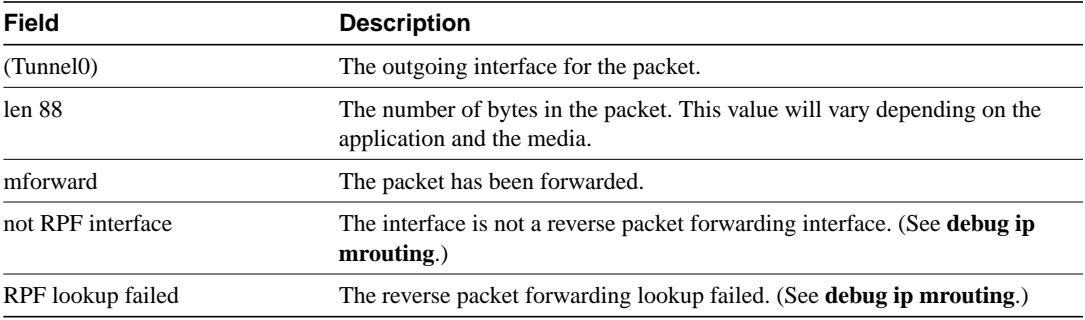

Related Commands **debug ip mrouting debug ip packet**

# **debug ip mrouting**

Use the **debug ip mrouting** EXEC command to display changes to the IP multicast routing table.The **no** form of this command disables debugging output.

**debug ip mrouting** [*group*] **no debug ip mrouting** [*group*]

## Syntax Description

*group* (Optional) Group name or address to monitor a single group's packet activity

Command Mode **EXEC** 

### Usage Notes

This command tells when the router has made changes to the mroute table. Use the **debug ip pim** and **debug ip mrouting** commands at the same time to obtain additional multicast routing information. In addition, use the **debug ip igmp** command to see why an mroute message is being displayed.

This command generates a large amount of output. Use the optional *group* to limit the output to a single multicast group.

### Sample Display

[Figure 2-52](#page-98-0) shows sample **debug ip mrouting** output.

#### <span id="page-98-0"></span>**Figure 2-52 Sample Debug IP Mrouting Output**

```
router# debug ip mrouting 224.2.0.1
IP multicast routing debugging is on
MRT: Delete (13.0.0.0/8, 224.2.0.1)
MRT: Delete (128.3.0.0/16, 224.2.0.1)
MRT: Delete (128.6.0.0/16, 224.2.0.1)
MRT: Delete (128.9.0.0/16, 224.2.0.1)
MRT: Delete (128.16.0.0/16, 224.2.0.1)
MRT: Create (*, 224.2.0.1), if_input NULL
MRT: Create (198.92.15.0/24, 225.2.2.4), if_input Ethernet0, RPF nbr 131.108.61.15
MRT: Create (198.92.39.0/24, 225.2.2.4), if_input Ethernet1, RPF nbr 0.0.0.0
MRT: Create (13.0.0.0/8, 224.2.0.1), if_input Ethernet1, RPF nbr 0.0.0.0
MRT: Create (128.3.0.0/16, 224.2.0.1), if_input Ethernet1, RPF nbr 0.0.0.0
MRT: Create (128.6.0.0/16, 224.2.0.1), if_input Ethernet1, RPF nbr 0.0.0.0
MRT: Create (128.9.0.0/16, 224.2.0.1), if_input Ethernet1, RPF nbr 0.0.0.0
MRT: Create (128.16.0.0/16, 224.2.0.1), if_input Ethernet1, RPF nbr 0.0.0.0
```
Explanations for individual lines of output from [Figure 2-52](#page-98-0) follow.

The following lines show that multicast IP routes were deleted from the routing table:

MRT: Delete (13.0.0.0/8, 224.2.0.1) MRT: Delete (128.3.0.0/16, 224.2.0.1) MRT: Delete (128.6.0.0/16, 224.2.0.1) The \*,G entry in the following line is always null since it is a \*,G. The \*,G entries are generally created by receipt of an IGMP host-report from a group member on the directly connected lan or by a PIM join message (in sparse mode) which this router receives from a router that is sending joins toward the RP. This router will in turn, send a join toward the RP which creates the shared tree (or RP tree).

MRT: Create (\*, 224.2.0.1), if\_input NULL

The following lines are an example of creating an S,G entry that show a mpacket was received on E0. The second line shows a route being created for a source that is on a directly connected LAN. The RPF means "reverse path forwarding," whereby the router looks up the source address of the multicast packet in the unicast routing table and asks which interface will be used to send a packet to that source.

```
MRT: Create (198.92.15.0/24, 225.2.2.4), if_input Ethernet0, RPF nbr 131.108.61.15
MRT: Create (198.92.39.0/24, 225.2.2.4), if_input Ethernet1, RPF nbr 0.0.0.0
```
The following lines show that multicast IP routes were added to the routing table. Note the 0.0.0.0 as the RPF, which means the route was created by a source that is directly connected to this router.

```
MRT: Create (128.9.0.0/16, 224.2.0.1), if_input Ethernet1, RPF nbr 0.0.0.0
MRT: Create (128.16.0.0/16, 224.2.0.1), if input Ethernet1, RPF nbr 0.0.0.0
```
If the source is not directly connected, the nbr address shown in these lines will be the address of the router that forwarded the packet to this router.

The shortest path tree state maintained in routers consists of source (S), multicast address (G), outgoing interface (OIF), and incoming interface (IIF). The forwarding information is referred to as the multicast forwarding entry for (S,G).

An entry for a shared tree can match packets from any source for its associated group if the packets come through the proper incoming interface as determined by the RPF lookup. Such an entry is denoted as  $(*,G)$ . A  $(*,G)$  entry keeps the same information a  $(S,G)$  entry keeps, except that it saves the rendezvous point (RP) address in place of the source address in sparse mode or 0.0.0.0 in dense mode.

Related Commands **debug ip pim debug ip igmp**

# <span id="page-100-1"></span>**debug ip ospf events**

Use the **debug ip ospf events** EXEC command to display information on Open Shortest Path First (OSPF)-related events, such as adjacencies, flooding information, designated router selection, and shortest path first (SPF) calculation. The **no** form of this command disables debugging output.

**debug ip ospf events no debug ip ospf events**

### Syntax Description

This command has no arguments or keywords.

Command Mode EXEC

### Sample Display

[Figure 2-53](#page-100-0) shows sample **debug ip ospf events** output.

#### <span id="page-100-0"></span>**Figure 2-53 Sample Debug IP OSPF Events Output**

#### router# **debug ip ospf-events**

OSPF:hello with invalid timers on interface Ethernet0 hello interval received 10 configured 10 net mask received 255.255.255.0 configured 255.255.255.0 dead interval received 40 configured 30

The **debug ip ospf events** output shown in [Figure 2-53](#page-100-0) might appear if any of the following occurs:

- The IP subnet masks for routers on the same network do not match.
- The OSPF hello interval for the router does not match that configured for a neighbor.
- The OSPF dead interval for the router does not match that configured for a neighbor.

If a router configured for OSPF routing is not seeing an OSPF neighbor on an attached network, do the following:

- Make sure that both routers have been configured with the same IP mask, OSPF hello interval, and OSPF dead interval.
- Make sure that both neighbors are part of the same area type.

In the following example line, the neighbor and this router are not part of a stub area (that is, one is a part of a transit area and the other is a part of a stub area, as explained in RFC 1247).

OSPF: hello packet with mismatched E bit

Related Command **[debug ip ospf packet](#page-101-0)**

# <span id="page-101-0"></span>**debug ip ospf packet**

Use the **debug ip ospf packet** EXEC command to display information about each Open Shortest Path First (OSPF) packet received. The **no** form of this command disables debugging output.

**[no] debug ip ospf packet**

### Sample Display

[Figure 2-54](#page-101-1) shows sample **debug ip ospf packet** output.

## <span id="page-101-1"></span>**Figure 2-54 Sample Debug IP OSPF Packet Output**

router# **debug ip ospf packet**

```
OSPF: rcv. v:2 t:1 l:48 rid:200.0.0.117
       aid:0.0.0.0 chk:6AB2 aut:0 auk:
```
The **debug ip ospf packet** command produces one set of information for each packet received. The output varies slightly depending on which authentication is used. [Figure 2-55](#page-101-2) shows sample **debug ip ospf packet** output when MD5 authentication is used.

#### <span id="page-101-2"></span>**Figure 2-55 Sample Debug IP OSPF Packet Output—MD5 Authentication**

router# **debug ip ospf packet** OSPF: rcv. v:2 t:1 l:48 rid:200.0.0.116 aid:0.0.0.0 chk:0 aut:2 keyid:1 seq:0x0

[Table 2-29](#page-101-3) describes the fields shown in [Figure 2-54](#page-101-1) and [Figure 2-55](#page-101-2).

| <b>Field</b> | <b>Description</b>                                              |
|--------------|-----------------------------------------------------------------|
| v:           | OSPF version.                                                   |
| t:           | OSPF packet type. Possible packet types follow:                 |
|              | 1-Hello                                                         |
|              | 2-Data description                                              |
|              | 3—Link state request                                            |
|              | 4-Link state update                                             |
|              | 5-Link state acknowledgment                                     |
| l:           | OSPF packet length in bytes.                                    |
| rid:         | OSPF router ID.                                                 |
| aid:         | OSPF area ID.                                                   |
| chk:         | OSPF checksum.                                                  |
| aut:         | OSPF authentication type. Possible authentication types follow: |
|              | 0-No authentication                                             |
|              | 1—Simple password                                               |
|              | $2-MD5$                                                         |

<span id="page-101-3"></span>**Table 2-29 Debug IP OSPF Packet Field Descriptions**

I

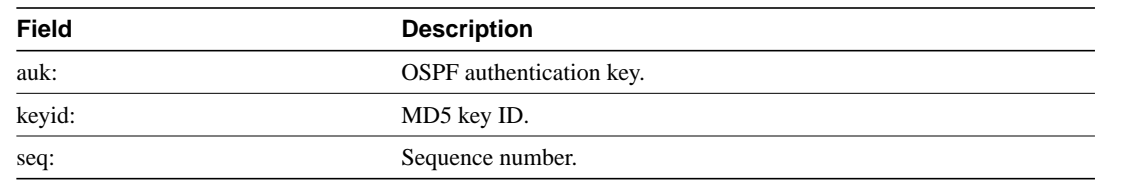

## **Table 2-29 Debug IP OSPF Packet Field Descriptions (Continued)**

Related Command **[debug ip ospf events](#page-100-1)**

# **debug ip packet**

Use the **debug ip packet** EXEC command to display general IP debugging information and IP security option (IPSO) security transactions. The **no** form of this command disables debugging output.

**debug ip packet** [*access-list-number*] **no debug ip packet** [*access-list-number*]

## Syntax Description

*access-list-number* (Optional) IP access list number that you can specify. If the datagram is not permitted by that access list, the related debugging output is suppressed.

Command Mode EXEC

## Usage Guidelines

If a communication session is closing when it should not be, an end-to-end connection problem can be the cause. The **debug ip packet** command is useful for analyzing the messages traveling between the local and remote hosts.

IP debugging information includes packets received, generated, and forwarded. Fast-switched packets do not generate messages.

IPSO security transactions include messages that describe the cause of failure each time a datagram fails a security test in the system. This information is also sent to the sending host when the router configuration allows it.

**Note** Because the **debug ip packet** command generates a significant amount of output, use it only when traffic on the IP network is low, so other activity on the system is not adversely affected.

## Sample Display

[Figure 2-56](#page-104-0) shows sample **debug ip packet** output.

#### <span id="page-104-0"></span>**Figure 2-56 Sample Debug IP Packet Output**

```
router# debug ip packet
IP: s=131.108.13.44 (Fddi0), d=157.125.254.1 (Serial2), g=131.108.16.2, forward
IP: s=131.108.1.57 (Ethernet4), d=192.36.125.2 (Serial2), g=131.108.16.2, forward
IP: s=131.108.1.6 (Ethernet4), d=255.255.255.255, rcvd 2
IP: s=131.108.1.55 (Ethernet4), d=131.108.2.42 (Fddi0), g=131.108.13.6, forward
IP: s=131.108.89.33 (Ethernet2), d=131.130.2.156 (Serial2), g=131.108.16.2, forward
IP: s=131.108.1.27 (Ethernet4), d=131.108.43.126 (Fddi1), g=131.108.23.5, forward
IP: s=131.108.1.27 (Ethernet4), d=131.108.43.126 (Fddi0), g=131.108.13.6, forward
IP: s=131.108.20.32 (Ethernet2), d=255.255.255.255, rcvd 2
IP: s=131.108.1.57 (Ethernet4), d=192.36.125.2 (Serial2), g=131.108.16.2, access denied
```
[Figure 2-56](#page-104-0) shows two types of messages that the **debug ip packet** command can produce; the first line of output describes an IP packet that the router forwards, and the third line of output describes a packet that is destined for the router. In the third line of output, "rcvd 2" indicates that the router decided to receive the packet.

[Table 2-30](#page-104-1) describes the fields shown in the first line of [Figure 2-56.](#page-104-0)

<span id="page-104-1"></span>

| Field                         | <b>Description</b>                                                                                                    |
|-------------------------------|----------------------------------------------------------------------------------------------------|
| IP:                           | Indicates that this is an IP packet.                                                                                                    |
| $s = 131.108.13.44$ (Fddi0)   | Indicates the source address of the packet and the name of the interface<br>that received the packet.                                                                          |
| $d = 157.125.254.1$ (Serial2) | Indicates the destination address of the packet and the name of the<br>interface (in this case, S2) through which the packet is being sent out on<br>the network.              |
| $g = 131.108.16.2$            | Indicates the address of the next hop gateway.                                                                                                    |
| forward                       | Indicates that the router is forwarding the packet. If a filter denies a<br>packet, "access denied" replaces "forward," as shown in the last line of<br>output in Figure 2-56. |

**Table 2-30 Debug IP Packet Field Descriptions**

The calculation on whether to send a security error message can be somewhat confusing. It depends upon both the security label in the datagram and the label of the incoming interface. First, the label contained in the datagram is examined for anything obviously wrong. If nothing is wrong, assume it to be correct. If there is something wrong, the datagram is treated as *unclassified genser*. Then the label is compared with the interface range, and the appropriate action is taken as [Table 2-31](#page-104-2) describes.

<span id="page-104-2"></span>

| <b>Classification</b> | <b>Authorities</b> | <b>Action Taken</b> |  |
|-----------------------|--------------------|---------------------|--|
| Too low               | Too low            | No Response         |  |
|                       | Good               | No Response         |  |
|                       | Too high           | No Response         |  |

**Table 2-31 Security Actions**

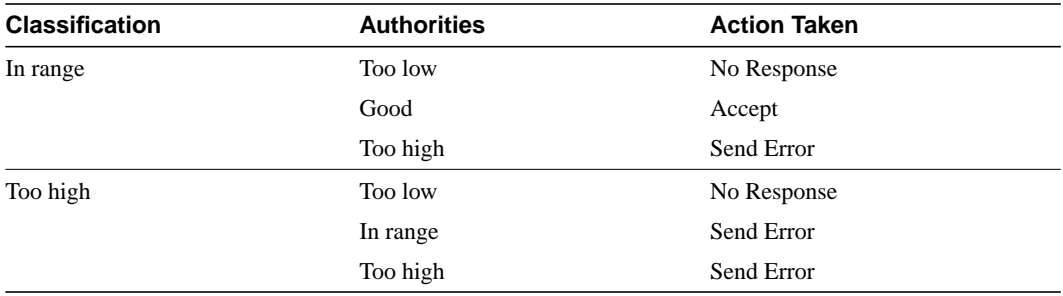

The security code can only generate a few types of ICMP error messages. The only possible error messages and their meanings follow:

- "ICMP Parameter problem, code 0"—Error at pointer
- "ICMP Parameter problem, code 1"—Missing option
- "ICMP Parameter problem, code 2"—See Note that follows
- "ICMP Unreachable, code 10"—Administratively prohibited

**Note** The message "ICMP Parameter problem, code 2" identifies a specific error that occurs in the processing of a datagram. This message indicates that the router received a datagram containing a maximum length IP header but no security option. After being processed and routed to another interface, it is discovered that the outgoing interface is marked with "add a security label." Since the IP header is already full, the system cannot add a label and must drop the datagram and return an error message.

When an IP packet is rejected due to an IP security failure, an audit message is sent via DNSIX NAT. Also, any **debug ip packet** output is appended to include a description of the reason for rejection. These reasons can be any of the following:

- No basic
- No basic, no response
- Reserved class
- Reserved class, no response
- Class too low, no response
- Class too high
- Class too high, bad authorities, no response
- Unrecognized class
- Unrecognized class, no response
- Multiple basic
- Multiple basic, no response
- Authority too low, no response
- Authority too high
- Compartment bits not dominated by maximum sensitivity level
- Compartment bits don't dominate minimum sensitivity level
- Security failure: extended security disallowed
- NLESO source appeared twice
- ESO source not found
- Postroute, failed xfc out
- No room to add IPSO

# **debug ip pim**

Use the **debug ip pim** EXEC command to display Protocol Independent Multicast (PIM) packets received and transmitted as well as PIM related events.The **no** form of this command disables debugging output.

**debug ip pim** [*group*] **no debug ip pim** [*group*]

## Syntax Description

*group* (Optional) Group name or address to monitor a single group's packet activity

Command Mode **EXEC** 

Usage Guidelines

PIM uses IGMP packets to communicate between routers and advertise reachability information.

Use this command with **debug ip igmp** and **debug ip mrouting** to observe additional multicast routing information.

### Sample Display

[Figure 2-57](#page-107-0) shows sample **debug ip pim** output.

#### <span id="page-107-0"></span>**Figure 2-57 Sample Debug IP PIM Output**

```
router# debug ip pim 224.2.0.1
PIM: Received Join/Prune on Ethernet1 from 198.92.37.33
PIM: Received Join/Prune on Ethernet1 from 198.92.37.33
PIM: Received Join/Prune on Tunnel0 from 10.3.84.1
PIM: Received Join/Prune on Ethernet1 from 198.92.37.33
PIM: Received Join/Prune on Ethernet1 from 198.92.37.33
PIM: Received RP-Reachable on Ethernet1 from 131.108.20.31
PIM: Update RP expiration timer for 224.2.0.1
PIM: Forward RP-reachability packet for 224.2.0.1 on Tunnel0
PIM: Received Join/Prune on Ethernet1 from 198.92.37.33
PIM: Prune-list (163.221.196.51/32, 224.2.0.1)
PIM: Set join delay timer to 2 seconds for (163.221.0.0/16, 224.2.0.1) on Ethernet1
PIM: Received Join/Prune on Ethernet1 from 198.92.37.6
PIM: Received Join/Prune on Ethernet1 from 198.92.37.33
PIM: Received Join/Prune on Tunnel0 from 10.3.84.1
PIM: Join-list: (*, 224.2.0.1) RP 131.108.20.31
PIM: Add Tunnel0 to (*, 224.2.0.1), Forward state
PIM: Join-list: (13.0.0.0/8, 224.2.0.1)
PIM: Add Tunnel0 to (13.0.0.0/8, 224.2.0.1), Forward state
PIM: Join-list: (128.3.0.0/16, 224.2.0.1)
PIM: Prune-list (198.92.84.16/28, 224.2.0.1) RP-bit set RP 198.92.84.16
PIM: Send Prune on Ethernet1 to 198.92.37.6 for (198.92.84.16/28, 224.2.0.1), RP
PIM: For RP, Prune-list: 128.9.0.0/16
PIM: For RP, Prune-list: 128.16.0.0/16
PIM: For RP, Prune-list: 128.49.0.0/16
```
```
PIM: For RP, Prune-list: 128.84.0.0/16
PIM: For RP, Prune-list: 128.146.0.0/16
PIM: For 10.3.84.1, Join-list: 198.92.84.16/28
PIM: Send periodic Join/Prune to RP via 198.92.37.6 (Ethernet1)
```
Explanations for individual lines of output from [Figure 2-57](#page-107-0) follow.

The following lines appear periodically when PIM is running in sparse mode and indicate to this router which multicast groups and multicast sources other routers are interested in:

```
PIM: Received Join/Prune on Ethernet1 from 198.92.37.33
PIM: Received Join/Prune on Ethernet1 from 198.92.37.33
```
The following lines appear when a rendezvous point (RP) message is received and the RP timer is reset. The expiration timer sets a checkpoint to make sure the RP still exists; otherwise a new RP must be discovered:

```
PIM: Received RP-Reachable on Ethernet1 from 131.108.20.31
PIM: Update RP expiration timer for 224.2.0.1
PIM: Forward RP-reachability packet for 224.2.0.1 on Tunnel0
```
The prune-list message in the following line states that this router is not interested in the source address information. The prune message tells an upstream router to stop forwarding multicast packets from this source.

```
PIM: Prune-list (163.221.196.51/32, 224.2.0.1)
```
In the following line, a second router on the network wants to override the prune message that the upstream router just received. The timer is set at a random value so that if there are additional routers on the network that still want to receive multicast packets for the group, only one will actually send the message. The other routers will receive the join message and then suppress sending their own message.

PIM: Set join delay timer to 2 seconds for (163.221.0.0/16, 224.2.0.1) on Ethernet1

In the following line, a join message is sent towards the RP for all sources:

PIM: Join-list: (\*, 224.2.0.1) RP 131.108.20.31

In the following lines, the interface is being added to the outgoing interface (OIF) of the \*,G and S,G mroute table entry so that packets from the source will be forwarded out that particular interface:

```
PIM: Add Tunnel0 to (*, 224.2.0.1), Forward state
PIM: Add Tunnel0 to (13.0.0.0/8, 224.2.0.1), Forward state
```
The following line appears in sparse mode only. There are two trees on which data may be received: the RP tree and the source tree. In dense mode there is no RP. After the source and the receiver have discovered one another at the RP, the first-hop router for the receiver will usually join to the source tree rather than the RP tree:

PIM: Prune-list (198.92.84.16/28, 224.2.0.1) RP-bit set RP 198.92.84.16

The Send Prune message in the next line shows that a router is sending a message to a second router saying that the first router no longer wants to receive multicast packets for the S,G. The "RP" at the end of the message indicates that the router is pruning the RP tree and is most likely joining the source tree, although the router may not have downstream members for the group or downstream routers with members of the group. The output shows which specific sources this router no longer wants to receive multicast from.

PIM: Send Prune on Ethernet1 to 198.92.37.6 for (198.92.84.16/28, 224.2.0.1), RP

The following lines indicate a prune message is sent toward the RP so that router can join the source tree rather than the RP tree:

PIM: For RP, Prune-list: 128.9.0.0/16 PIM: For RP, Prune-list: 128.16.0.0/16 PIM: For RP, Prune-list: 128.49.0.0/16

In the following line, a periodic message is sent towards the RP. The default period is once per minute. Prune and join messages are sent toward the RP or source rather than directly to the RP or source. It is the responsibility of the next-hop router to take proper action with this message, such as continuing to forward it to the next router in the tree.

```
PIM: Send periodic Join/Prune to RP via 198.92.37.6 (Ethernet1)
```
Related Commands **debug ip mrouting debug ip igmp**

## **debug ip rip**

Use the **debug ip rip** EXEC command to display information on RIP routing transactions. The **no** form of this command disables debugging output.

**debug ip rip no debug ip rip**

Syntax Description

This command has no arguments or keywords.

Command Mode EXEC

## Sample Display

[Figure 2-58](#page-110-0) shows sample **debug ip rip** output.

#### **Figure 2-58 Sample Debug IP RIP Output**

router# **debug ip rip**

<span id="page-110-0"></span>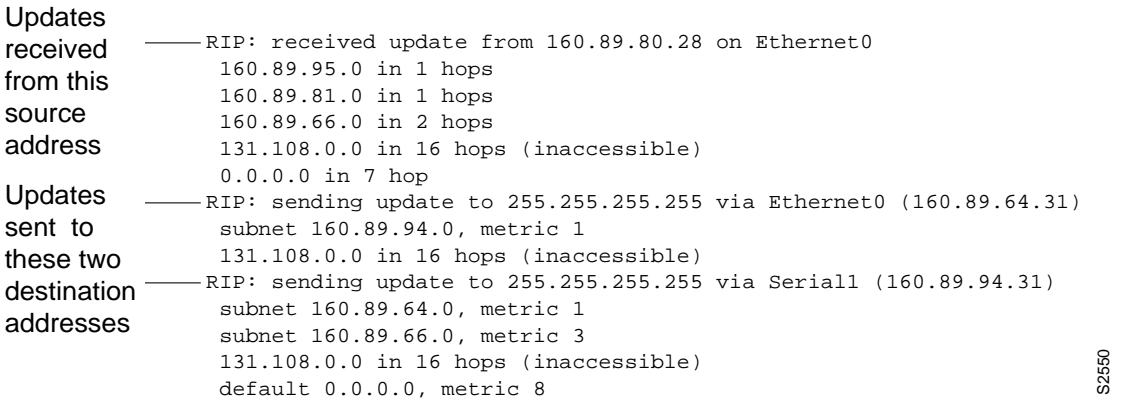

[Figure 2-58](#page-110-0) shows that the router being debugged has received updates from one router at source address 160.89.80.28. That router sent information about five destinations in the routing table update. Notice that the fourth destination address in the update— $131.108.0.0$ —is inaccessible because it is more than 15 hops away from the router sending the update. The router being debugged also sent updates, in both cases to broadcast address 255.255.255.255 as the destination.

The first line in [Figure 2-58](#page-110-0) is self-explanatory.

The second line in [Figure 2-58](#page-110-0) is an example of a routing table update. It shows how many hops a given Internet address is from the router.

The entries in [Figure 2-58](#page-110-0) show that the router is sending updates that are similar, except that the number in parentheses is the source address encapsulated into the IP header.

Examples of additional output that the **debug ip rip** command can generate follow.

Entries such as the following appear at startup or when an event occurs such as an interface transitioning or a user manually clearing the routing table:

RIP: broadcasting general request on Ethernet0 RIP: broadcasting general request on Ethernet1

The following line is self-explanatory:

RIP: received request from 160.89.80.207 on Ethernet0

An entry such as the following is most likely caused by a malformed packet from the transmitter:

RIP: bad version 128 from 160.89.80.43

## **debug ip routing**

Use the **debug ip routing** EXEC command to display information on Routing Information Protocol (RIP) routing table updates and route-cache updates. The **no** form of this command disables debugging output.

**debug ip routing no debug ip routing**

## Syntax Description

This command has no arguments or keywords.

Command Mode **EXEC** 

### Sample Display

[Figure 2-59](#page-112-0) shows sample **debug ip routing** output.

#### <span id="page-112-0"></span>**Figure 2-59 Sample Debug IP Routing Output**

## router# **debug ip routing**

```
RT: add 198.93.168.0 255.255.255.0 via 198.92.76.30, igrp metric [100/3020]
RT: metric change to 198.93.168.0 via 198.92.76.30, igrp metric [100/3020]
         new metric [100/2930]
IP: cache invalidation from 0x115248 0x1378A, new version 5736
RT: add 198.133.219.0 255.255.255.0 via 198.92.76.30, igrp metric [100/16200]
RT: metric change to 198.133.219.0 via 198.92.76.30, igrp metric [100/16200]
         new metric [100/10816]
RT: delete route to 198.133.219.0 via 198.92.76.30, igrp metric [100/10816]
RT: no routes to 198.133.219.0, entering holddown
IP: cache invalidation from 0x115248 0x1378A, new version 5737
RT: 198.133.219.0 came out of holddown
RT: garbage collecting entry for 198.133.219.0
IP: cache invalidation from 0x115248 0x1378A, new version 5738
RT: add 198.133.219.0 255.255.255.0 via 198.92.76.30, igrp metric [100/10816]
RT: delete route to 198.133.219.0 via 198.92.76.30, igrp metric [100/10816]
RT: no routes to 198.133.219.0, entering holddown
IP: cache invalidation from 0x115248 0x1378A, new version 5739
RT: 198.133.219.0 came out of holddown
RT: garbage collecting entry for 198.133.219.0
IP: cache invalidation from 0x115248 0x1378A, new version 5740
RT: add 198.133.219.0 255.255.255.0 via 198.92.76.30, igrp metric [100/16200]
RT: metric change to 198.133.219.0 via 198.92.76.30, igrp metric [100/16200]
         new metric [100/10816]
RT: delete route to 198.133.219.0 via 198.92.76.30, igrp metric [100/10816]
RT: no routes to 198.133.219.0, entering holddown
IP: cache invalidation from 0x115248 0x1378A, new version 5741
```
Explanations for representative lines of output in [Figure 2-59](#page-112-0) follow.

In the following lines, a newly created entry has been added to the IP routing table. The "metric change" indicates that this entry existed previously, but its metric changed and the change was reported by means of IGRP. The metric could also be reported via RIP, OSPF, or another IP routing protocol. The numbers inside the brackets report the administrative distance and the actual metric.

 "Cache invalidation" means that the fast switching cache was invalidated due to a routing table change. "New version" is the version number of the routing table. When the routing table changes, this number is incremented. The hexadecimal numbers are internal numbers that vary from version to version and software load to software load.

```
RT: add 198.93.168.0 255.255.255.0 via 198.92.76.30, igrp metric [100/3020]
RT: metric change to 198.93.168.0 via 198.92.76.30, igrp metric [100/3020]
        new metric [100/2930]
IP: cache invalidation from 0x115248 0x1378A, new version 5736
```
In the following output, the "holddown" and *"*cache invalidation" lines are displayed. Most of the distance vector routing protocols use "holddown" to avoid typical problems like counting to infinity and routing loops. If you look at the output of **show ip protocols** you will see what the timer values are for "holddown" and "cache invalidation". "Cache invalidation" corresponds to "came out of holddown". "Delete route" is triggered when a better path comes along. It gets rid of the old inferior path.

RT: delete route to 198.133.219.0 via 198.92.76.30, igrp metric [100/10816] RT: no routes to 198.133.219.0, entering holddown IP: cache invalidation from 0x115248 0x1378A, new version 5737 RT: 198.133.219.0 came out of holddown

## **debug ip security**

Use the **debug ip security** EXEC command to display IP security option processing. The **no** form of this command disables debugging output.

**debug ip security no debug ip security**

## Syntax Description

This command has no arguments or keywords.

Command Mode **EXEC** 

Usage Guidelines

The **debug ip security** command displays information for both basic and extended IP security options. For interfaces where **ip security** is configured, each IP packet processed for that interface results in debugging output regardless of whether the packet contains IP security options. IP packets processed for other interfaces that also contain IP security information also trigger debugging output. Some additional IP security debugging information is also controlled by the **debug ip packet** EXEC command.

**Note** Because the **debug ip security** command generates a significant amount of output for every IP packet processed, use it only when traffic on the IP network is low, so other activity on the system is not adversely affected.

## Sample Display

[Figure 2-60](#page-114-0) shows sample **debug ip security** output.

#### <span id="page-114-0"></span>**Figure 2-60 Sample Debug IP Security Output**

```
router# debug ip security
IP Security: src 198.92.72.52 dst 198.92.72.53, number of BSO 1
      idb: NULL
      pak: insert (0xFF) 0x0
IP Security: BSO postroute: SECINSERT changed to secret (0x5A) 0x10
IP Security: src 198.92.72.53 dst 198.92.72.52, number of BSO 1
      idb: secret (0x6) 0x10 to secret (0x6) 0x10, no implicit
          def secret (0x6) 0x10
     pak: secret (0x5A) 0x10
IP Security: checking BSO 0x10 against [0x10 0x10]
IP Security: classified BSO as secret (0x5A) 0x10
```
[Table 2-32](#page-115-0) describes significant fields shown in [Figure 2-60](#page-114-0).

<span id="page-115-0"></span>

| Field         | <b>Description</b>                                                             |
|---------------|--------------------------------------------------------------------------------|
| number of BSO | Indicates the number of basic security options found in the packet.            |
| idh           | Provides information on the security configuration for the incoming interface. |
| pak           | Provides information on the security classification of the incoming packet.    |
| src           | Indicates the source IP address.                                               |
| dst           | Indicates the destination IP address.                                          |

**Table 2-32 Debug IP Security Field Descriptions**

Explanations for representative lines of output in [Figure 2-60](#page-114-0) follow.

The following line indicates that the packet was locally generated, and it has been classified with the internally significant security level "insert" (0xff) and authority 0x0:

idb: NULL pak: insert (0xff) 0x0

The following line indicates that the packet was received via an interface with dedicated IP security configured. Specifically, the interface is configured at security level "secret" and with authority information of 0x0. The packet itself was classified at level "secret" (0x5a) and authority 0x10.

```
idb: secret (0x6) 0x10 to secret (0x6) 0x10, no implicit
      def secret (0x6) 0x10
pak: secret (0x5A) 0x10
```
# **debug ip tcp driver**

Use the **debug ip tcp driver** EXEC command to display information on Transmission Control Protocol (TCP) driver events; for example, connections opening or closing, or packets being dropped because of full queues. The **no** form of this command disables debugging output.

**debug ip tcp driver no debug ip tcp driver**

## Syntax Description

This command has no arguments or keywords.

## Command Mode

EXEC

## Usage Guidelines

The TCP driver is the process that the router software uses to send packet data over a TCP connection. Remote source-route bridging, STUN (serial tunneling), and X.25 switching currently use the TCP driver.

Using the **debug ip tcp driver** command together with the **debug ip tcp driver-pak** command provides the most verbose debugging output concerning TCP driver activity.

## Sample Display

[Figure 2-61](#page-116-0) shows sample **debug ip tcp driver** output.

#### <span id="page-116-0"></span>**Figure 2-61 Sample Debug IP TCP Driver Output**

router# **debug ip tcp driver**

```
TCPDRV359CD8: Active open 160.89.80.26:0 --> 160.89.80.25:1996 OK, lport 36628
TCPDRV359CD8: enable tcp timeouts
TCPDRV359CD8: 160.89.80.26:36628 --> 160.89.80.25:1996 Abort
TCPDRV359CD8: 160.89.80.26:36628 --> 160.89.80.25:1996 DoClose tcp abort
```
Explanations for individual lines of output from [Figure 2-61](#page-116-0) follow.

[Table 2-33](#page-116-1) describes the fields in the first line of output.

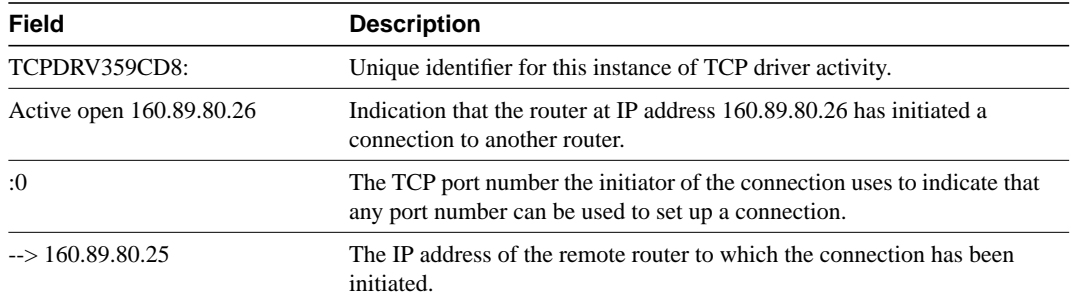

### <span id="page-116-1"></span>**Table 2-33 Debug IP TCP Driver Field Descriptions**

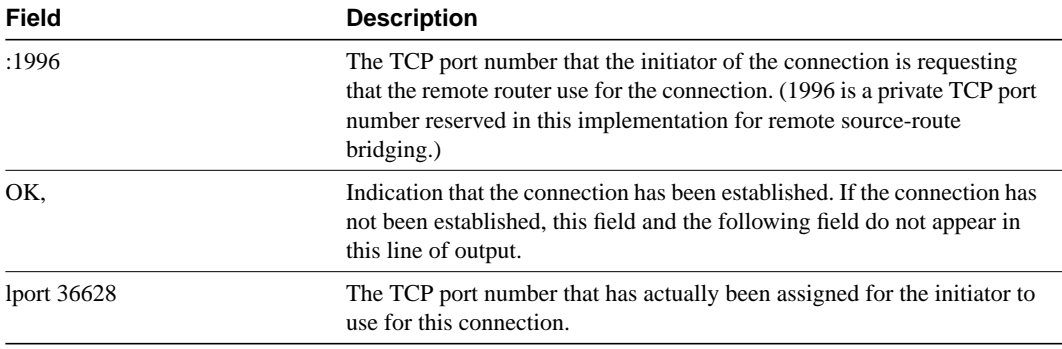

The following line indicates that the TCP driver user (remote source-route bridging, in this case) will allow TCP to drop the connection if excessive retransmissions occur:

TCPDRV359CD8: enable tcp timeouts

The following line indicates that the TCP driver user (in this case, remote source-route bridging) at IP address 160.89.80.26 (and using TCP port number 36628) is requesting that the connection to IP address 160.89.80.25 using TCP port number 1996 be aborted:

TCPDRV359CD8: 160.89.80.26:36628 --> 160.89.80.25:1996 Abort

The following line indicates that this connection was in fact closed due to an abort:

TCPDRV359CD8: 160.89.80.26:36628 --> 160.89.80.25:1996 DoClose tcp abort

## **debug ip tcp driver-pak**

Use the **debug ip tcp driver-pak** EXEC command to display information on every operation that the Transmission Control Protocol (TCP) driver performs. The **no** form of this command disables debugging output.

**debug ip tcp driver-pak no debug ip tcp driver-pak**

## Syntax Description

This command has no arguments or keywords.

Command Mode

EXEC

#### Usage Guidelines

This command turns on a verbose debugging by logging at least one debugging message for every packet sent or received on the TCP driver connection.

The TCP driver is the process that the router software uses to send packet data over a TCP connection. Remote source-route bridging, STUN (serial tunneling), and X.25 switching currently use the TCP driver.

To observe the context within which certain **debug ip tcp driver-pak** messages occur, turn on this command in conjunction with the **debug ip tcp driver** command.

**Note** Because the **debug ip tcp driver-pak** command generates so many messages, use it only on lightly loaded systems. This command not only places a significant load on the system processor, but it may even change the symptoms of any unexpected behavior that occur.

#### Sample Display

[Figure 2-62](#page-118-0) shows sample **debug ip tcp driver-pak** output.

#### <span id="page-118-0"></span>**Figure 2-62 Sample Debug IP TCP Driver-Pak Output**

router# **debug ip tcp driver-pak**

TCPDRV359CD8: send 2E8CD8 (len 26) queued TCPDRV359CD8: output pak 2E8CD8 (len 26) (26) TCPDRV359CD8: readf 42 bytes (Thresh 16) TCPDRV359CD8: readf 26 bytes (Thresh 16) TCPDRV359CD8: readf 10 bytes (Thresh 10) TCPDRV359CD8: send 327E40 (len 4502) queued TCPDRV359CD8: output pak 327E40 (len 4502) (4502)

Explanations for individual lines of output from [Figure 2-62](#page-118-0) follow.

[Table 2-34](#page-119-0) describes the fields shown in the first line of output.

| <b>Field</b> | <b>Description</b>                                                                                                    |
|--------------|----------------------------------------------------------------------------------------------------|
| TCPDRV359CD8 | Unique identifier for this instance of TCP driver activity.                                                                                     |
| send         | Indication that this event involves the TCP driver sending data.                                                                                |
| 2E8CD8       | Address in memory of the data the TCP driver is sending.                                                                                        |
| (len 26)     | Length of the data (in bytes).                                                                                                    |
| queued       | Indication that the TCP driver user process (in this case, remote<br>source-route bridging) has transferred the data to the TCP driver to send. |

<span id="page-119-0"></span>**Table 2-34 Debug TCP Driver-Pak Field Descriptions**

The following line indicates that the TCP driver has sent the data that it had received from the TCP driver user, as shown in the previous line of output. The last field in the line (26) indicates that the 26 bytes of data were sent out as a single unit.

TCPDRV359CD8: output pak 2E8CD8 (len 26) (26)

The following line indicates that the TCP driver has received 42 bytes of data from the remote IP address. The TCP driver user (in this case, remote source-route bridging) has established an input threshold of 16 bytes for this connection. (The input threshold instructs the TCP driver to transfer data to the TCP driver user only when at least 16 bytes are present.)

TCPDRV359CD8: readf 42 bytes (Thresh 16)

## **debug ip tcp transactions**

Use the **debug ip tcp transactions** EXEC command to display information on significant Transmission Control Protocol (TCP) transactions such as state changes, retransmissions, and duplicate packets. The **no** form of this command disables debugging output.

**debug ip tcp transactions no debug ip tcp transactions**

## Syntax Description

This command has no arguments or keywords.

## Command Mode

EXEC

## Usage Guidelines

This command is particularly useful for debugging a performance problem on a TCP/IP network that you have isolated above the data link layer.

The **debug ip tcp transactions** command displays output for packets the router sends and receives, but does not display output for packets it forwards.

#### Sample Display

[Figure 2-63](#page-120-0) shows sample **debug ip tcp transactions** output.

## <span id="page-120-0"></span>**Figure 2-63 Sample Debug IP TCP Output**

router# **debug ip tcp transactions**

```
TCP: sending SYN, seq 168108, ack 88655553
TCP0: Connection to 26.9.0.13:22530, advertising MSS 966
TCP0: state was LISTEN -> SYNRCVD [23 -> 26.9.0.13(22530)]
TCP0: state was SYNSENT -> SYNRCVD [23 -> 26.9.0.13(22530)]
TCP0: Connection to 26.9.0.13:22530, received MSS 956
TCP0: restart retransmission in 5996
TCP0: state was SYNRCVD -> ESTAB [23 -> 26.9.0.13(22530)]
TCP2: restart retransmission in 10689
TCP2: restart retransmission in 10641
TCP2: restart retransmission in 10633
TCP2: restart retransmission in 13384 -> 26.0.0.13(16151)]
TCP0: restart retransmission in 5996 [23 -> 26.0.0.13(16151)]
```
[Table 2-35](#page-120-1) describes significant fields shown in [Figure 2-63](#page-120-0).

#### <span id="page-120-1"></span>**Table 2-35 Debug IP TCP Field Descriptions**

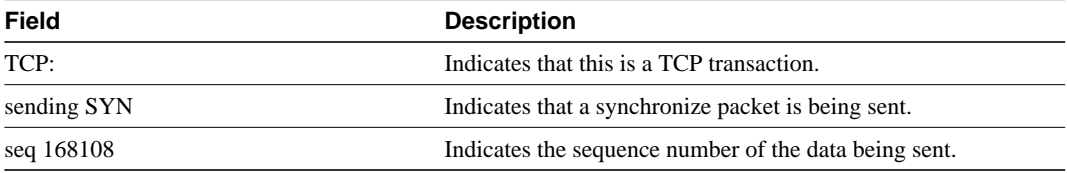

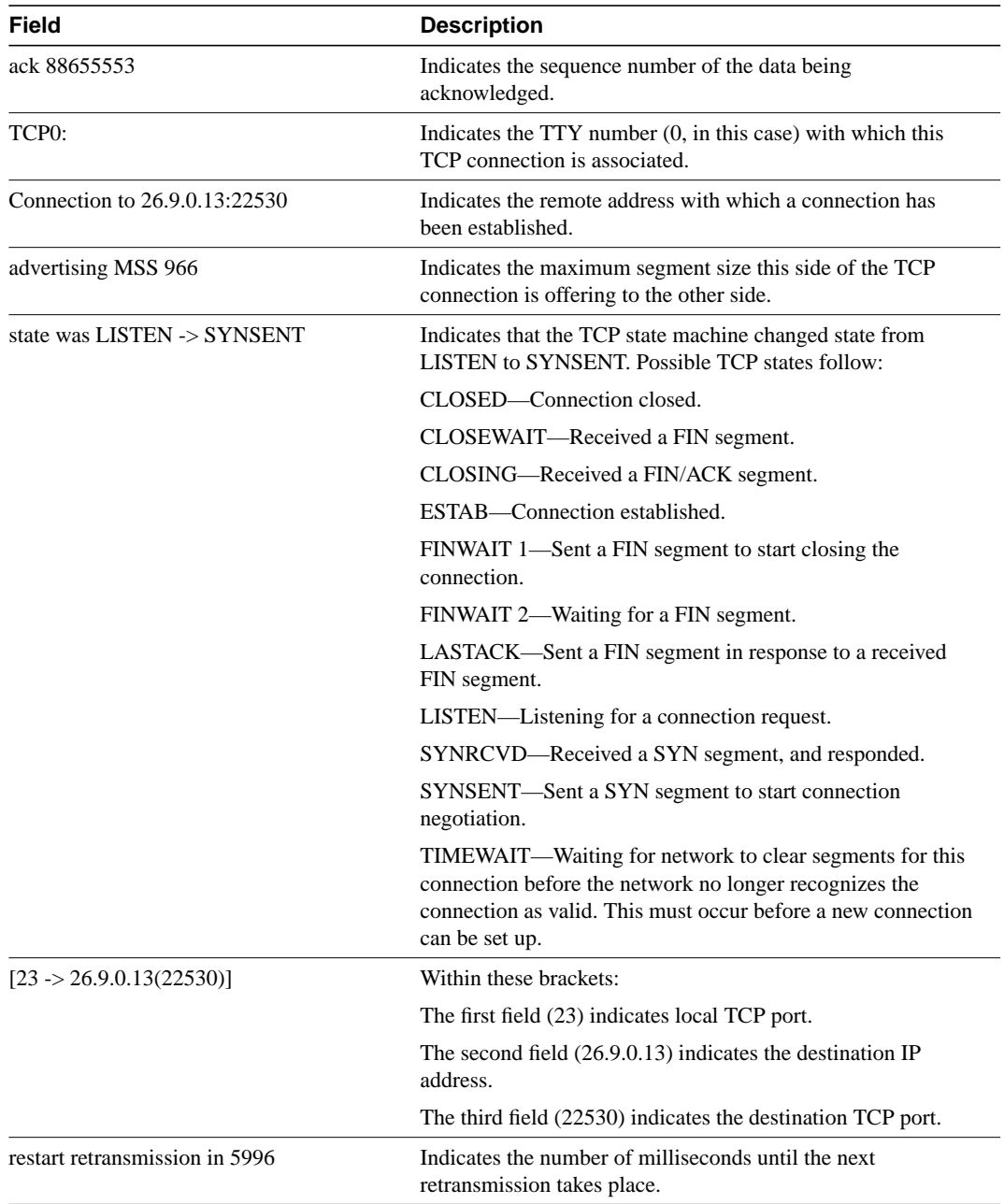